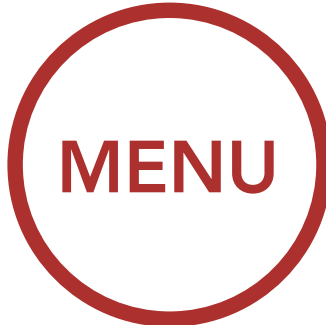

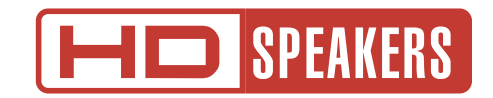

# MOTORCYCLE BLUETOOTH COMMUNICATION SYSTEM WITH MESH INTERCOM™

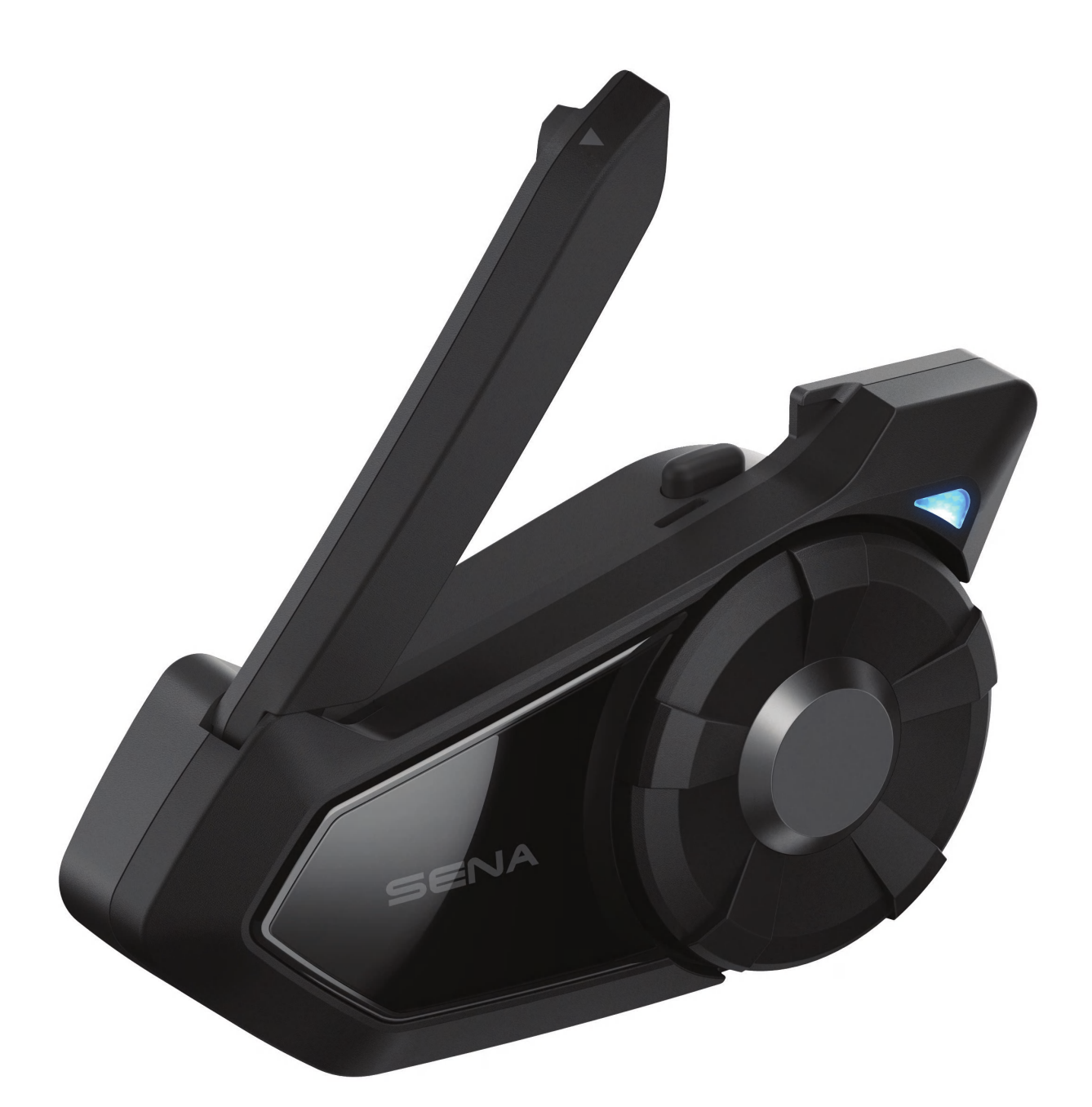

#### Versione: 4.3.0

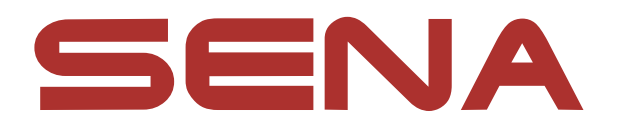

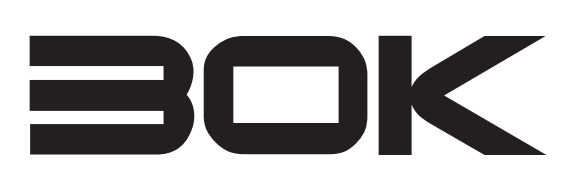

#### [RISOLUZIONE](#page-82-0)  DEI PROBLEMI

<span id="page-1-1"></span><span id="page-1-0"></span>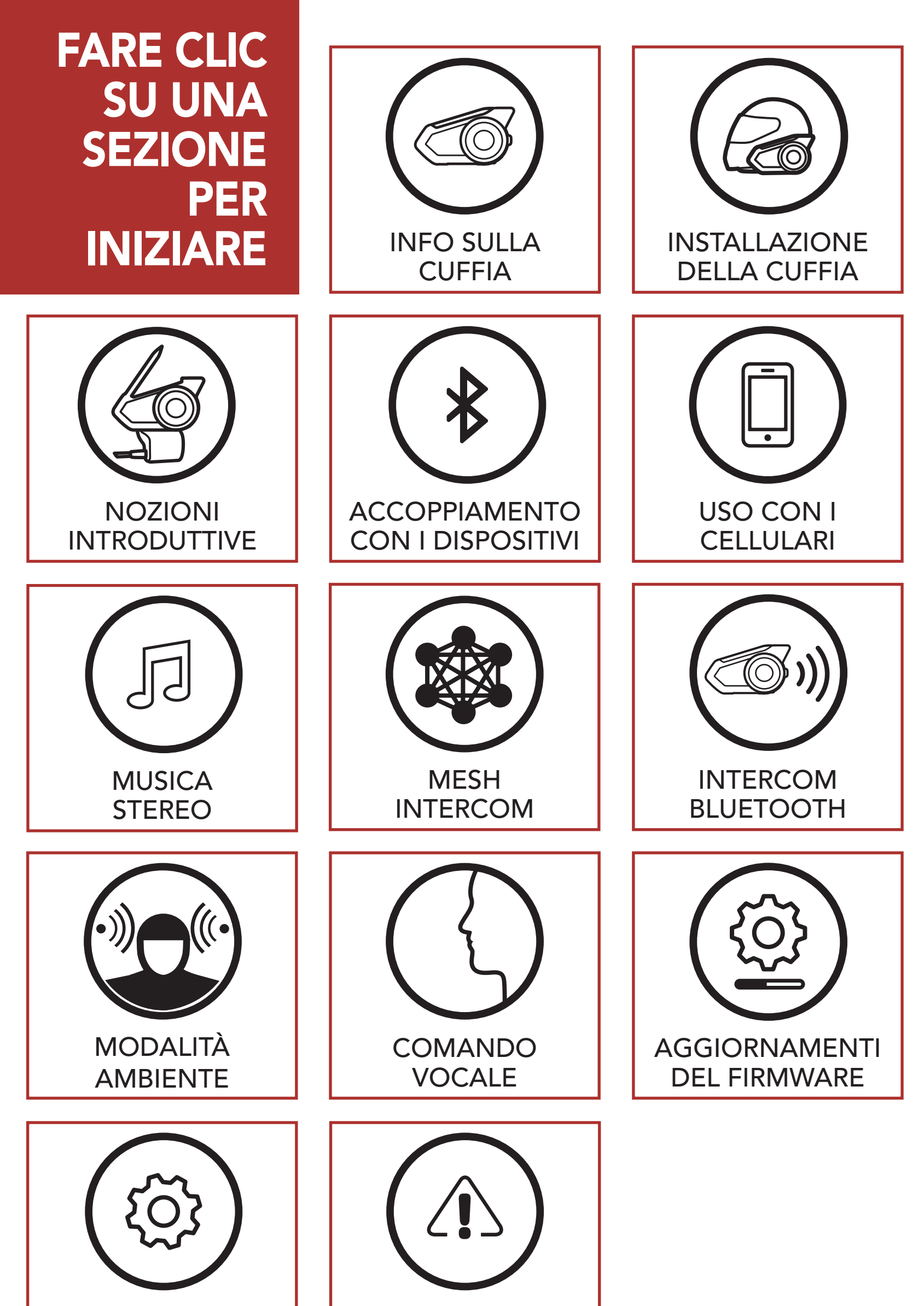

### **[CONFIGURAZIONE](#page-73-0)**

# SOMMARIO

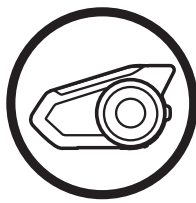

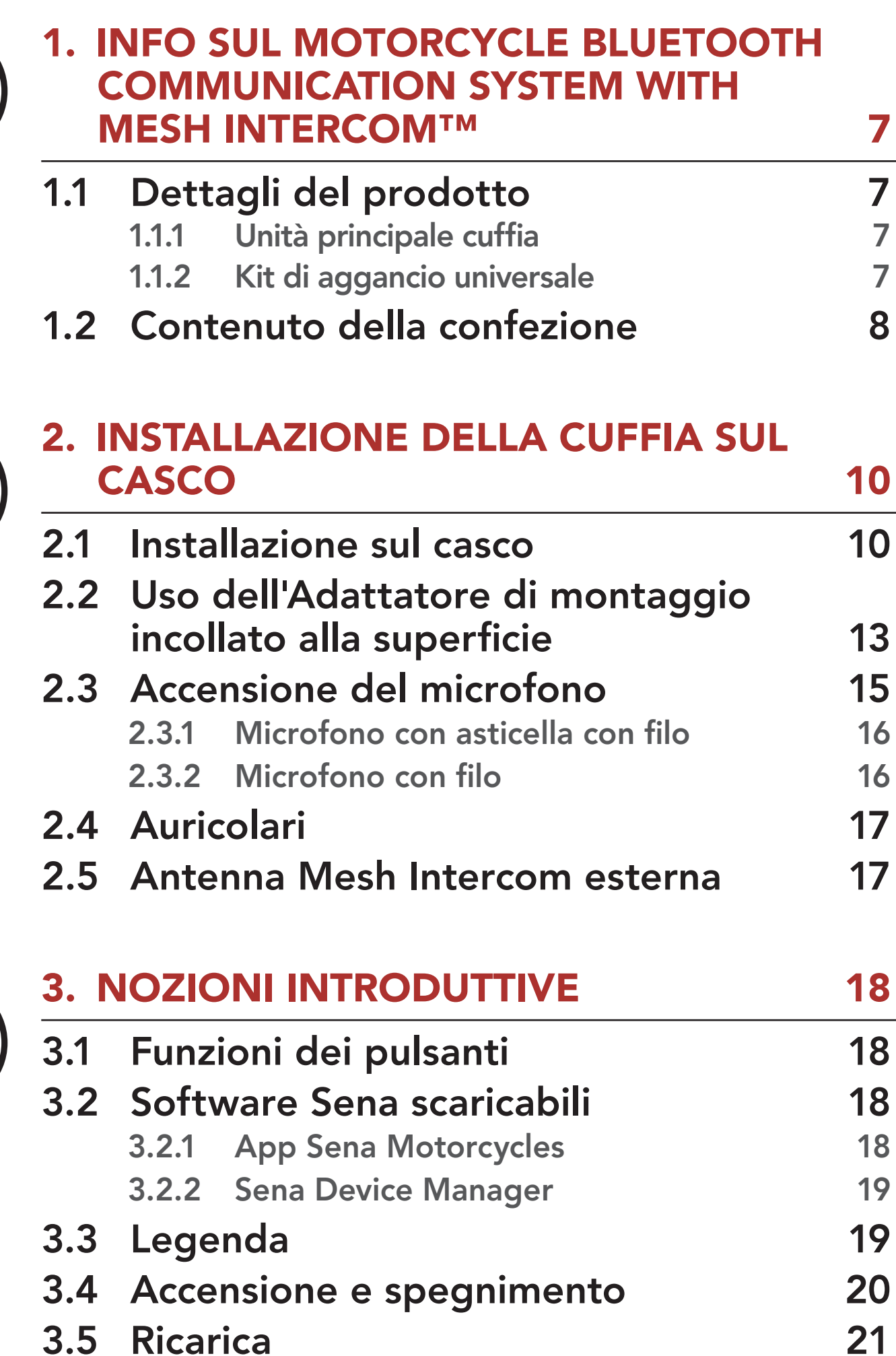

3.6 Controllo del livello batteria 22

### 3.7 Regolazione del volume 23

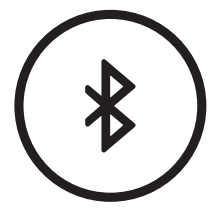

### 4. ACCOPPIAMENTO DELLA CUFFIA CON ALTRI DISPOSITIVI BLUETOOTH 24

### 4.1 Accoppiamento telefono 25

- 4.1.1 Accoppiamento iniziale di 30K 25
- 4.1.2 Accoppiamento con 30K spenta 26
- 4.1.3 Accoppiamento con 30K accesa 27

### SOMMARIO, CONTINUA

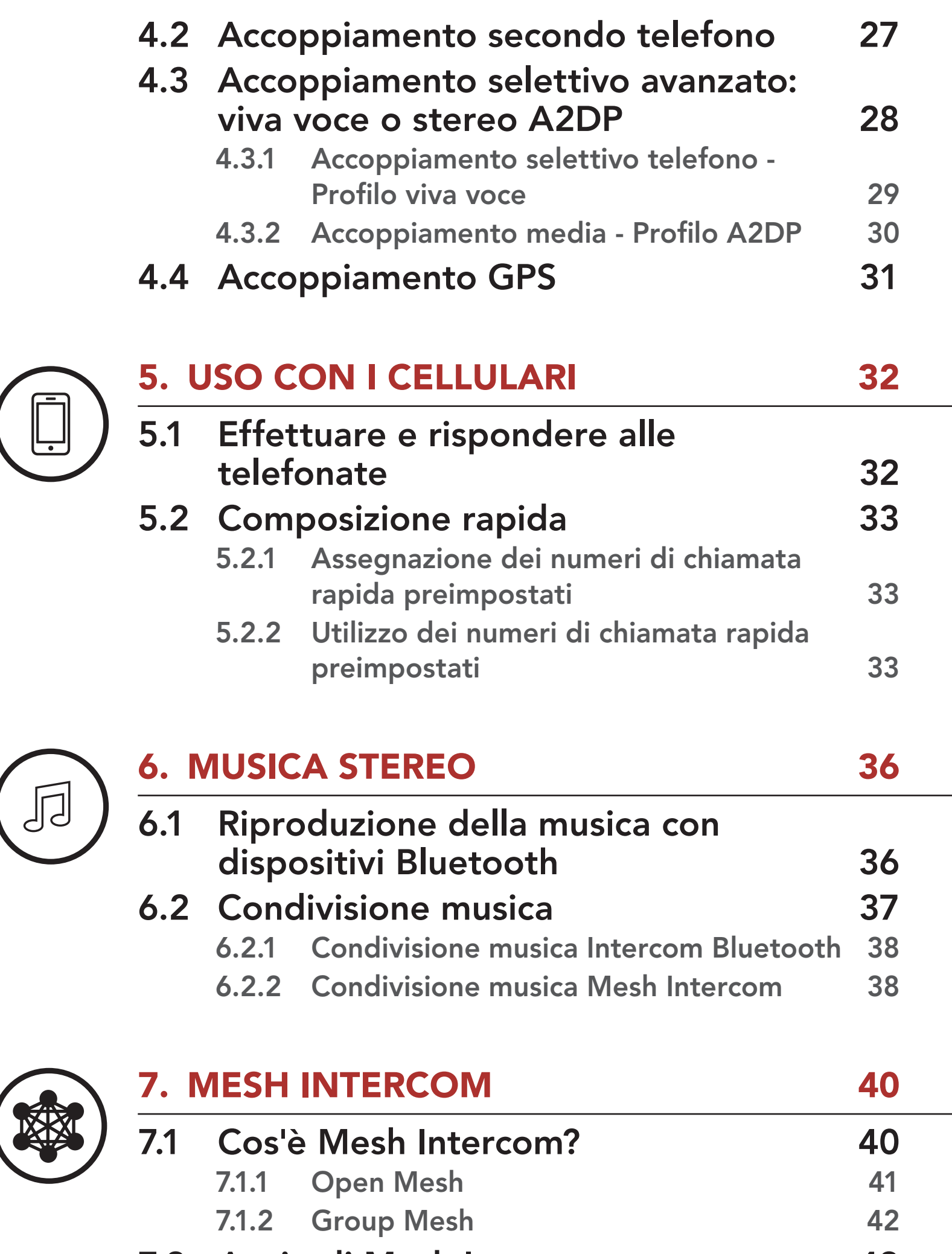

### 7.3 Uso della Mesh in Open Mesh 43 7.3.1 Impostazione canale (impostazione predefinita: canale 1) 44 7.4 Uso della Mesh in Group Mesh 46 7.4.1 Creazione di una Group Mesh 46 7.4.2 Partecipazione a una Group Mesh esistente 48 7.5 Abilitazione/disabilitazione microfono (impostazione predefinita: abilitato) 50

7.2 Avvio di Mesh Intercom 43

### SOMMARIO, CONTINUA

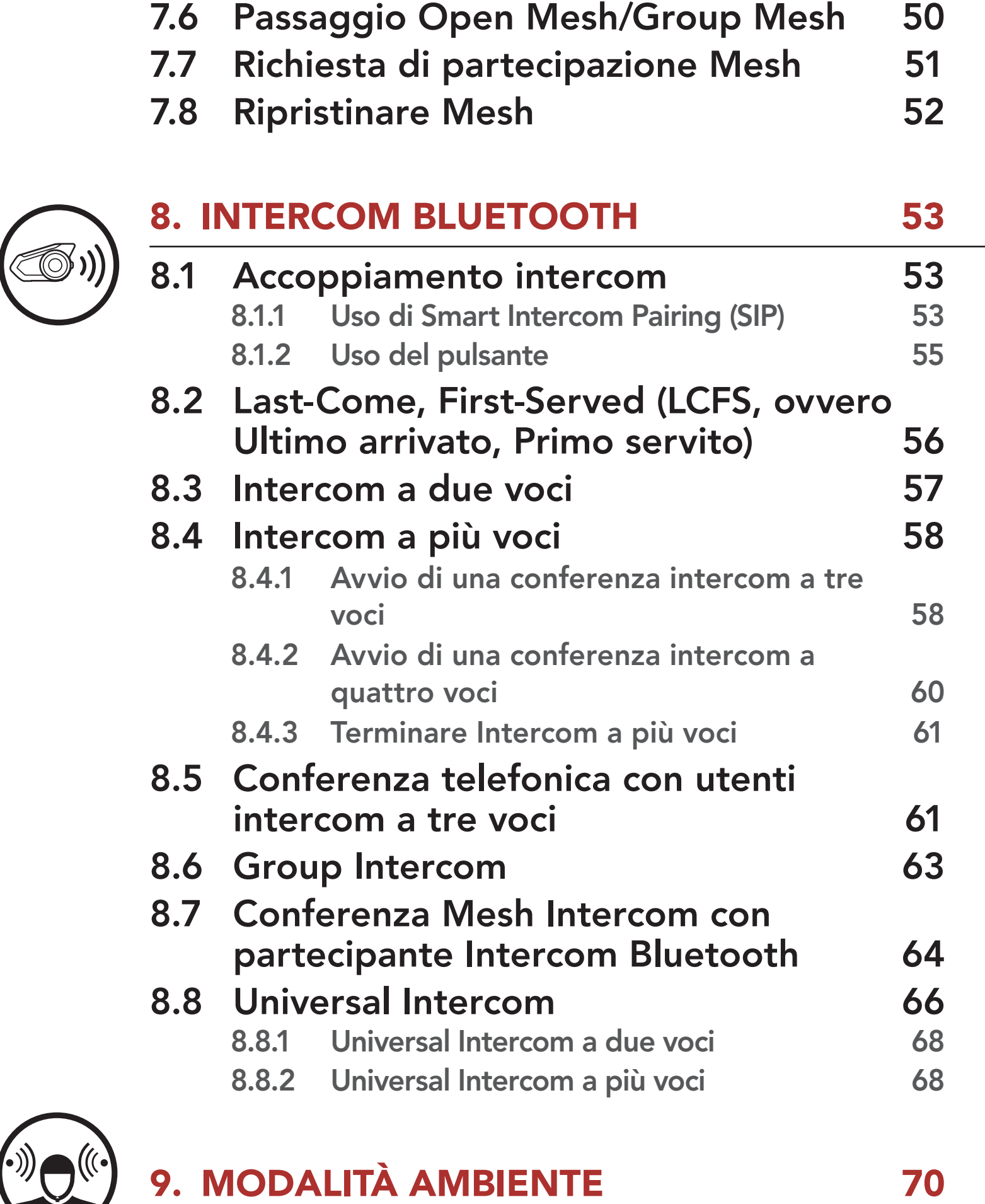

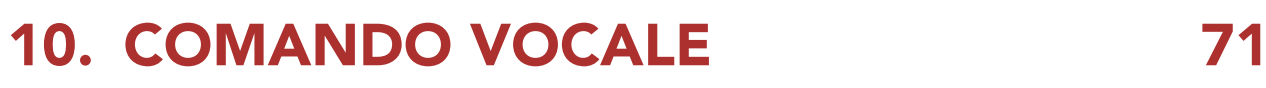

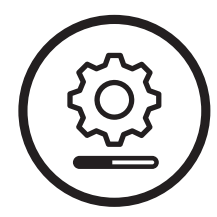

### 11. PRIORITÀ DELLE FUNZIONI E AGGIORNAMENTI DEL FIRMWARE 73

11.1 Priorità delle funzioni 73 11.2 Aggiornamenti del firmware 73

### SOMMARIO, CONTINUA

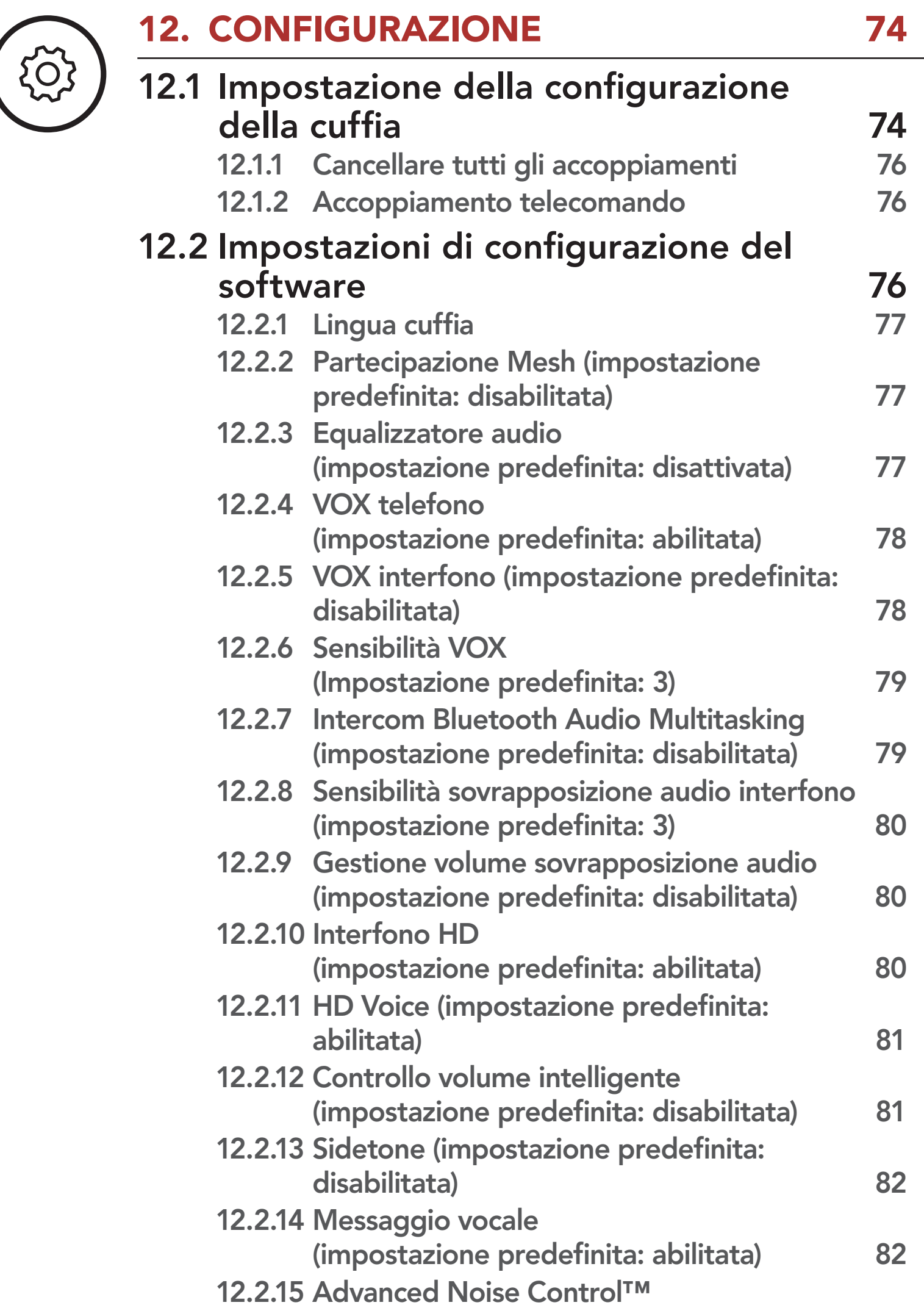

(impostazione predefinita: abilitata) 82

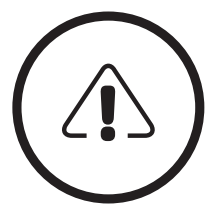

### 13. RISOLUZIONE DEI PROBLEMI 83

13.1 Reset dopo errore 63

### 13.2 Reset 84

<span id="page-6-1"></span><span id="page-6-0"></span>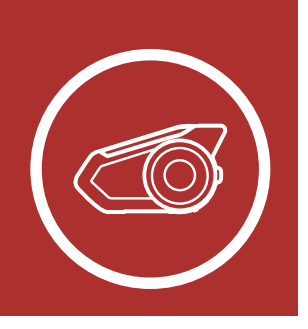

# **1. INFO SUL [MENU](#page-1-1)** MOTORCYCLE BLUETOOTH COMMUNICATION SYSTEM WITH MESH INTERCOM™

**[Contenuto](#page-7-0)** [della](#page-7-0) [confezione](#page-7-0)

Dettagli del

prodotto

### 1.1 Dettagli del prodotto

### 1.1.1 Unità principale cuffia

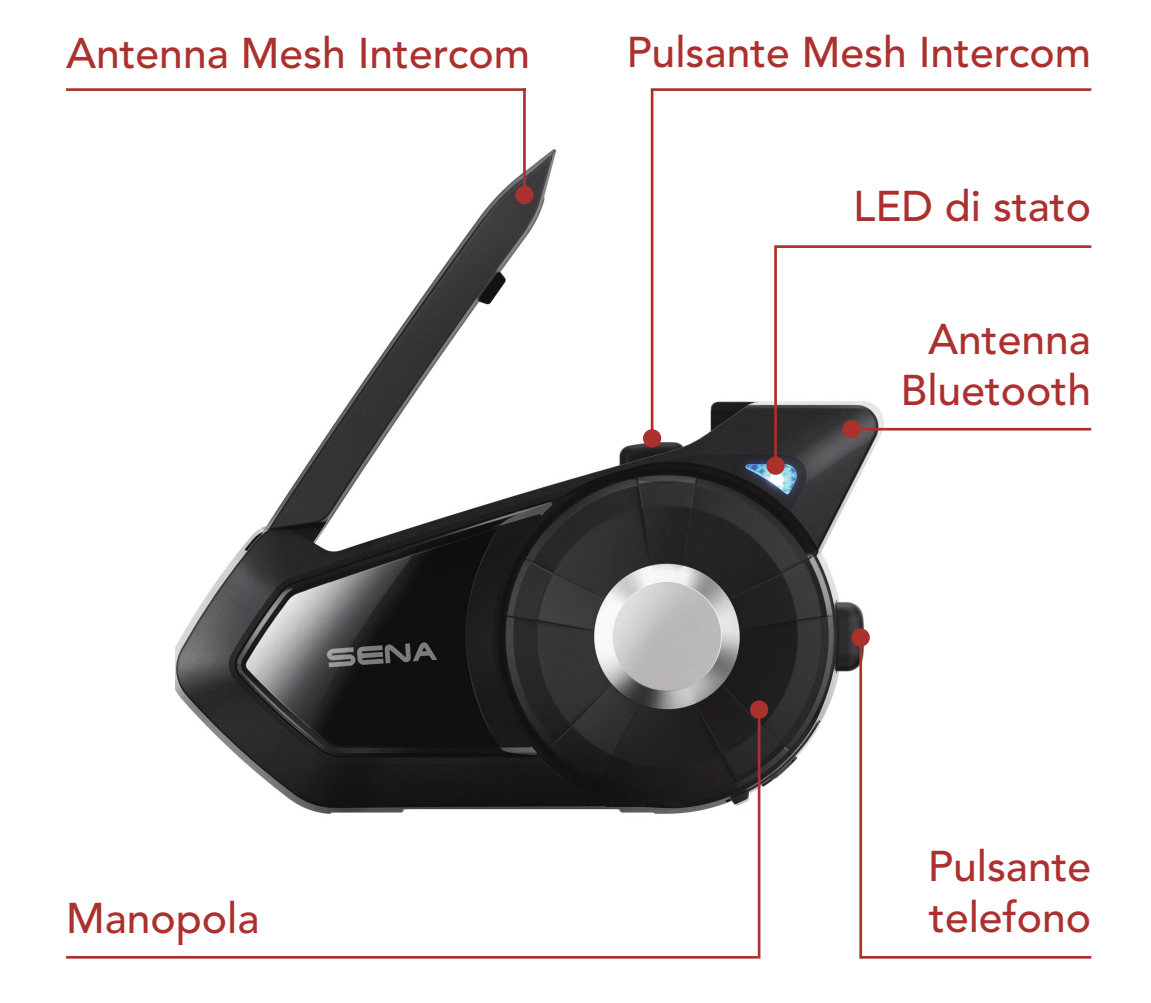

### 1.1.2 Kit di aggancio universale

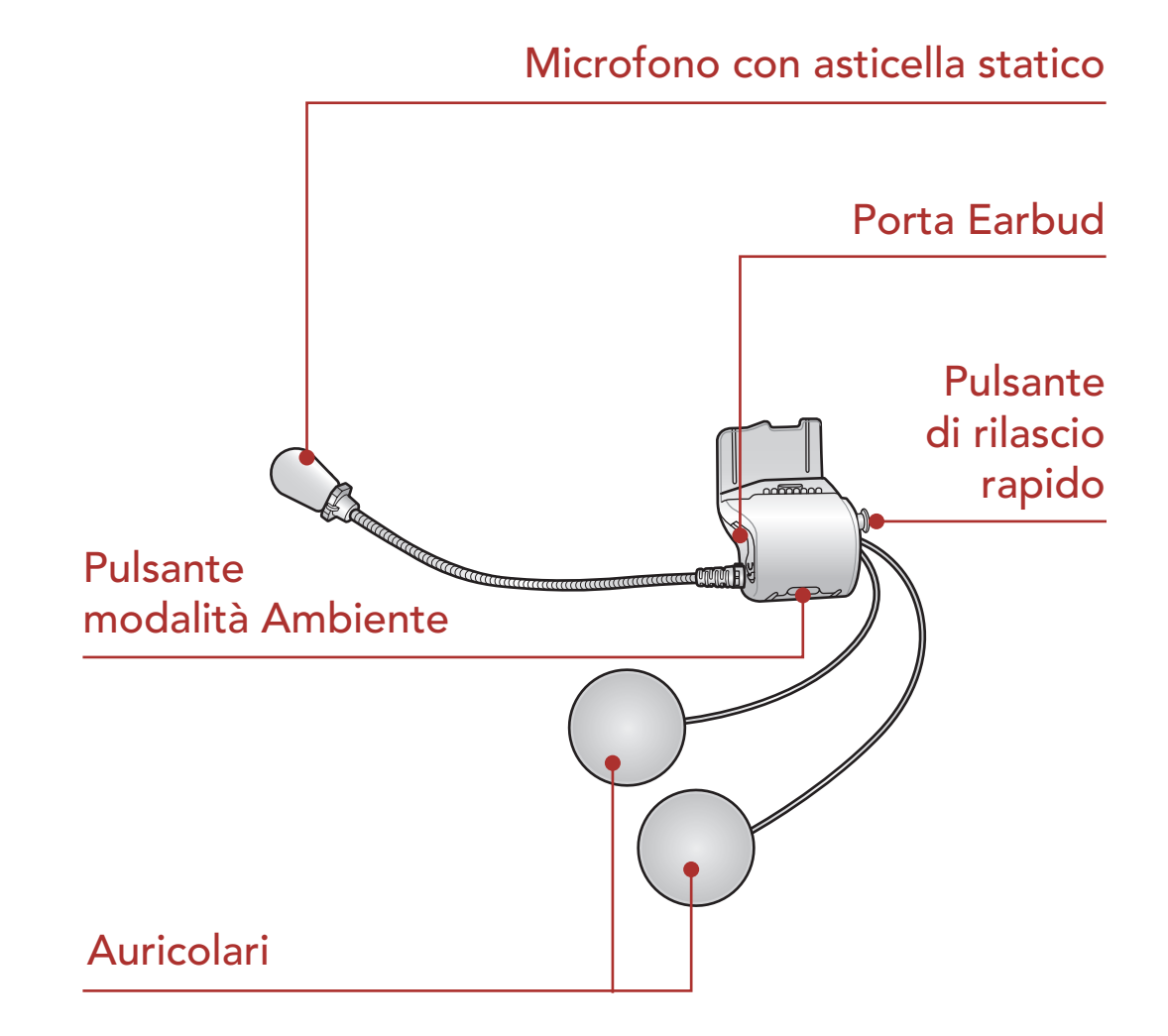

<span id="page-7-0"></span>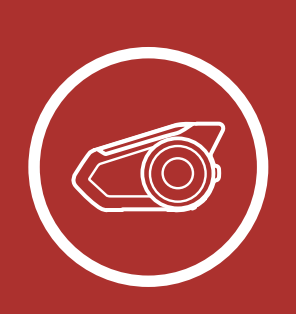

# 1. **INFO SUL** [MENU](#page-1-1) MOTORCYCLE BLUETOOTH COMMUNICATION SYSTEM WITH MESH INTERCOM™

**Contenuto** della confezione

### [Dettagli del](#page-6-1) [prodotto](#page-6-1)

### 1.2 Contenuto della confezione

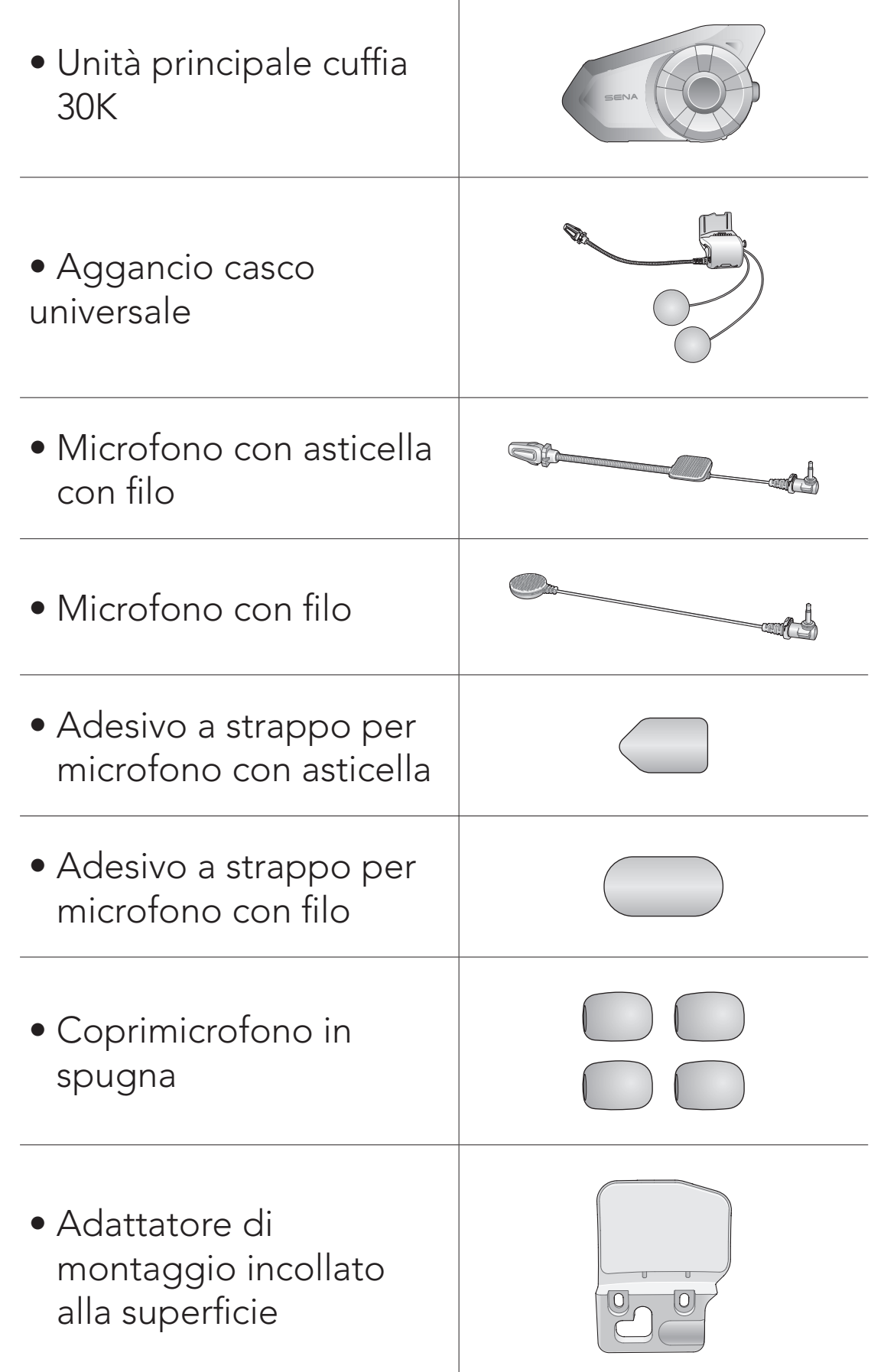

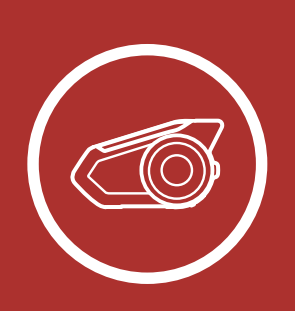

# 1. **INFO SUL** [MENU](#page-1-1) MOTORCYCLE BLUETOOTH COMMUNICATION SYSTEM WITH MESH INTERCOM™

 $\overline{1}$ 

**[Contenuto](#page-7-0)** [della](#page-7-0) [confezione](#page-7-0)

[Dettagli del](#page-6-1) [prodotto](#page-6-1)

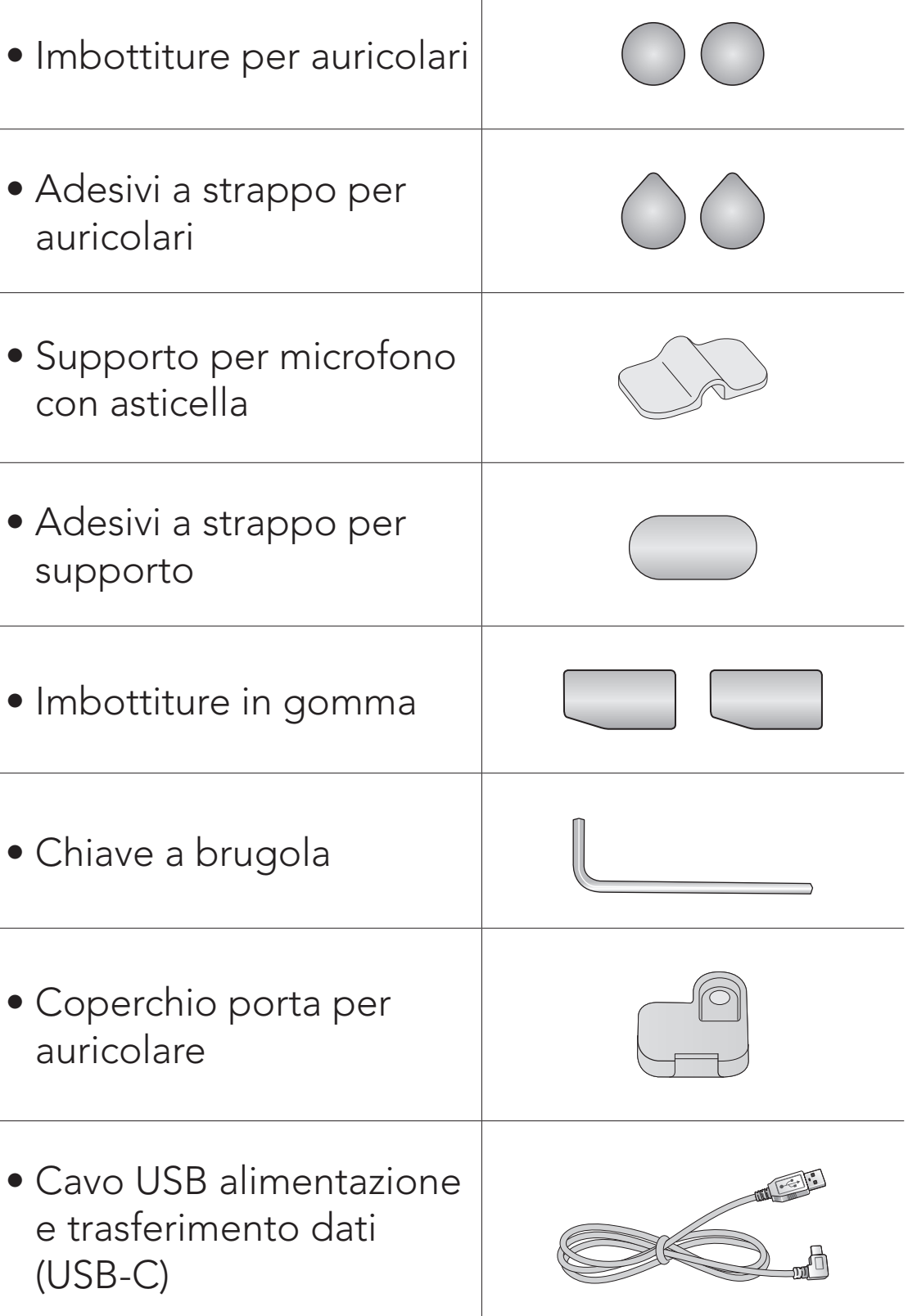

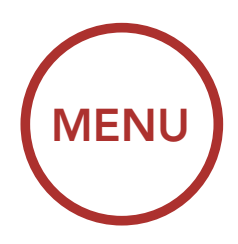

<span id="page-9-1"></span><span id="page-9-0"></span>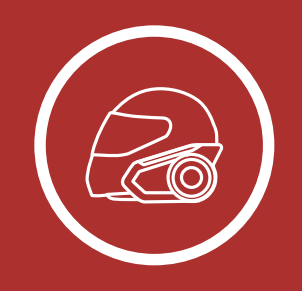

### 2. INSTALLAZIONE DELLA CUFFIA SUL CASCO

Installazione sul casco

[Uso](#page-12-0) [dell'Adattatore](#page-12-0) [di montaggio](#page-12-0) [incollato alla](#page-12-0) [superficie](#page-12-0)

[Accensione del](#page-14-0) [microfono](#page-14-0)

### [Auricolari](#page-16-0)

[Antenna Mesh](#page-16-0) [Intercom](#page-16-0) [esterna](#page-16-0)

### 2.1 Installazione sul casco

Seguire questa procedura per un'installazione sicura della cuffia sul casco.

1. Inserire la piastra posteriore dell'unità di aggancio fra l'imbottitura interna e la calotta esterna del casco, quindi serrare le due viti.

Nota: in base alle dimensioni e alla forma del casco, è possibile modificare lo spessore dell'imbottitura in gomma tra le piastre di aggancio utilizzando le due imbottiture in gomma aggiuntive incluse nella confezione. Per aumentare lo spessore generale, fissare l'imbottitura più spessa all'imbottitura in gomma originale oppure sostituire l'imbottitura in gomma originale con quella più spessa.

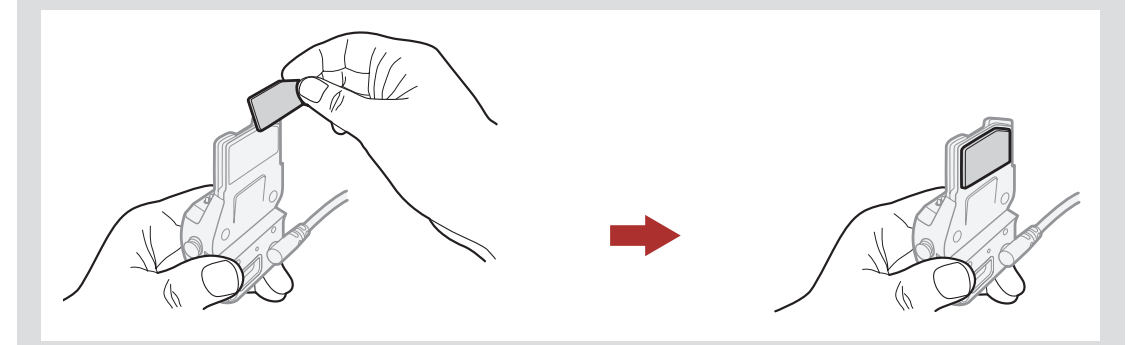

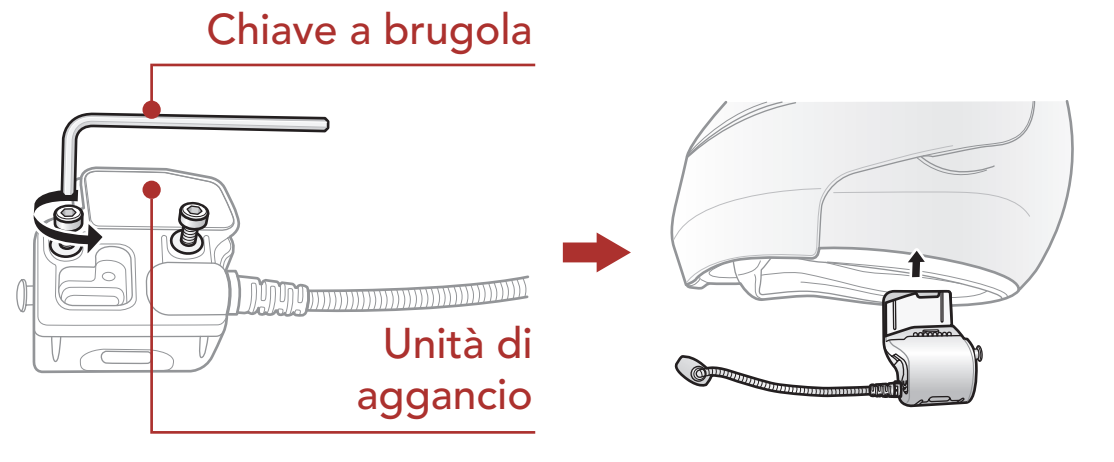

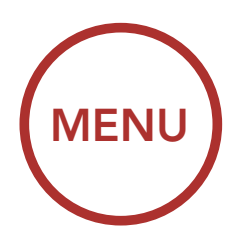

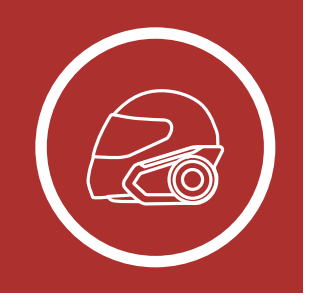

## 2. INSTALLAZIONE DELLA CUFFIA SUL CASCO

### [Installazione](#page-9-1) [sul casco](#page-9-1)

[Uso](#page-12-0) [dell'Adattatore](#page-12-0) [di montaggio](#page-12-0) [incollato alla](#page-12-0) [superficie](#page-12-0)

### [Accensione del](#page-14-0) [microfono](#page-14-0)

### [Auricolari](#page-16-0)

[Antenna Mesh](#page-16-0) [Intercom](#page-16-0) [esterna](#page-16-0) 2. Posizionare gli auricolari del casco insieme agli adesivi a strappo, con il centro in corrispondenza delle orecchie, nelle cavità per l'orecchio del casco. Se il casco è dotato di cavità per le orecchie troppo profonde, è possibile utilizzare le imbottiture per auricolari in modo da avvicinare gli auricolari alle orecchie.

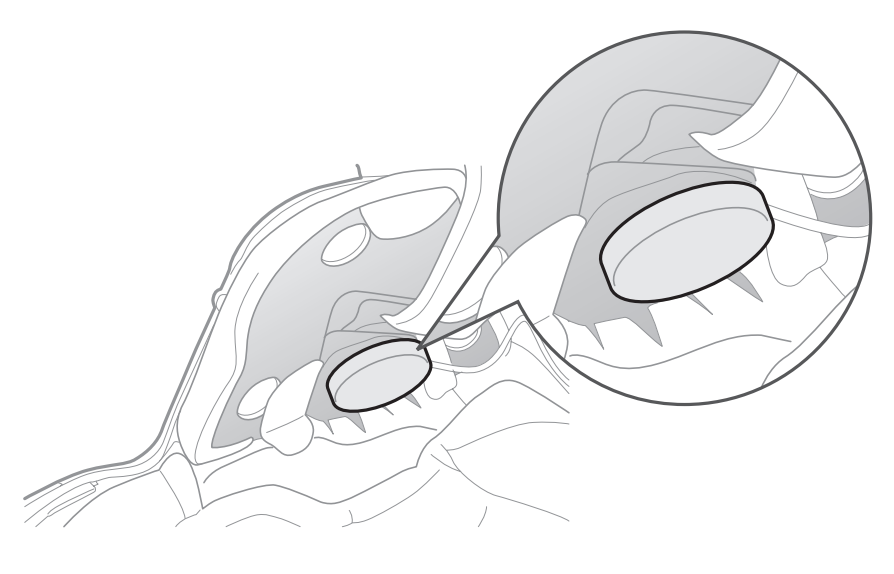

### Nota:

- L'auricolare con il filo più corto è per l'orecchio sinistro, mentre l'auricolare con quello più lungo è per l'orecchio destro.
- Assicurarsi che il microfono sia posizionato correttamente vicino alla bocca quando si indossa il casco. Regolare la direzione del microfono in maniera tale che l'aletta laterale del microfono sia rivolta verso l'esterno, lontano dalle labbra.

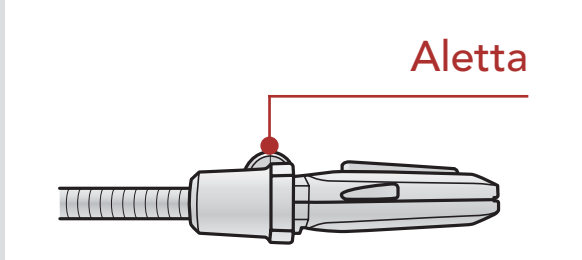

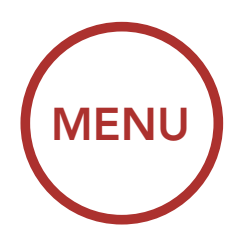

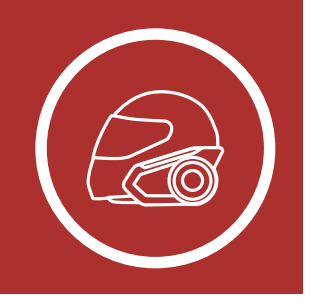

### 2. INSTALLAZIONE DELLA CUFFIA SUL CASCO

[Installazione](#page-9-1) [sul casco](#page-9-1)

[Uso](#page-12-0) [dell'Adattatore](#page-12-0) [di montaggio](#page-12-0) [incollato alla](#page-12-0) [superficie](#page-12-0)

#### [Accensione del](#page-14-0) [microfono](#page-14-0)

### [Auricolari](#page-16-0)

[Antenna Mesh](#page-16-0) [Intercom](#page-16-0) [esterna](#page-16-0) 3. Fissare l'unità principale della cuffia all'unità di aggancio. Far scorrere l'unità principale sull'unità di aggancio finché non scatta saldamente in posizione nella parte inferiore dell'unità di aggancio.

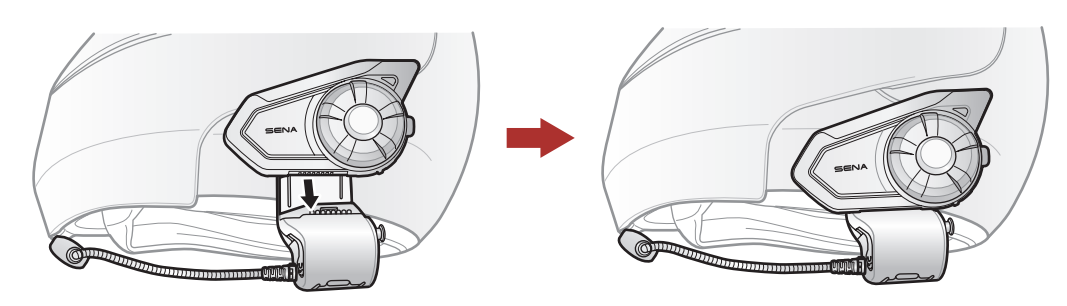

4. Per rimuovere l'unità principale dall'unità di aggancio, premere il Pulsante di rilascio rapido per estrarla dall'unità di aggancio.

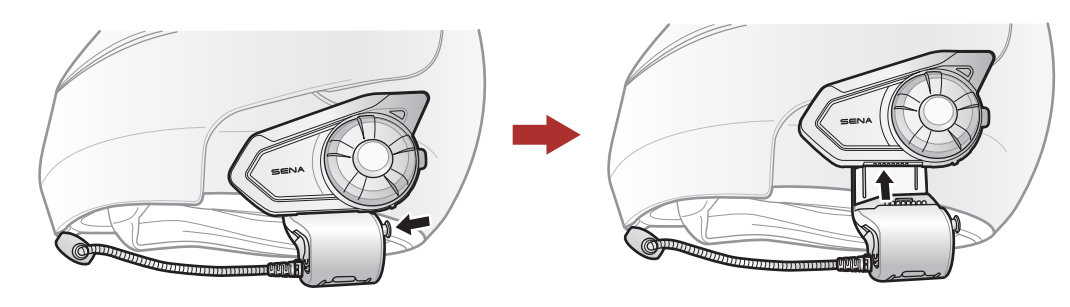

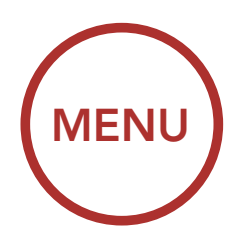

<span id="page-12-0"></span>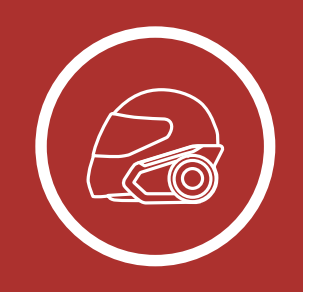

### 2. INSTALLAZIONE DELLA CUFFIA SUL CASCO

[Installazione](#page-9-1) [sul casco](#page-9-1)

Uso dell'Adattatore di montaggio incollato alla superficie

[Accensione del](#page-14-0) [microfono](#page-14-0)

[Auricolari](#page-16-0)

[Antenna Mesh](#page-16-0) [Intercom](#page-16-0) [esterna](#page-16-0)

### 2.2 Uso dell'Adattatore di montaggio incollato alla superficie

Qualora vi siano problemi, per una qualsiasi ragione, nell'installare l'unità di aggancio sul casco, è possibile utilizzare l'adattatore di montaggio incollato alla superficie per fissare l'unità di aggancio sulla superficie esterna del casco.

1. Rimuovere l'unità auricolare.

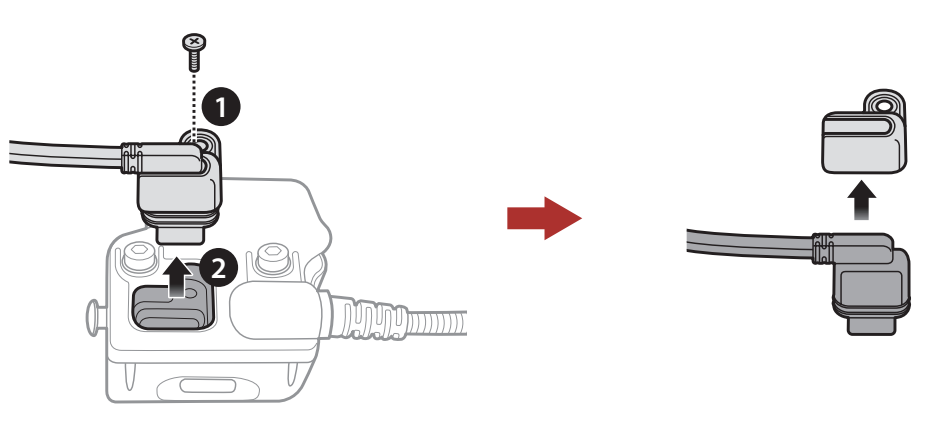

2. Rimuovere la piastra posteriore.

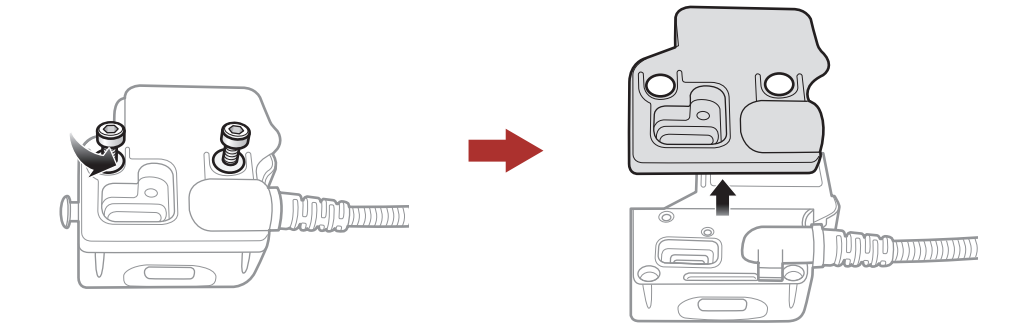

3. Rimuovere l'imbottitura in gomma e sostituirla con l'imbottitura in gomma più spessa inclusa nella confezione.

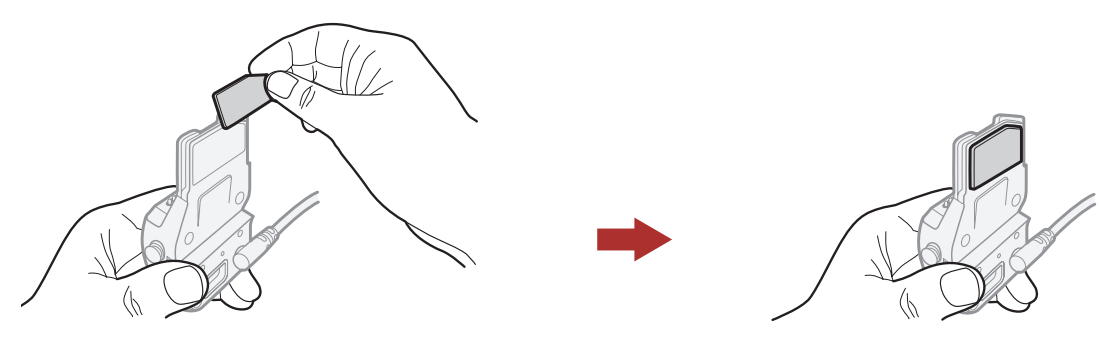

4. Agganciare l'adattatore all'unità di aggancio, quindi avvitare l'adattatore esterno incollato all'unità di aggancio.

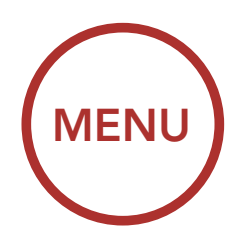

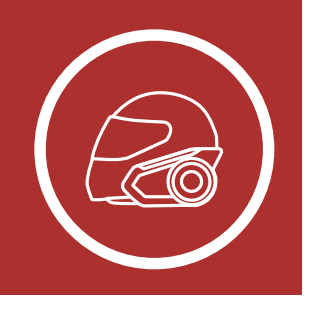

## 2. INSTALLAZIONE DELLA CUFFIA SUL CASCO

[Installazione](#page-9-1) [sul casco](#page-9-1)

[Uso](#page-12-0) [dell'Adattatore](#page-12-0) [di montaggio](#page-12-0) [incollato alla](#page-12-0) [superficie](#page-12-0)

[Accensione del](#page-14-0) [microfono](#page-14-0)

### [Auricolari](#page-16-0)

[Antenna Mesh](#page-16-0) [Intercom](#page-16-0) [esterna](#page-16-0) 5. Ricollegare il cavo degli auricolari alla porta per auricolare.

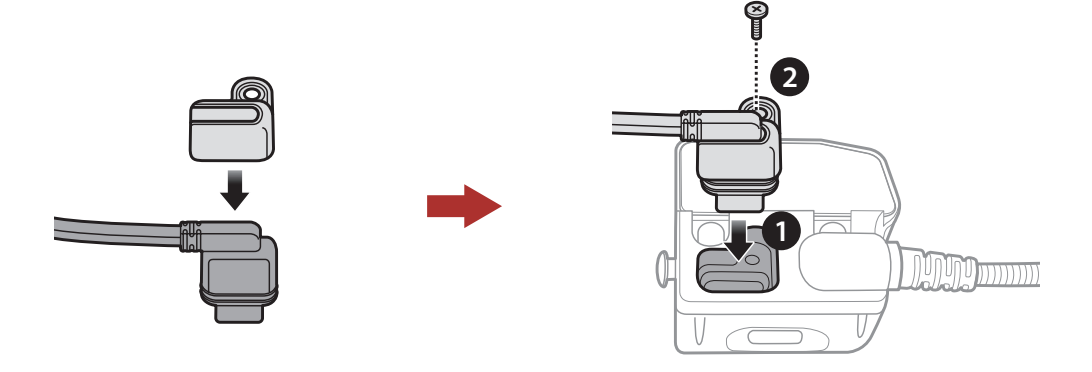

- 6. Individuare sul casco una superficie adatta su cui fissare l'unità, quindi pulire la superficie individuata sul casco con un panno umido e lasciarla asciugare completamente.
- 7. Rimuovere la pellicola protettiva dell'adattatore e fissare l'unità sulla superficie adatta del casco.

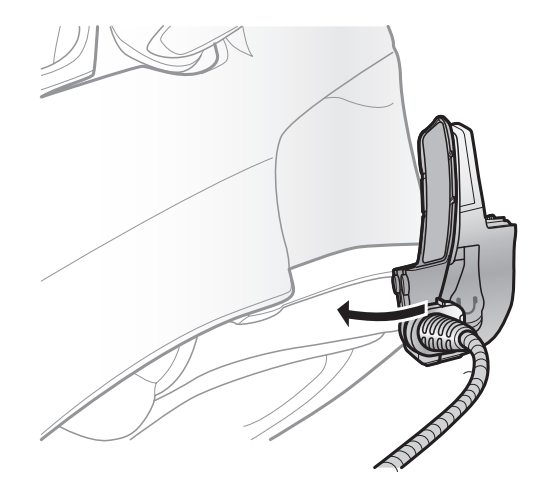

### 2. INSTALLAZIONE DELLA CUFFIA SUL **CASCO**

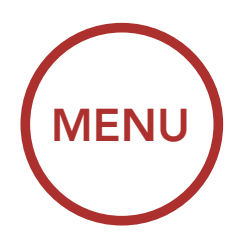

<span id="page-14-0"></span>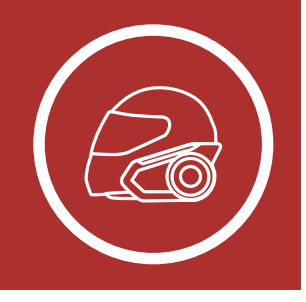

[Installazione](#page-9-1) [sul casco](#page-9-1)

[Uso](#page-12-0) [dell'Adattatore](#page-12-0) [di montaggio](#page-12-0) [incollato alla](#page-12-0) [superficie](#page-12-0)

Accensione del microfono

### [Auricolari](#page-16-0)

[Antenna Mesh](#page-16-0) [Intercom](#page-16-0) [esterna](#page-16-0)

### 2.3 Accensione del microfono

Seguire i seguenti passi nel caso in cui si desideri utilizzare un microfono diverso dal microfono con asticella statico.

- 1. Rimuovere la piastra posteriore dell'unità di aggancio.
- 2. Collegare il microfono in base al tipo di casco.
- 3. Bloccare il microfono all'aggancio.
- 4. Fissare nuovamente la piastra posteriore per coprire il microfono e la porta per auricolare.

#### Porta per auricolare

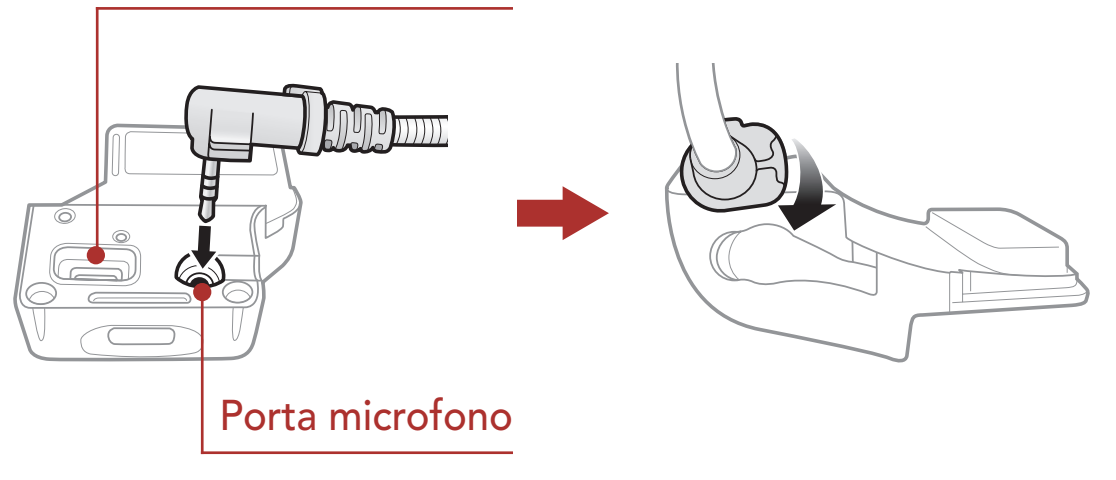

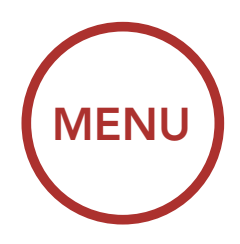

<span id="page-15-0"></span>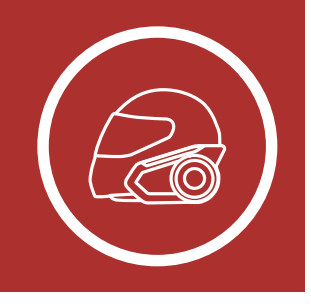

### 2. INSTALLAZIONE DELLA CUFFIA SUL CASCO

[Installazione](#page-9-1) [sul casco](#page-9-1)

[Uso](#page-12-0) [dell'Adattatore](#page-12-0) [di montaggio](#page-12-0) [incollato alla](#page-12-0) [superficie](#page-12-0)

[Accensione del](#page-14-0) [microfono](#page-14-0)

[Auricolari](#page-16-0)

[Antenna Mesh](#page-16-0) [Intercom](#page-16-0) [esterna](#page-16-0)

### 2.3.1 Microfono con asticella con filo

Per l'installazione del microfono con asticella con filo incluso nella confezione, fissare l'estremità dell'adesivo a strappo del microfono con asticella tra l'imbottitura interna del casco e la parte interna della calotta del casco. Il microfono con asticella dovrebbe essere montato in maniera tale che sia vicino alla bocca quando si indossa il casco.

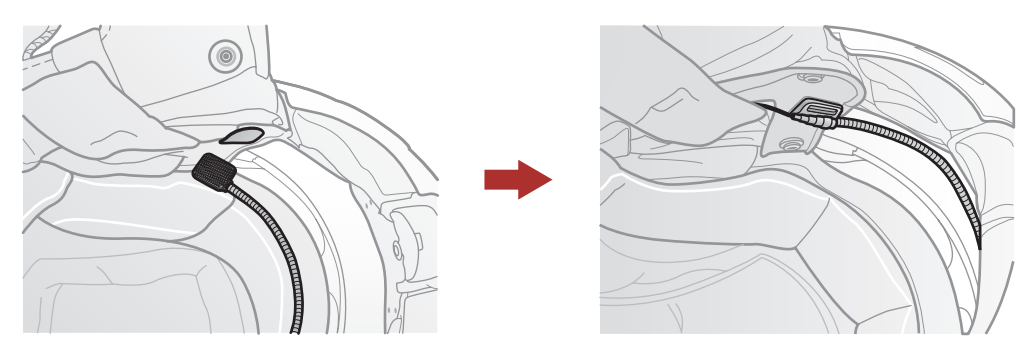

### 2.3.2 Microfono con filo

Per i caschi integrali, in caso di microfono con filo, fissare l'adesivo a strappo per microfono con filo incluso nella confezione all'interno della mentoniera. Posizionare il microfono con filo sull'adesivo a strappo e collegarlo al connettore dell'unità di aggancio.

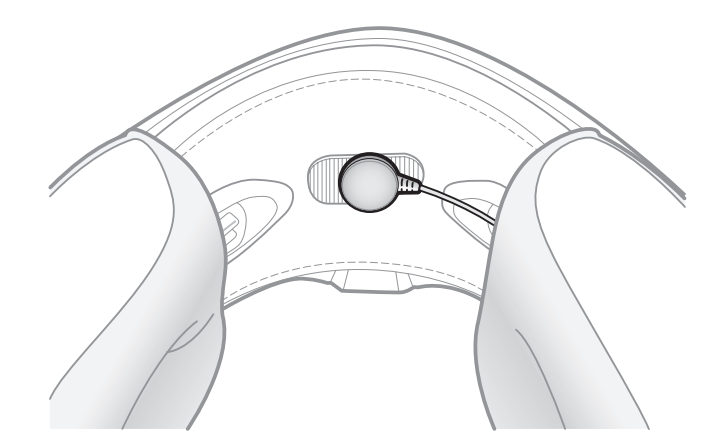

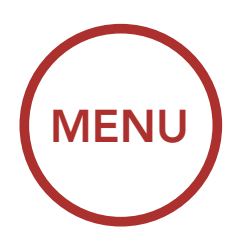

<span id="page-16-0"></span>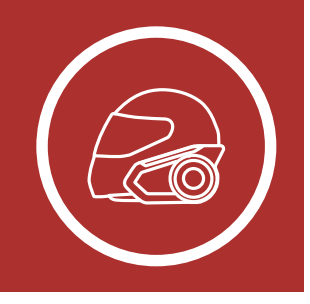

### 2. INSTALLAZIONE DELLA CUFFIA SUL CASCO

[Installazione](#page-9-1) [sul casco](#page-9-1)

[Uso](#page-12-0) [dell'Adattatore](#page-12-0) [di montaggio](#page-12-0) [incollato alla](#page-12-0) [superficie](#page-12-0)

[Accensione del](#page-14-0) [microfono](#page-14-0)

Auricolari

Antenna Mesh Intercom esterna

### 2.4 Auricolari

Tirare leggermente l'antenna Mesh Intercom verso l'esterno per aprirla.

È possibile collegare gli auricolari all'aggancio anche quando all'aggancio sono collegati gli altoparlanti. L'audio degli auricolari si attiverà e l'audio degli altoparlanti sarà disattivato.

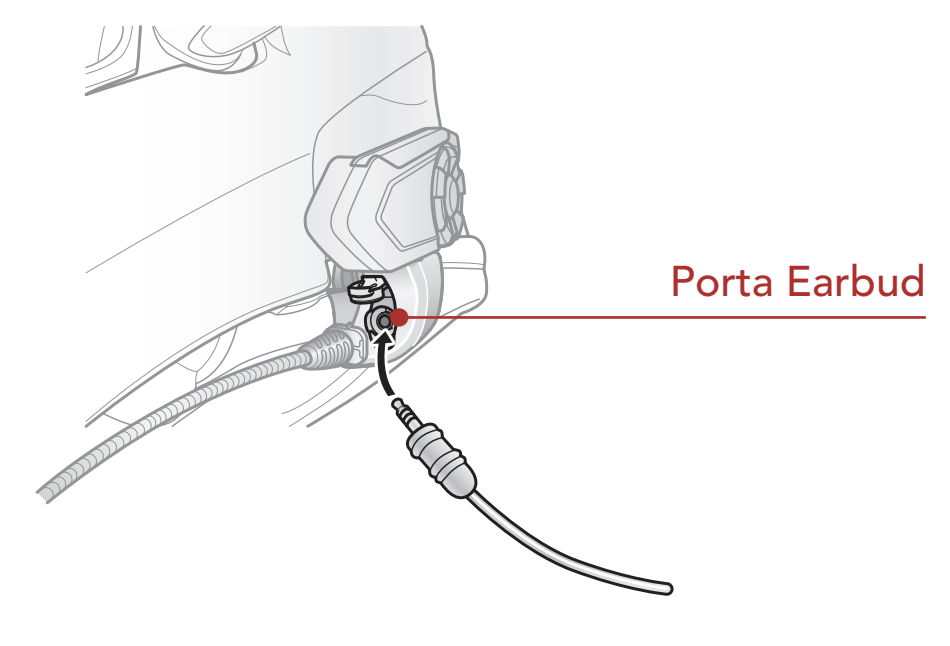

2.5 Antenna Mesh Intercom esterna

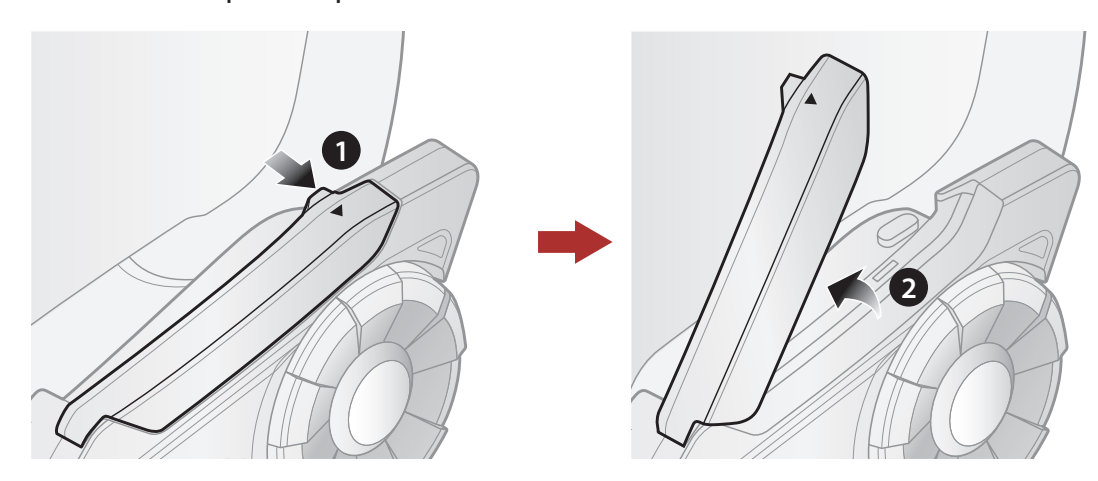

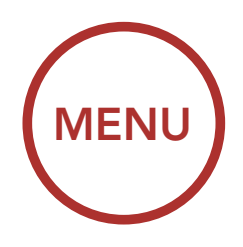

<span id="page-17-1"></span><span id="page-17-0"></span>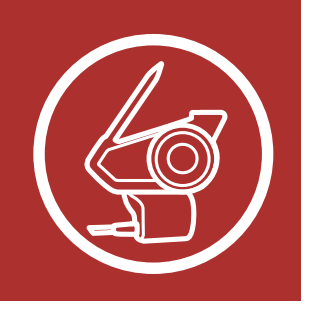

# 3. NOZIONI INTRODUTTIVE

Funzioni dei pulsanti

Software Sena scaricabili

[Legenda](#page-18-0)

[Accensione e](#page-19-0) [spegnimento](#page-19-0)

[Ricarica](#page-20-0)

[Controllo del](#page-21-0) [livello batteria](#page-21-0)

[Regolazione del](#page-22-0) [volume](#page-22-0)

### 3.1 Funzioni dei pulsanti

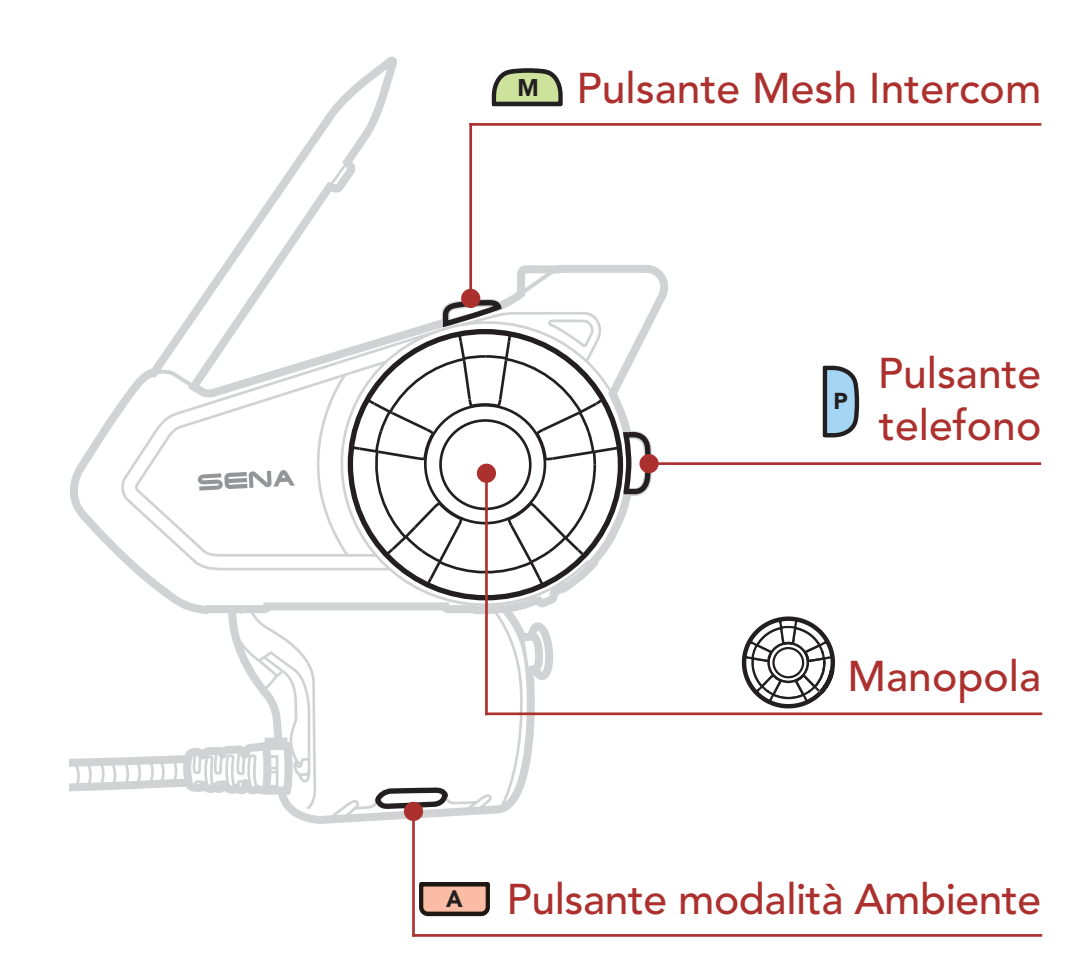

### 3.2 Software Sena scaricabili

### 3.2.1 App Sena Motorcycles

Accoppiando semplicemente il telefono con la cuffia, è possibile utilizzare l'app Sena Motorcycles per una configurazione e una gestione più rapide e semplici.

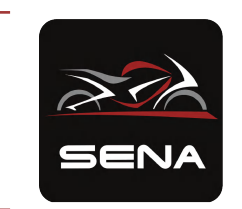

#### Sena Motorcycles

• Impostazione di configurazione

Scaricare l'app Sena Motorcycles da Google Play Store o App Store.

<span id="page-18-0"></span>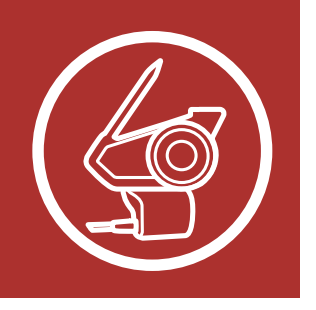

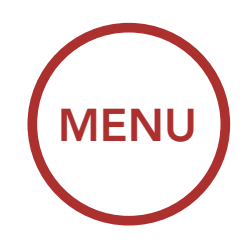

# 3. NOZIONI INTRODUTTIVE

[Funzioni dei](#page-17-1) [pulsanti](#page-17-1)

[Software Sena](#page-17-1) [scaricabili](#page-17-1) Sena Device Manager consente di aggiornare il firmware e di configurare le relative impostazioni direttamente da PC o da computer Apple. Per il download di Sena Device Manager, visitare il sito [sena.com](http://sena.com).

Legenda

[Accensione e](#page-19-0) [spegnimento](#page-19-0)

[Ricarica](#page-20-0)

[Controllo del](#page-21-0) [livello batteria](#page-21-0)

[Regolazione del](#page-22-0) [volume](#page-22-0)

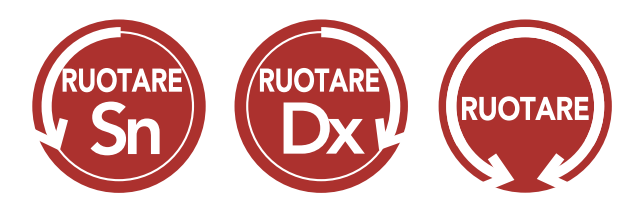

### 3.2.2 Sena Device Manager

TOCCARE Toccare il pulsante/la manopola il numero di volte specificato

PREMUTO Tenere premuto sul pulsante/la manopola il numero di volte specificato

### AVVISO

- Questa Guida dell'utente (versione 4.0.0 o superiore) illustra come utilizzare 30K con versione del firmware 4.0.0 o superiore.
- Per utilizzare 30K con una versione del firmware inferiore alla 4.0.0, consultare la Guida dell'utente 30K disponibile quando si collega 30K all'App Sena Motorcycles.

### 3.3 Legenda

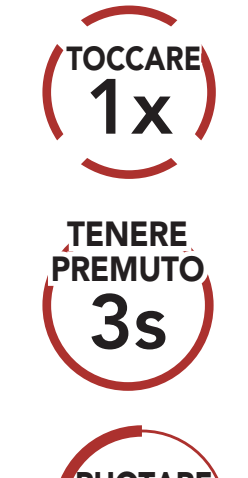

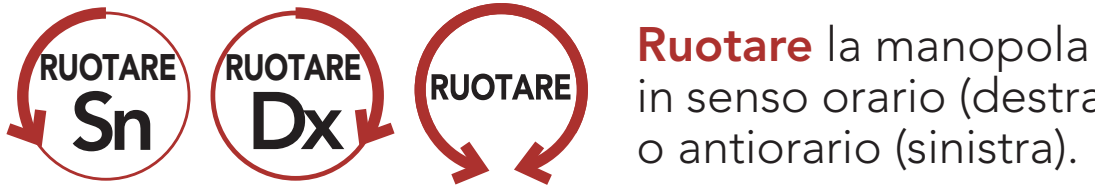

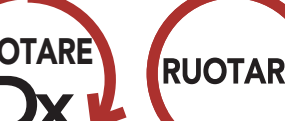

in senso orario (destra) o antiorario (sinistra).

Ruotare tenendo premuto sulla manopola in senso orario (destra) o antiorario (sinistra).

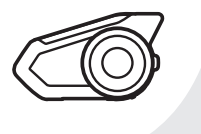

*"Ciao"* Messaggio vocale udibile dalla cuffia

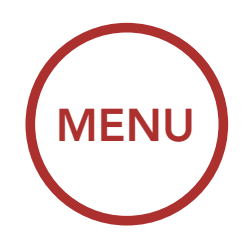

<span id="page-19-0"></span>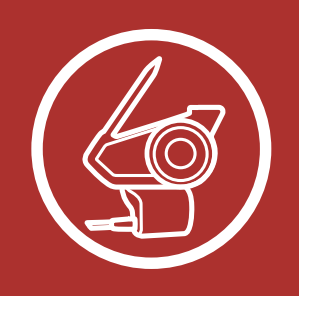

# 3. NOZIONI INTRODUTTIVE

[Funzioni dei](#page-17-1) [pulsanti](#page-17-1)

[Software Sena](#page-17-1) [scaricabili](#page-17-1)

[Legenda](#page-18-0)

Accensione e spegnimento

[Ricarica](#page-20-0)

[Controllo del](#page-21-0) [livello batteria](#page-21-0)

[Regolazione del](#page-22-0) [volume](#page-22-0)

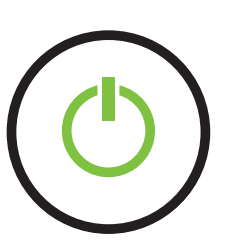

### 3.4 Accensione e spegnimento

Tenere premuta la Manopola e il Pulsante telefono

contemporaneamente per accendere o spegnere la

cuffia.

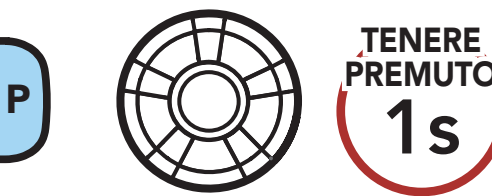

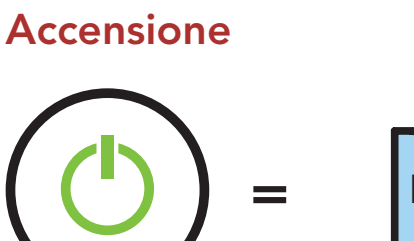

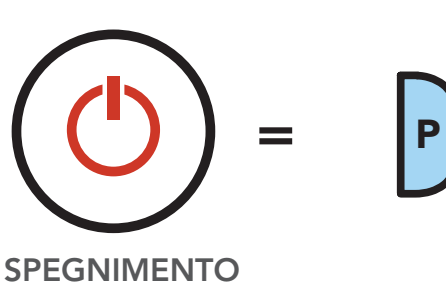

ACCENSIONE

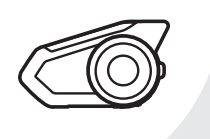

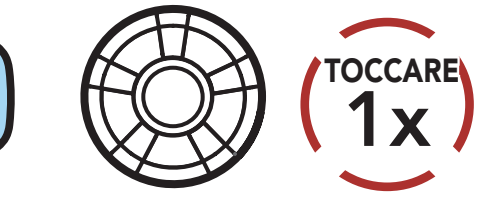

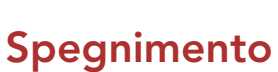

*"Ciao"*

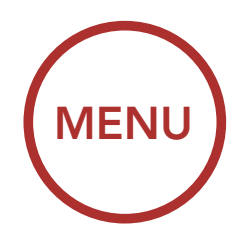

<span id="page-20-0"></span>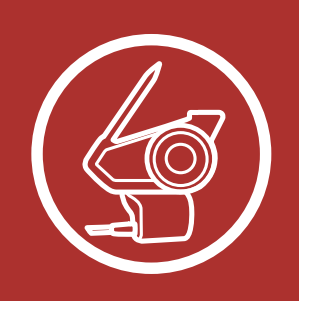

# 3. NOZIONI INTRODUTTIVE

[Funzioni dei](#page-17-1) [pulsanti](#page-17-1)

[Software Sena](#page-17-1) [scaricabili](#page-17-1)

[Legenda](#page-18-0)

[Accensione e](#page-19-0) [spegnimento](#page-19-0)

### Ricarica

[Controllo del](#page-21-0) [livello batteria](#page-21-0)

[Regolazione del](#page-22-0) [volume](#page-22-0) 3.5 Ricarica

Ricarica cuffia

Porta di ricarica CC e aggiornamento del firmware

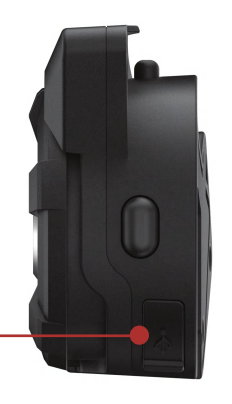

 $\overline{\mathscr{V}}$ 

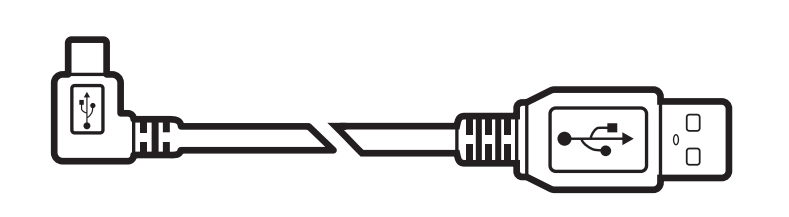

La ricarica della cuffia sarà completata in circa 2,5 ore. (Il tempo di ricarica potrebbe variare in base al metodo di ricarica.)

### Nota:

- La cuffia include una funzionalità di Ricarica **veloce** che consente una ricarica veloce in un breve arco di tempo. Ad esempio, un utente può ottenere fino a 2,0 ore di comunicazione Mesh o 2,0 ore di intercom Bluetooth dopo aver ricaricato la cuffia per 20 minuti.
- Con i prodotti Sena può essere utilizzato un caricatore USB di qualunque marca con

approvazione FCC, CE, IC o di altro ente approvato a livello locale.

• L'uso di caricatori non approvati potrebbe provocare incendi, esplosioni, perdite e altri rischi, che potrebbero anche ridurre la durata o le prestazioni della batteria.

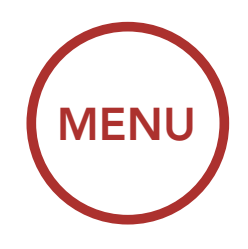

<span id="page-21-0"></span>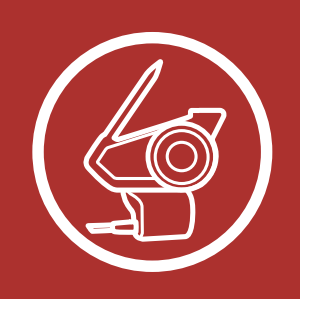

# 3. NOZIONI INTRODUTTIVE

[Funzioni dei](#page-17-1) [pulsanti](#page-17-1)

[Software Sena](#page-17-1) [scaricabili](#page-17-1)

[Legenda](#page-18-0)

[Accensione e](#page-19-0) [spegnimento](#page-19-0)

**[Ricarica](#page-20-0)** 

Controllo del livello batteria

[Regolazione del](#page-22-0) [volume](#page-22-0)

### 3.6 Controllo del livello batteria

Le istruzioni servono per l'accensione della cuffia.  $P \left(\bigotimes\right) \setminus 1$ s **TENERE** PREMUTO = **METODO ACUSTICO** Metodo visivo = = = ALTO MEDIO BASSO

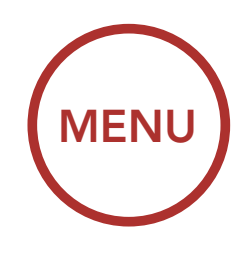

<span id="page-22-0"></span>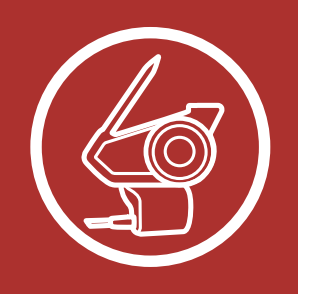

# 3. NOZIONI INTRODUTTIVE

[Funzioni dei](#page-17-1) [pulsanti](#page-17-1)

[Software Sena](#page-17-1) [scaricabili](#page-17-1)

[Legenda](#page-18-0)

[Accensione e](#page-19-0) [spegnimento](#page-19-0)

[Ricarica](#page-20-0)

[Controllo del](#page-21-0) [livello batteria](#page-21-0)

Regolazione del volume

### 3.7 Regolazione del volume

Ruotando la Manopola in senso orario o antiorario, è possibile aumentare o abbassare il volume. Il volume è impostato e mantenuto in modo indipendente su livelli diversi per ciascuna sorgente audio (es. telefono, intercom), anche quando la cuffia viene riavviata.

#### Aumento volume

#### Diminuzione volume

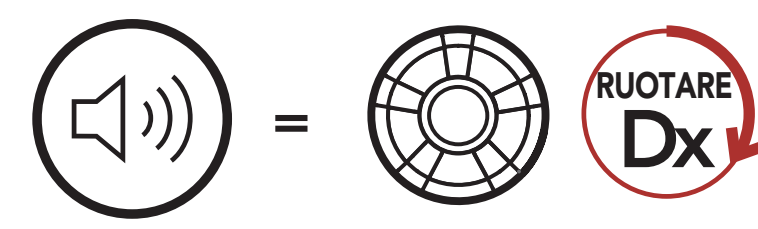

AUMENTO VOLUME

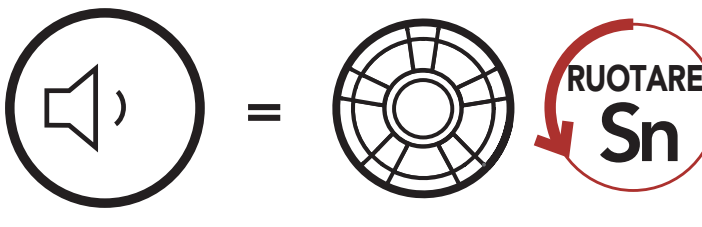

DIMINUZIONE VOLUME

<span id="page-23-0"></span>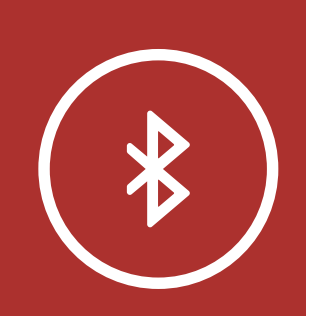

## 4. ACCOPPIAMENTO ([MENU](#page-1-1) DELLA CUFFIA CON ALTRI DISPOSITIVI BLUETOOTH

### [Accoppiamento](#page-24-0) [telefono](#page-24-0)

[Accoppiamento](#page-26-0) [secondo](#page-26-0) [telefono](#page-26-0)

[Accoppiamento](#page-27-0) [selettivo](#page-27-0) [avanzato: viva](#page-27-0) [voce o stereo](#page-27-0) [A2DP](#page-27-0)

[Accoppiamento](#page-30-0) [GPS](#page-30-0) Quando si utilizza la cuffia per la prima volta con altri dispositivi Bluetooth, è necessario "accoppiarli". In questo modo i dispositivi si riconoscono e comunicano tra loro ogni qualvolta si trovano entro la portata di funzionamento.

La cuffia è in grado di accoppiarsi con diversi dispositivi Bluetooth tra cui telefoni o GPS tramite Accoppiamento telefono, Accoppiamento secondo telefono e Accoppiamento GPS. Inoltre, la cuffia può essere accoppiata con un massimo di tre cuffie Sena aggiuntive.

Esegue l'accoppiamento con un massimo di tre cuffie Sena

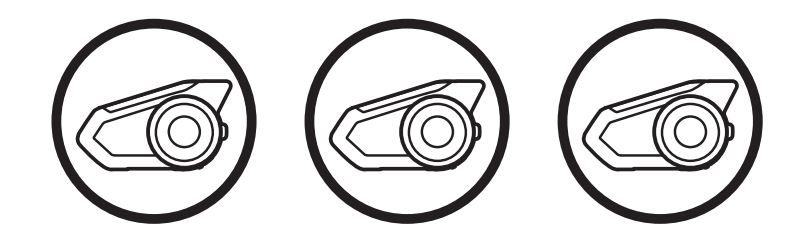

<span id="page-24-0"></span>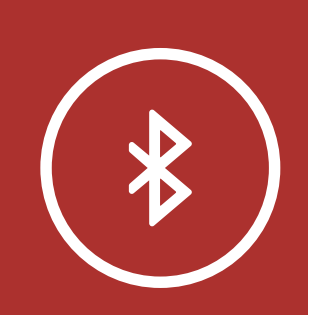

# 4. ACCOPPIAMENTO ([MENU](#page-1-1) DELLA CUFFIA CON ALTRI DISPOSITIVI BLUETOOTH

Accoppiamento telefono

[Accoppiamento](#page-26-0) [secondo](#page-26-0) [telefono](#page-26-0)

[Accoppiamento](#page-27-0) [selettivo](#page-27-0) [avanzato: viva](#page-27-0) [voce o stereo](#page-27-0) [A2DP](#page-27-0)

[Accoppiamento](#page-30-0) [GPS](#page-30-0)

### 4.1 Accoppiamento telefono

Esistono tre modi per accoppiare il telefono.

- Riavvio dopo aver eseguito il Reset; oppure
- Ravvio dopo aver eseguito Cancellare tutti gli accoppiamenti.
- 1. Tenere premuto il **Pulsante telefono** e la Manopola per 1 secondo.

### 4.1.1 Accoppiamento iniziale di 30K

 $=$   $P$   $\bigotimes$   $1$ s **TENERE PREMUTO** Lampeggiante

2. Selezionare 30K dall'elenco dei dispositivi Bluetooth rilevati. Se il telefono richiede un PIN, inserire 0000.

La cuffia entra automaticamente in modalità accoppiamento telefono quando viene accesa per la prima volta, oppure nella seguente situazione:

- La modalità accoppiamento telefono resta attiva 3 minuti.
- Per annullare l'accoppiamento telefono, premere il Pulsante telefono o la Manopola.

*"Accoppiamento telefono"*

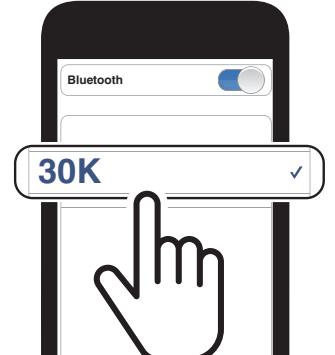

#### Nota:

# **4. ACCOPPIAMENTO** ([MENU](#page-1-1) DELLA CUFFIA CON ALTRI DISPOSITIVI BLUETOOTH

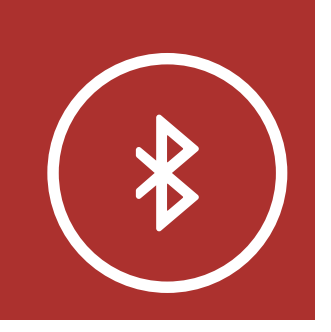

[Accoppiamento](#page-24-0) [telefono](#page-24-0)

[Accoppiamento](#page-26-0) [secondo](#page-26-0) [telefono](#page-26-0)

[Accoppiamento](#page-27-0) [selettivo](#page-27-0) [avanzato: viva](#page-27-0) [voce o stereo](#page-27-0) [A2DP](#page-27-0)

[Accoppiamento](#page-30-0) [GPS](#page-30-0)

### 4.1.2 Accoppiamento con 30K spenta

1. Con la cuffia spenta, tenere premuto il Pulsante telefono e la Manopola fino a quando il LED lampeggia in rosso e in blu e viene emesso il messaggio vocale "Accoppiamento telefono".

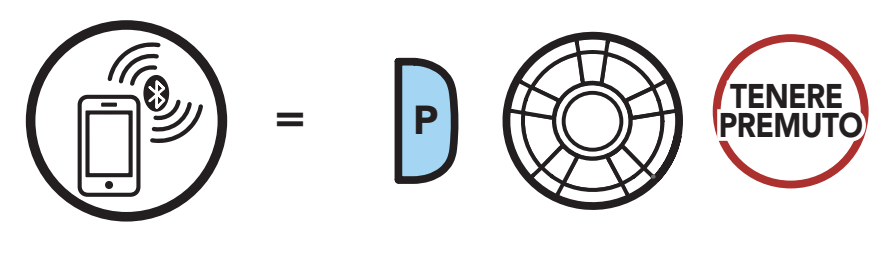

Lampeggiante

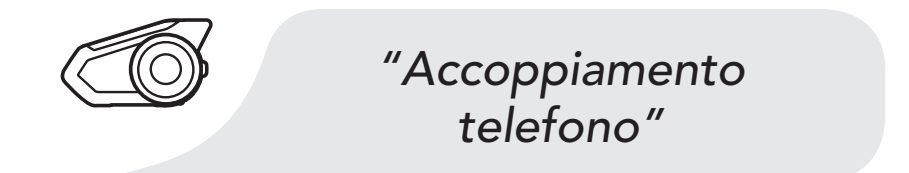

2. Selezionare 30K dall'elenco dei dispositivi Bluetooth rilevati. Se il telefono richiede un PIN, inserire 0000.

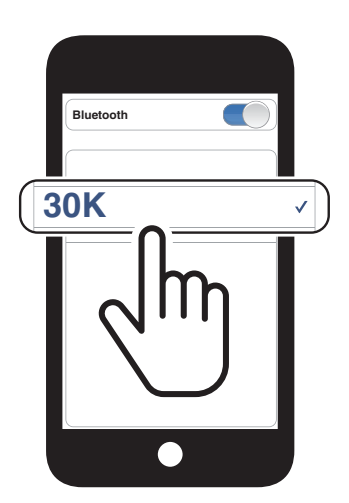

<span id="page-26-0"></span>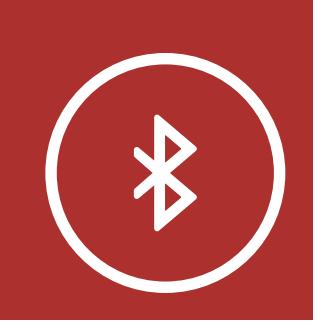

4. ACCOPPIAMENTO ([MENU](#page-1-1) DELLA CUFFIA CON ALTRI DISPOSITIVI BLUETOOTH

[Accoppiamento](#page-24-0) [telefono](#page-24-0)

Accoppiamento secondo telefono

[Accoppiamento](#page-27-0) [selettivo](#page-27-0) [avanzato: viva](#page-27-0) [voce o stereo](#page-27-0) [A2DP](#page-27-0)

[Accoppiamento](#page-30-0) [GPS](#page-30-0)

### 4.1.3 Accoppiamento con 30K accesa

1. Con la cuffia accesa, tenere premuto il Pulsante telefono per 5 secondi.

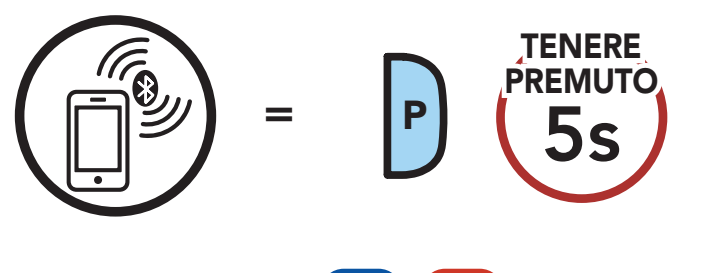

Lampeggiante

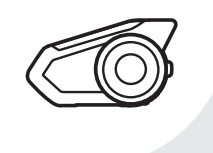

*"Accoppiamento telefono"*

2. Selezionare 30K dall'elenco dei dispositivi Bluetooth rilevati. Se il telefono richiede un PIN, inserire 0000.

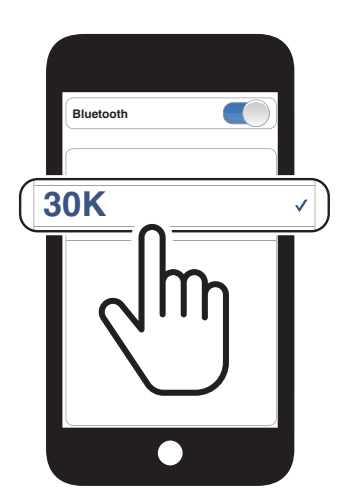

### 4.2 Accoppiamento secondo telefono

1. Tenere premuta la Manopola per 5 secondi.

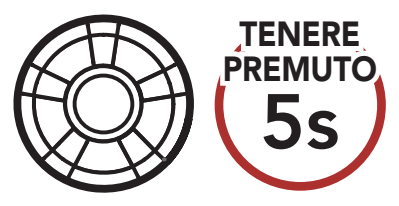

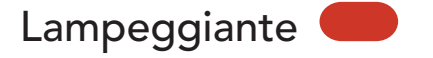

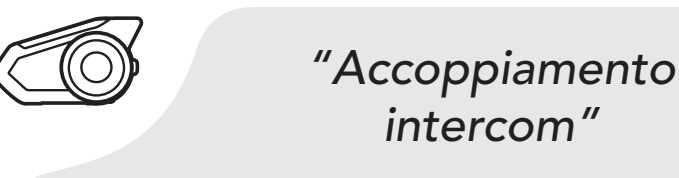

<span id="page-27-0"></span>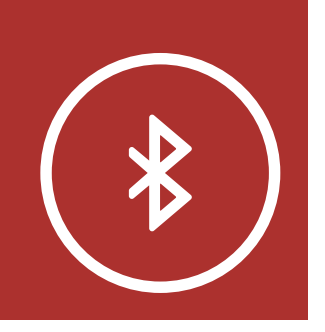

# 4. ACCOPPIAMENTO ([MENU](#page-1-1) DELLA CUFFIA CON ALTRI DISPOSITIVI BLUETOOTH

[Accoppiamento](#page-24-0) [telefono](#page-24-0)

[Accoppiamento](#page-26-0) [secondo](#page-26-0) [telefono](#page-26-0)

> 3. Selezionare 30K dall'elenco dei dispositivi Bluetooth rilevati. Se il dispositivo Bluetooth richiede un PIN, inserire 0000.

Accoppiamento selettivo avanzato: viva voce o stereo A2DP

[Accoppiamento](#page-30-0) [GPS](#page-30-0) 2. Premere il Pulsante telefono.

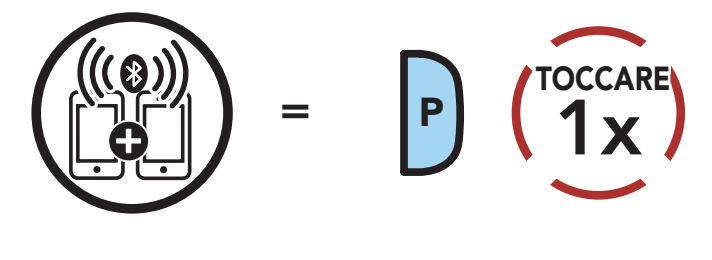

Lampeggiante

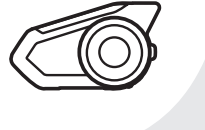

*"Accoppiamento secondo telefono"*

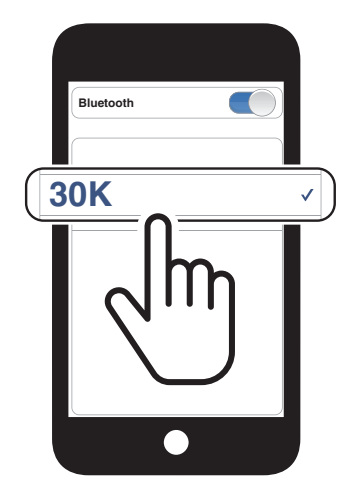

### 4.3 Accoppiamento selettivo avanzato: viva voce o stereo A2DP

Accoppiamento telefono consente alla cuffia di stabilire due profili Bluetooth: viva voce oppure stereo A2DP. Accoppiamento selettivo avanzato consente alla cuffia di separare i profili per abilitare il collegamento con due dispositivi.

# **4. ACCOPPIAMENTO** ([MENU](#page-1-1) DELLA CUFFIA CON ALTRI DISPOSITIVI BLUETOOTH

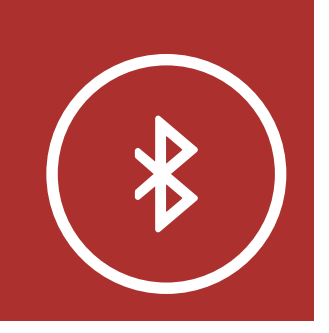

[Accoppiamento](#page-24-0) [telefono](#page-24-0)

[Accoppiamento](#page-26-0) [secondo](#page-26-0) [telefono](#page-26-0)

[Accoppiamento](#page-27-0) [selettivo](#page-27-0) [avanzato: viva](#page-27-0) [voce o stereo](#page-27-0) [A2DP](#page-27-0)

[Accoppiamento](#page-30-0) [GPS](#page-30-0)

- 4.3.1 Accoppiamento selettivo telefono Profilo viva voce
	- 1. Tenere premuto il Pulsante telefono per 5 secondi.

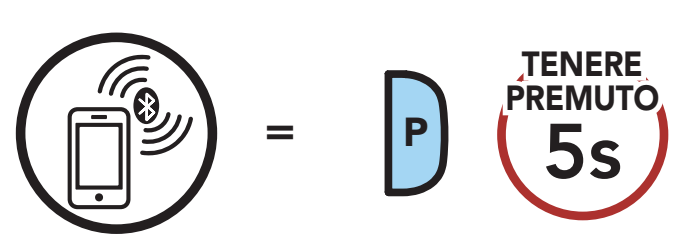

Lampeggiante

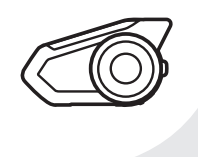

*"Accoppiamento telefono"*

2. Premere il Pulsante telefono.

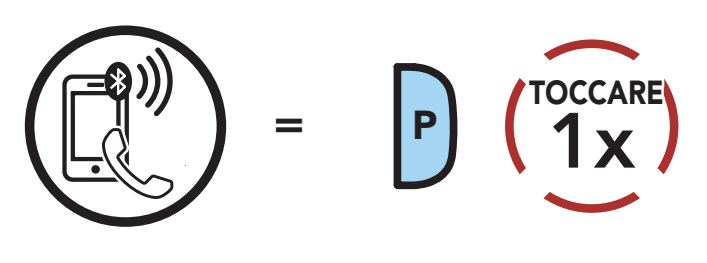

Lampeggiante

*"Accoppiamento selettivo telefono"*

3. Selezionare 30K dall'elenco dei dispositivi Bluetooth rilevati. Se il telefono richiede un PIN, inserire 0000.

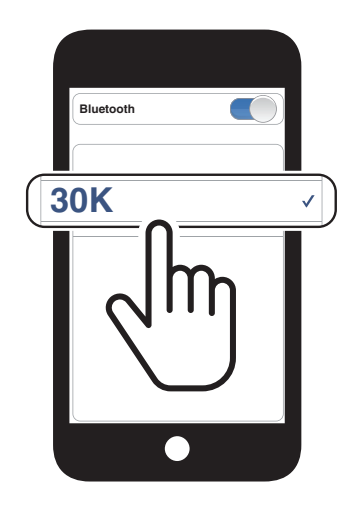

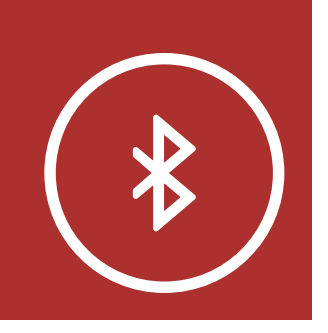

### 4. ACCOPPIAMENTO ([MENU](#page-1-1) DELLA CUFFIA CON ALTRI DISPOSITIVI BLUETOOTH

[Accoppiamento](#page-24-0) [telefono](#page-24-0)

[Accoppiamento](#page-26-0) [secondo](#page-26-0) [telefono](#page-26-0) 1. Tenere premuto il Pulsante telefono per 5 secondi.

[Accoppiamento](#page-27-0) [selettivo](#page-27-0) [avanzato: viva](#page-27-0) [voce o stereo](#page-27-0) [A2DP](#page-27-0)

[Accoppiamento](#page-30-0) [GPS](#page-30-0)

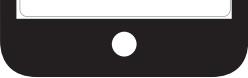

### 4.3.2 Accoppiamento media - Profilo A2DP

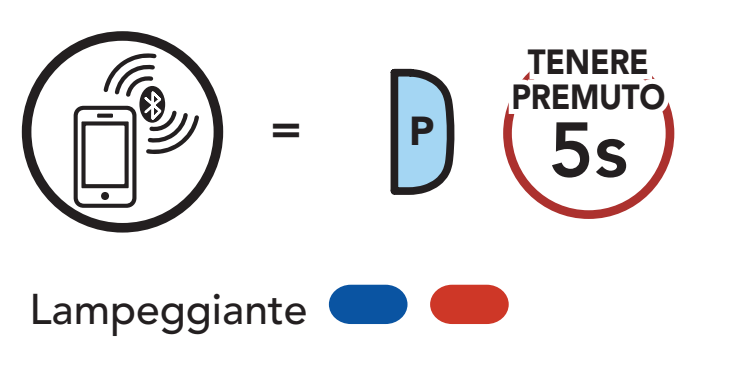

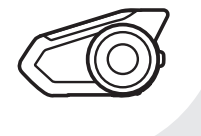

*"Accoppiamento telefono"*

2. Toccare la Manopola.

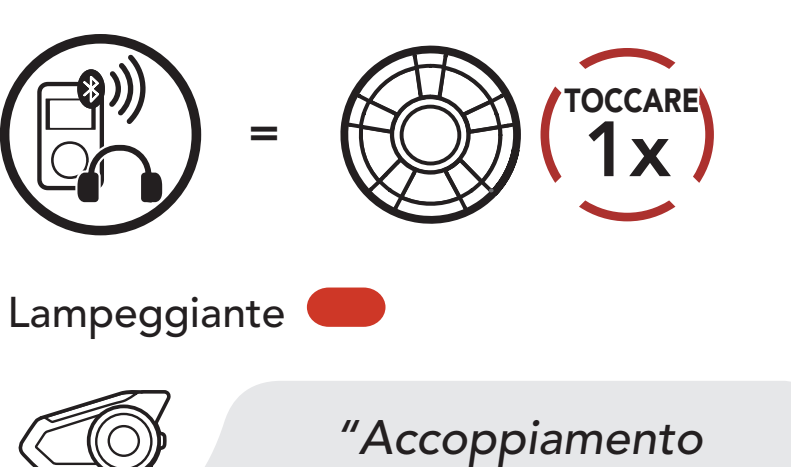

*media"*

3. Selezionare 30K dall'elenco dei dispositivi Bluetooth rilevati. Se il telefono richiede un PIN, inserire 0000.

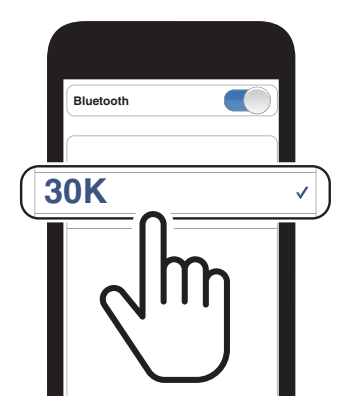

<span id="page-30-0"></span>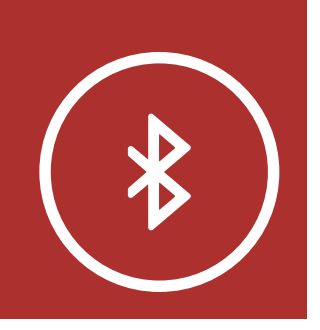

## **4. ACCOPPIAMENTO** ([MENU](#page-1-1) DELLA CUFFIA CON ALTRI DISPOSITIVI BLUETOOTH

### [Accoppiamento](#page-24-0) [telefono](#page-24-0)

[Accoppiamento](#page-26-0)

[secondo](#page-26-0)

[telefono](#page-26-0)

[Accoppiamento](#page-27-0)

[selettivo](#page-27-0)

[avanzato: viva](#page-27-0)

[voce o stereo](#page-27-0)

[A2DP](#page-27-0)

Accoppiamento

GPS

1. Tenere premuta la Manopola per 5 secondi.

### 4.4 Accoppiamento GPS

4. Selezionare 30K dall'elenco dei dispositivi rilevati. Se il dispositivo Bluetooth richiede un PIN, inserire 0000.

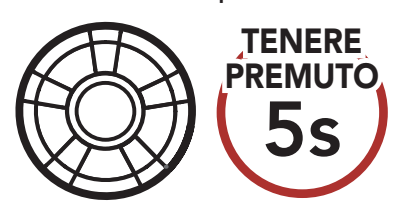

Lampeggiante

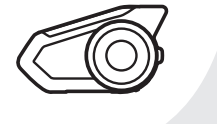

*"Accoppiamento intercom"*

2. Premere il Pulsante telefono.

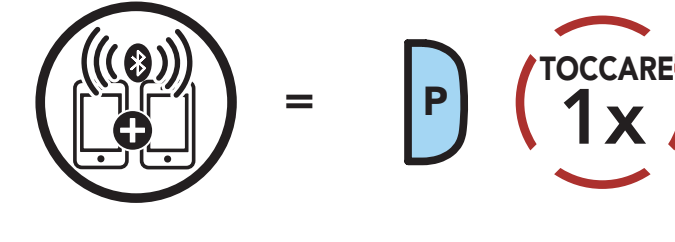

Lampeggiante

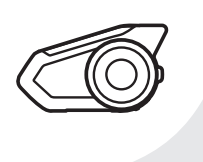

*"Accoppiamento secondo telefono"*

3. Premere il Pulsante telefono.

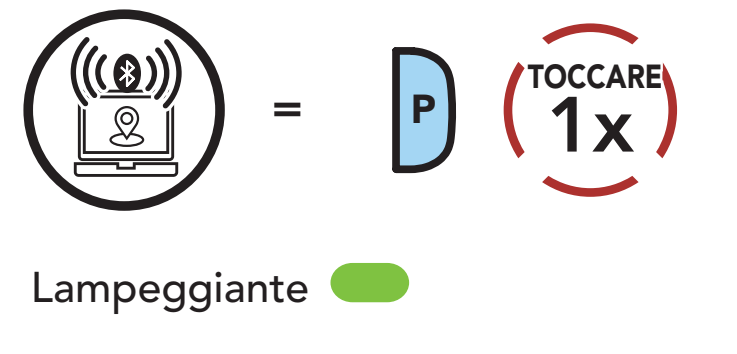

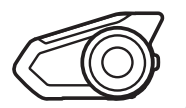

*"Accoppiamento GPS"*

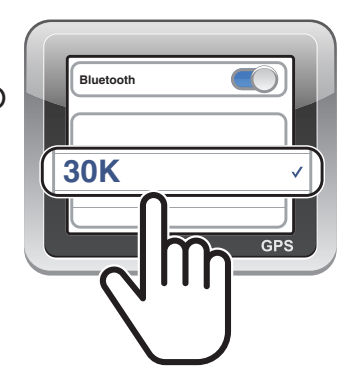

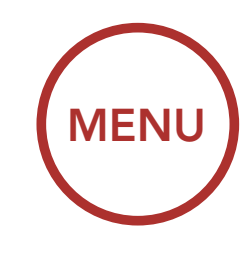

<span id="page-31-1"></span><span id="page-31-0"></span>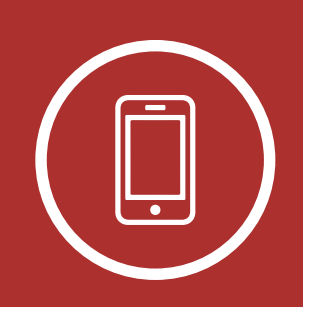

**[Composizione](#page-32-0)** [rapida](#page-32-0)

# 5. USO CON I CELLULARI

Effettuare e rispondere alle telefonate

### 5.1 Effettuare e rispondere alle telefonate

2s

Risposta a una chiamata

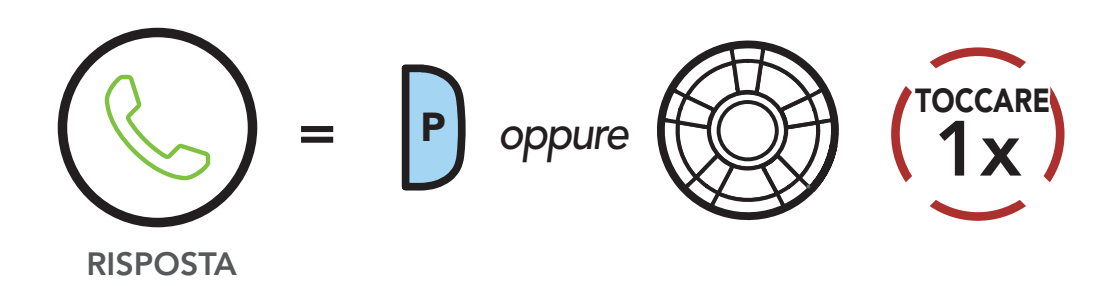

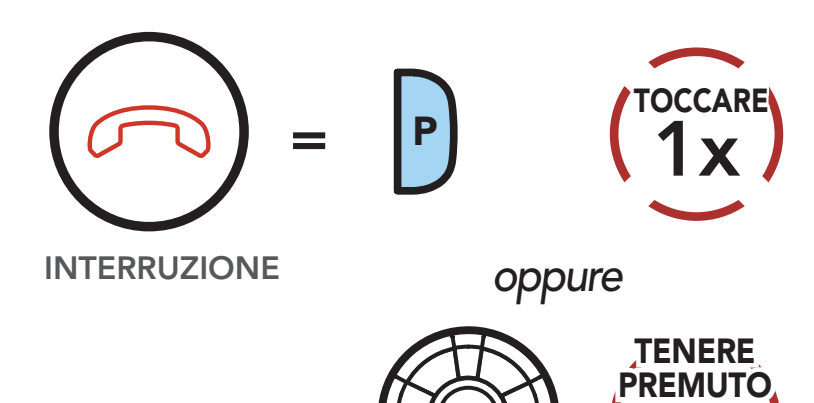

### Interruzione di una chiamata

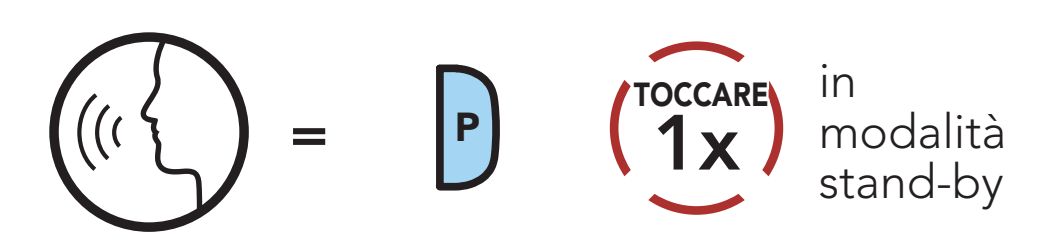

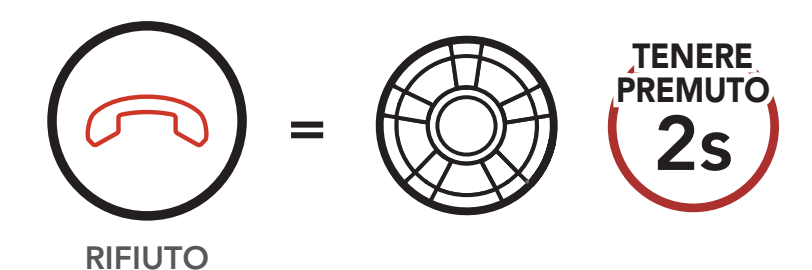

Rifiuto di chiamata

### Chiama un assistente vocale

<span id="page-32-0"></span>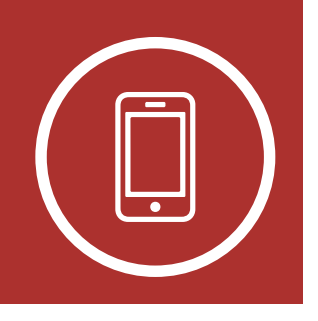

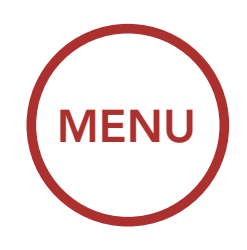

**Composizione** rapida

# 5. USO CON I CELLULARI

[Effettuare e](#page-31-1) [rispondere alle](#page-31-1) [telefonate](#page-31-1)

### 5.2 Composizione rapida

5.2.1 Assegnazione dei numeri di chiamata rapida preimpostati

È possibile assegnare numeri di chiamata rapida preimpostati nel menu impostazioni, accessibile da Sena Device Manager oppure dall'app Sena Motorcycles.

### 5.2.2 Utilizzo dei numeri di chiamata rapida preimpostati

1. Premere due volte il Pulsante telefono per accedere al menu **Composizione** rapida. Viene emesso il messaggio vocale "Composizione rapida."

### Accesso alla modalità Chiamata rapida

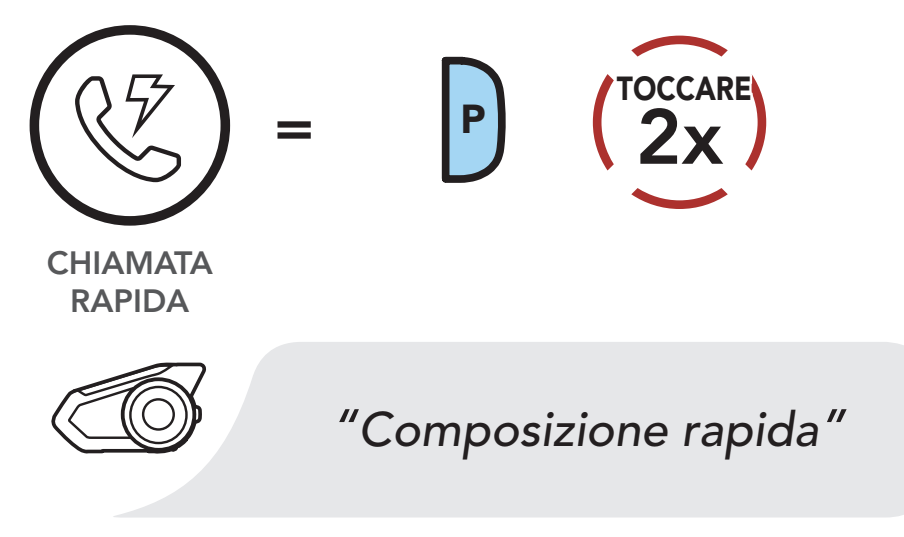

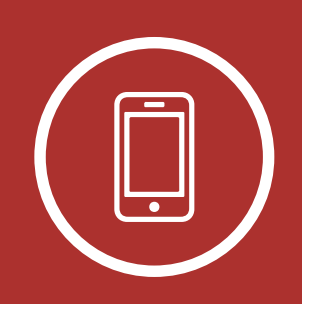

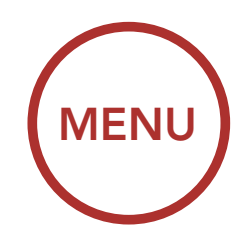

**[Composizione](#page-32-0)** [rapida](#page-32-0)

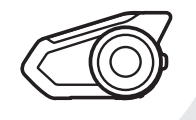

# 5. USO CON I CELLULARI

[Effettuare e](#page-31-1) [rispondere alle](#page-31-1) [telefonate](#page-31-1) 2. Ruotare la **Manopola** in senso orario o antiorario per navigare tra i Numeri di chiamata rapida preimpostati.

Navigazione in avanti tra i numeri di Chiamata rapida preimpostati

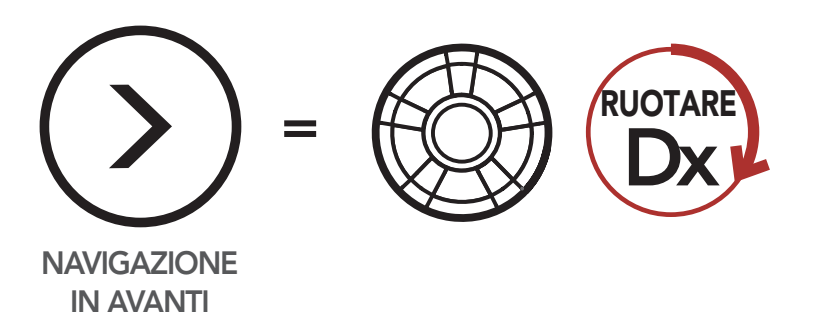

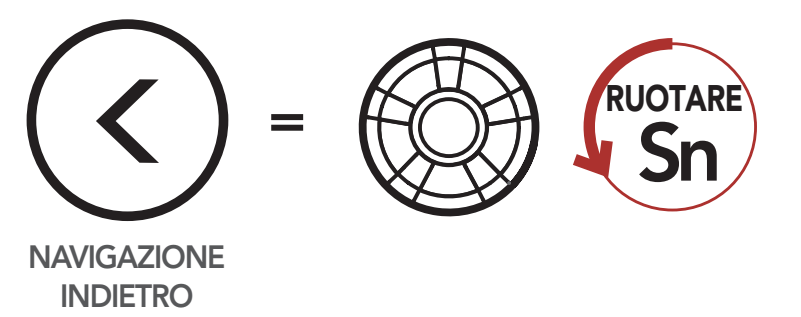

Navigazione indietro tra i numeri di Chiamata rapida preimpostati

3. Per chiamare uno dei Numeri di chiamata rapida preimpostati, premere il Pulsante telefono quando viene emesso il messaggio vocale "Composizione rapida (#)."

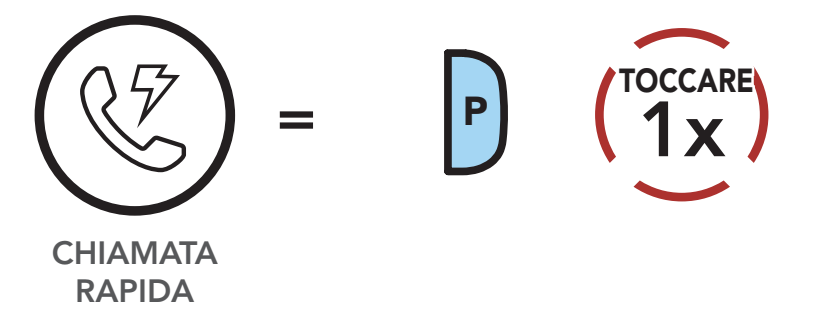

Chiamare un numero di Chiamata rapida preimpostato

### *"Chiamata rapida (#)"*

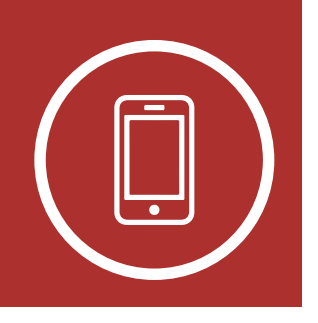

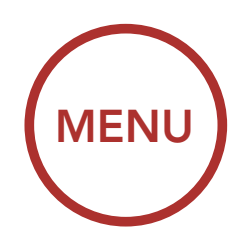

**[Composizione](#page-32-0)** [rapida](#page-32-0)

# 5. USO CON I CELLULARI

[Effettuare e](#page-31-1) [rispondere alle](#page-31-1) [telefonate](#page-31-1) 4. Per ripetere l'ultimo numero chiamato, premere il **Pulsante telefono** quando viene emesso il messaggio vocale "Richiama ultimo numero."

#### Ripetizione ultimo numero

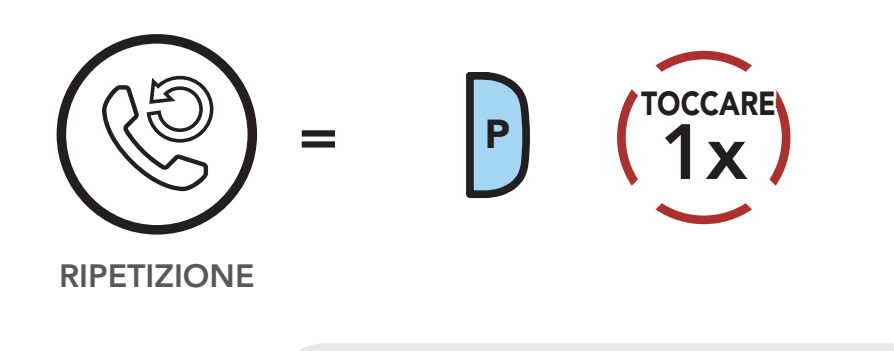

*"Richiama ultimo numero"*

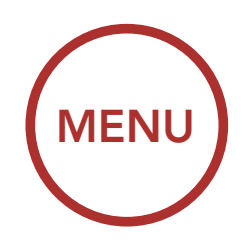

<span id="page-35-0"></span>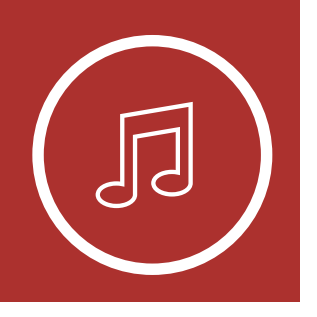

# 6. MUSICA STEREO

### **[Condivisione](#page-36-0)** [musica](#page-36-0)

Riproduzione della musica con dispositivi Bluetooth

### 6.1 Riproduzione della musica con dispositivi Bluetooth

1. Per riprodurre o mettere in pausa la musica, tenere premuta la Manopola per 1 secondo fino a quando viene emesso un doppio segnale acustico.

### Riproduzione/pausa

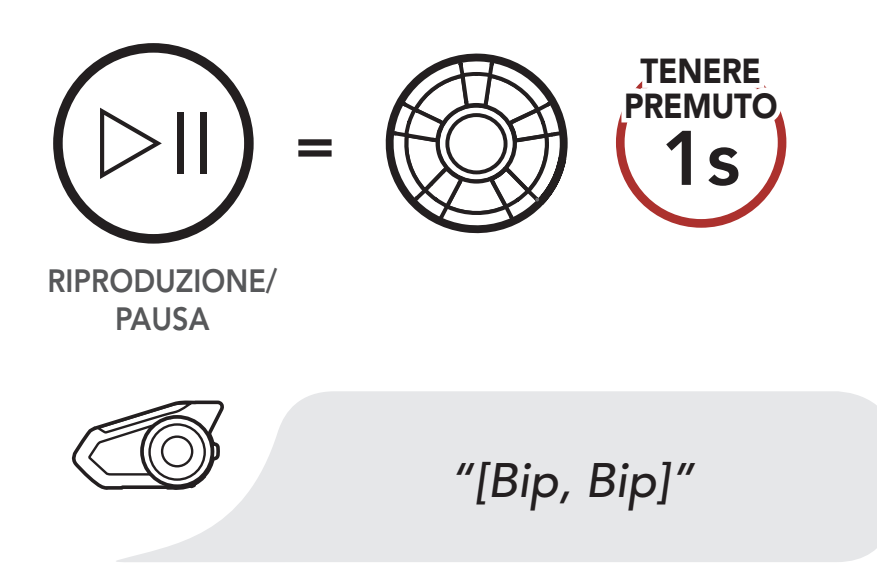

2. Per regolare il volume, ruotare la Manopola in senso orario o antiorario.

### Aumento volume

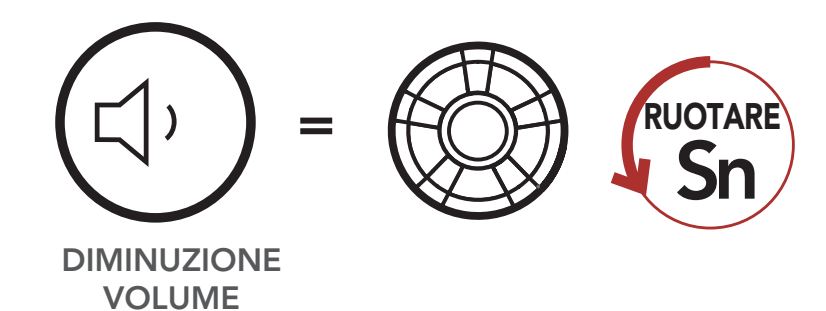

#### Diminuzione volume

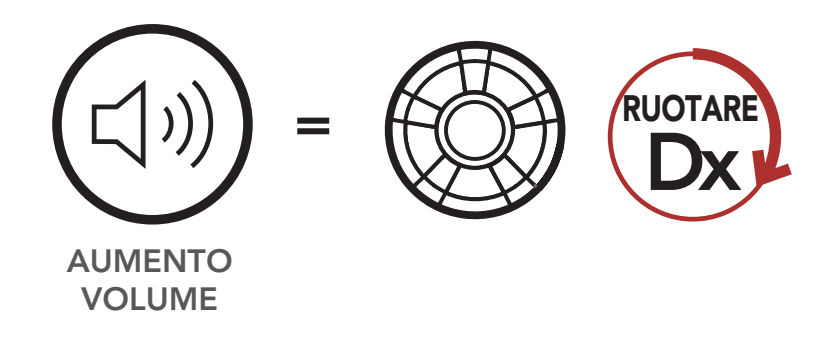
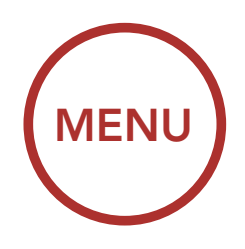

<span id="page-36-0"></span>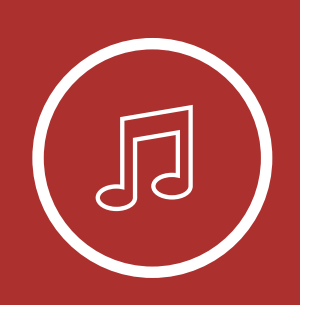

# 6. MUSICA STEREO

**Condivisione** musica

[Riproduzione](#page-35-0) [della](#page-35-0) [musica con](#page-35-0) [dispositivi](#page-35-0) [Bluetooth](#page-35-0)

> PASSAGGIO **TRACCIA SUCCESSIVA**

3. Per passare alla traccia successiva o precedente, ruotare tenendo premuta la **Manopola** in senso orario o antiorario.

Traccia successiva

#### Traccia precedente

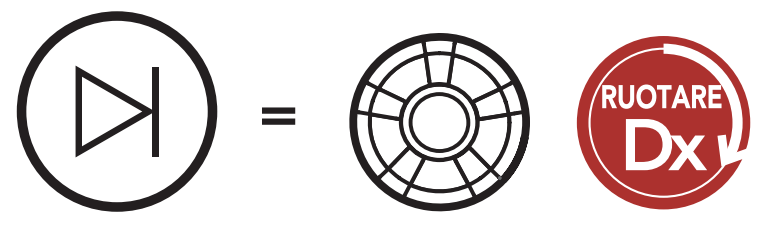

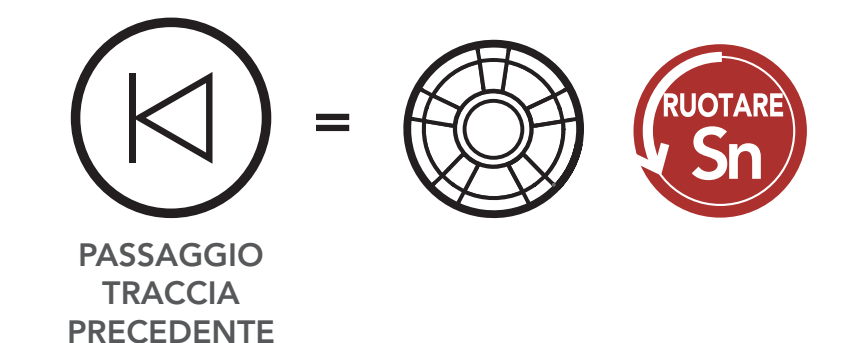

### 6.2 Condivisione musica

È possibile avviare la condivisione della musica con un amico intercom, usando la musica stereo Bluetooth durante una conversazione intercom a due voci e con un partecipante di una Mesh. Se si avvia la condivisione della musica quando Intercom Bluetooth e Mesh Intercom sono entrambi in esecuzione, la musica condivisa durante Intercom Bluetooth avrà priorità rispetto alla musica condivisa durante Mesh Intercom.

#### Nota:

- Sia l'utente che l'amico intercom possono controllare la riproduzione di musica in remoto, ad esempio passare alla traccia successiva o alla traccia precedente.
- Condivisione musica verrà messa in pausa quando viene utilizzato un telefono o si ascoltano le istruzioni del GPS.
- Condivisione musica si interrompe se la cuffia avvia una conferenza intercom a più voci.

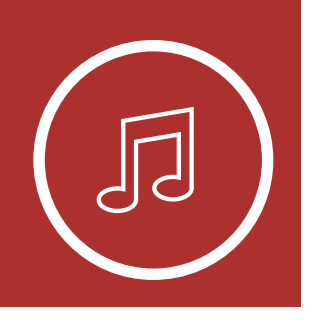

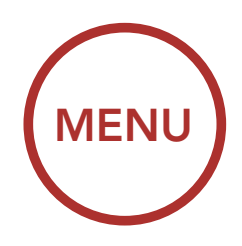

### 6. MUSICA STEREO

**[Condivisione](#page-36-0)** [musica](#page-36-0)

[Riproduzione](#page-35-0) [della](#page-35-0) [musica con](#page-35-0) [dispositivi](#page-35-0) [Bluetooth](#page-35-0)

### 6.2.1 Condivisione musica Intercom Bluetooth

È possibile avviare la condivisione della musica con un amico intercom di una conversazione intercom a due voci.

È possibile iniziare a condividere musica con un partecipante di una Mesh Intercom.

#### Avvio della condivisione di musica

ai partecipanti collegati durante una Mesh Intercom.

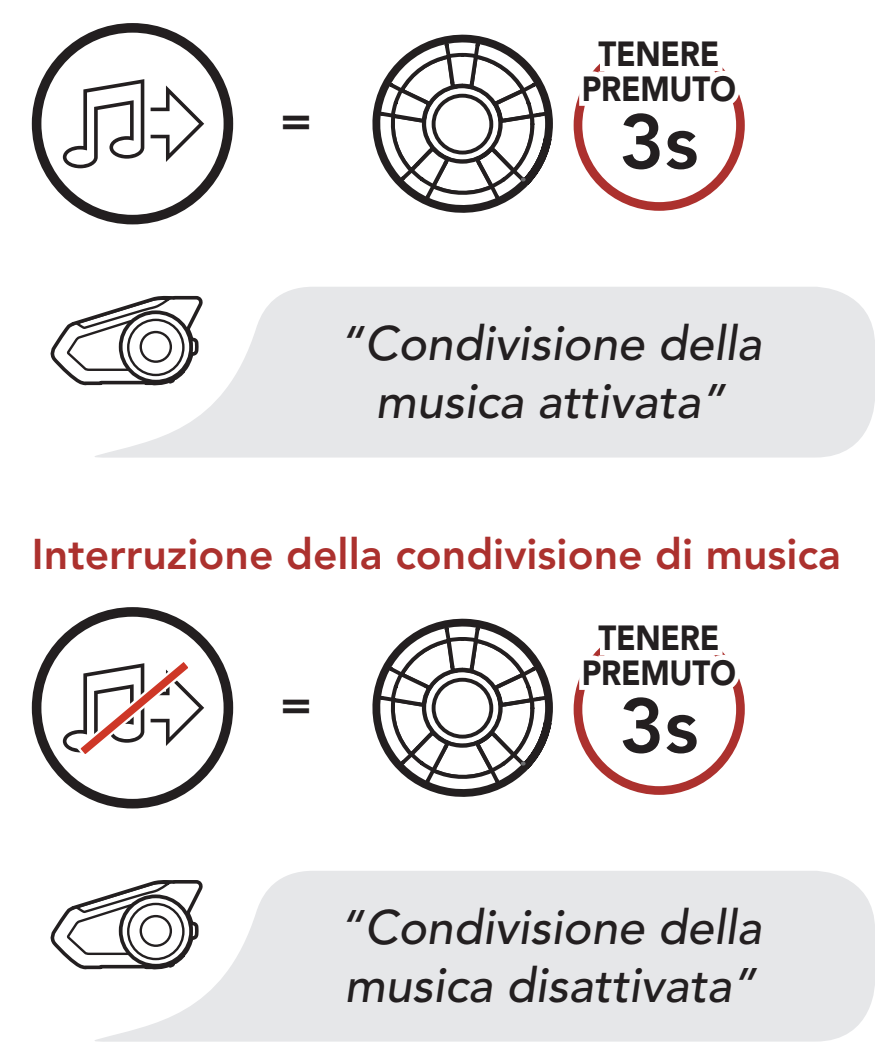

#### 6.2.2 Condivisione musica Mesh Intercom

#### Avvio della condivisione di musica

1. Il Creatore invia un messaggio di richiesta

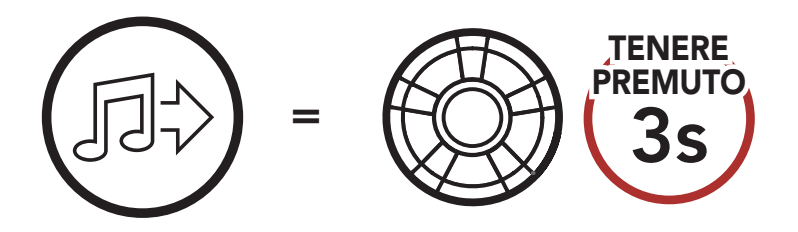

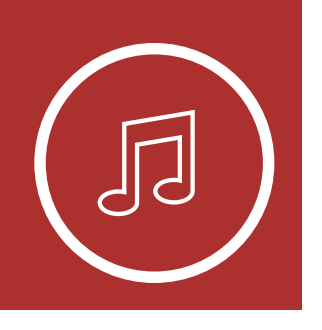

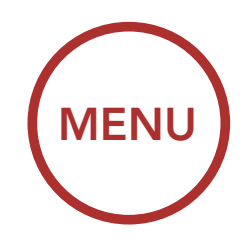

## 6. MUSICA STEREO

**[Condivisione](#page-36-0)** [musica](#page-36-0)

[Riproduzione](#page-35-0) [della](#page-35-0) [musica con](#page-35-0) [dispositivi](#page-35-0) [Bluetooth](#page-35-0)

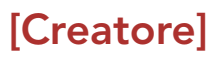

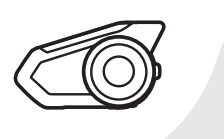

*"Condivisione della musica attivata"*

#### [Partecipanti]

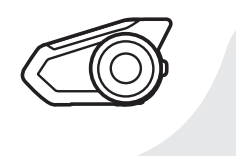

*"Accettare condivisione musica?"*

2. Il Creatore condivide la musica con il primo partecipante che accetta la richiesta.

#### [Partecipante] Accettare

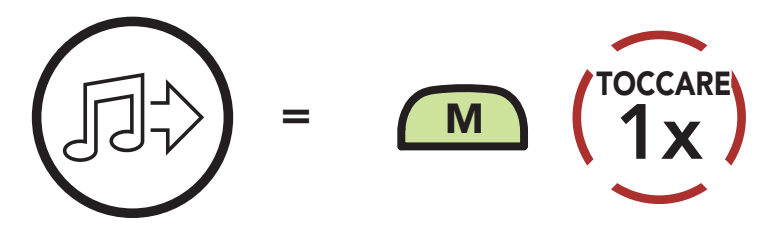

#### [Partecipante] Rifiutare

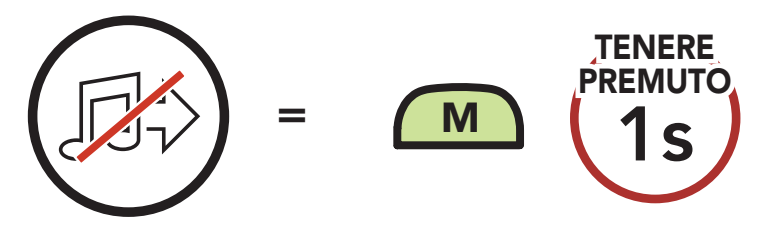

#### Interruzione della condivisione di musica

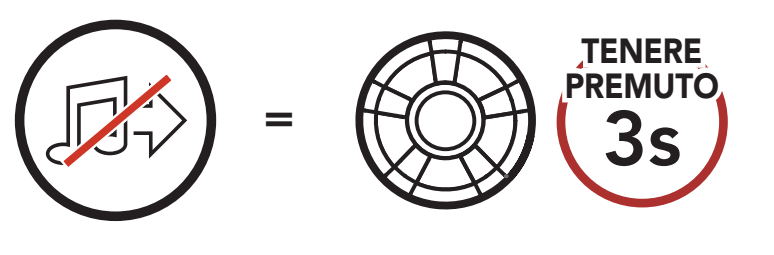

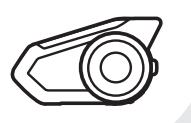

*"Condivisione della* 

#### *musica disattivata"*

<span id="page-39-0"></span>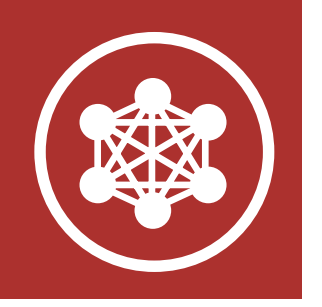

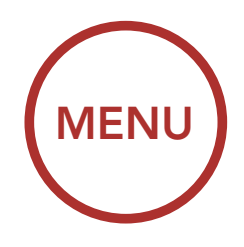

## 7. MESH INTERCOM

Cos'è Mesh Intercom?

[Avvio di Mesh](#page-42-0) [Intercom](#page-42-0)

[Uso della Mesh](#page-42-0) [in Open Mesh](#page-42-0)

[Uso della Mesh](#page-45-0) [in Group Mesh](#page-45-0)

[Abilitazione/](#page-49-0) [disabilitazione](#page-49-0) [microfono](#page-49-0) 

> [Passaggio](#page-49-0) [Open Mesh/](#page-49-0) [Group Mesh](#page-49-0)

[Richiesta di](#page-50-0) [partecipazione](#page-50-0) [Mesh](#page-50-0)

> [Ripristinare](#page-51-0) [Mesh](#page-51-0)

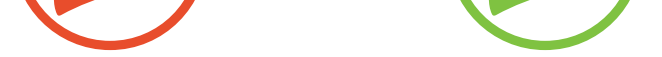

### 7.1 Cos'è Mesh Intercom?

Mesh Intercom™ è un sistema di comunicazione dinamico creato da Sena che consente una comunicazione facile e istantanea tra le moto senza un processo di pre-raggruppamento. Mesh Intercom consente agli utenti di collegarsi e comunicare con gli utenti nelle vicinanze, senza dover accoppiare ogni cuffia.

La distanza operativa tra ogni 30K in Mesh Intercom può raggiungere un massimo di 2 km (1,2 miglia) in spazi aperti. In spazi aperti, la Mesh può essere estesa fino a un massimo di 8 km (5 miglia) tra un minimo di sei utenti.

Gli utenti possono comunicare in due modi:

- Open Mesh™ per conversazioni intercom con gruppo aperto.
- Group Mesh™ per conversazioni intercom con gruppo privato.

#### Mesh Intercom

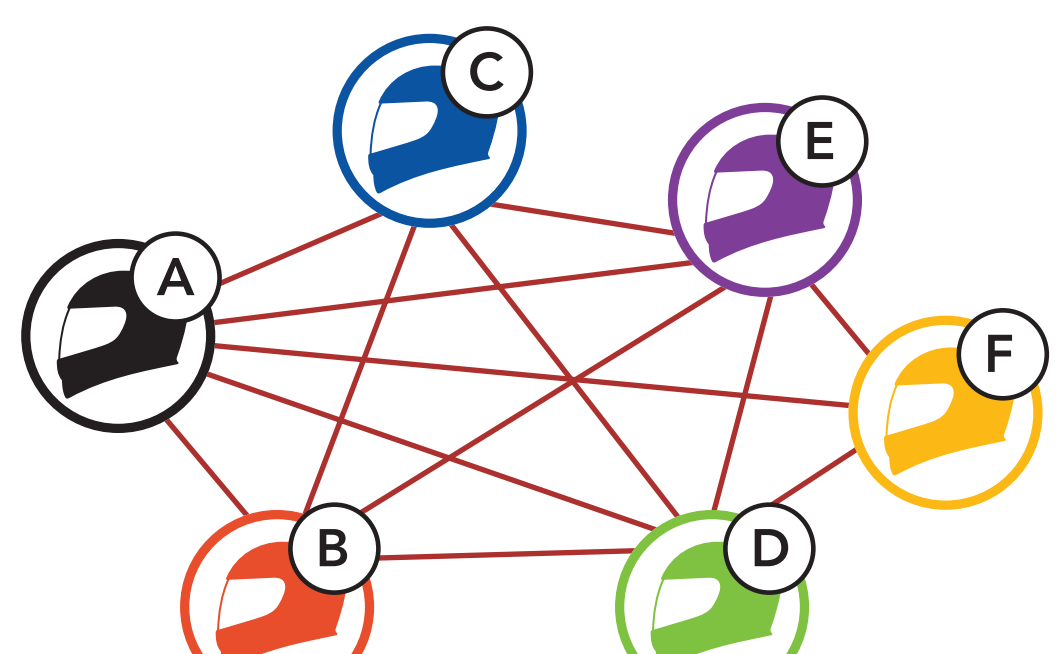

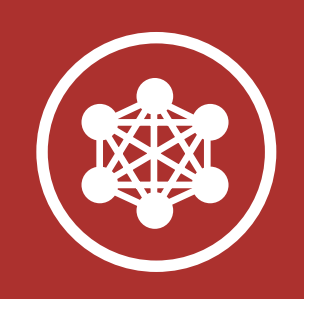

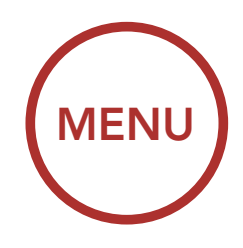

## 7. MESH INTERCOM

[Cos'è Mesh](#page-39-0) [Intercom?](#page-39-0)

[Avvio di Mesh](#page-42-0) [Intercom](#page-42-0)

[Uso della Mesh](#page-42-0) [in Open Mesh](#page-42-0)

[Uso della Mesh](#page-45-0) [in Group Mesh](#page-45-0)

[Abilitazione/](#page-49-0) [disabilitazione](#page-49-0) [microfono](#page-49-0) 

> [Passaggio](#page-49-0) [Open Mesh/](#page-49-0) [Group Mesh](#page-49-0)

[Richiesta di](#page-50-0) [partecipazione](#page-50-0) [Mesh](#page-50-0)

> [Ripristinare](#page-51-0) [Mesh](#page-51-0)

### 7.1.1 Open Mesh

Open Mesh è una funzione intercom di gruppo aperta. Gli utenti possono liberamente comunicare tra loro nello stesso canale di Open **Mesh** e selezionare il canale  $(1 – 9)$  da utilizzare con la cuffia.

La cuffia può collegarsi con un numero virtualmente illimitato di utenti in ciascun canale.

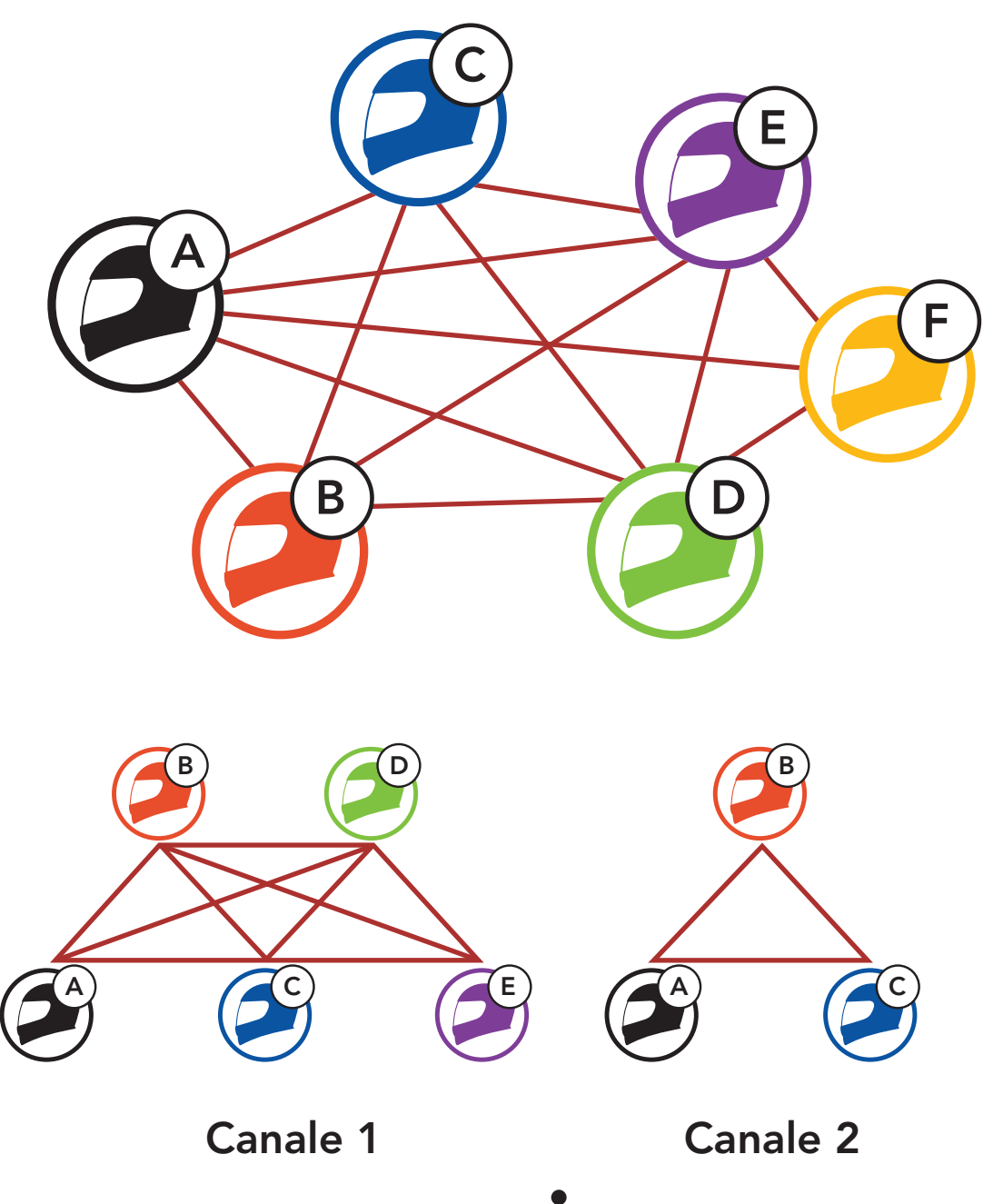

#### Canale 9

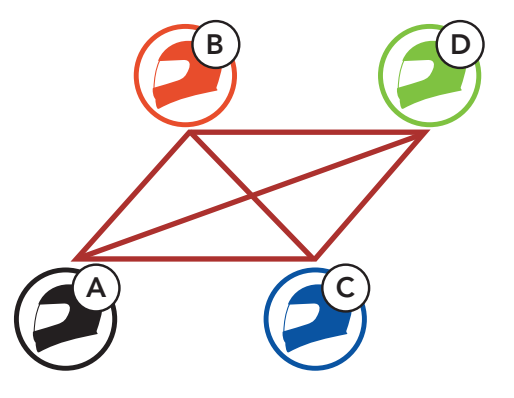

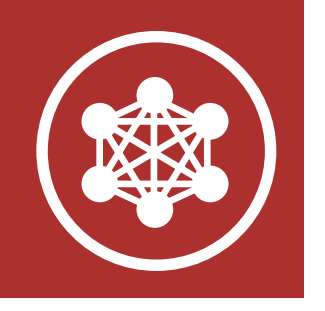

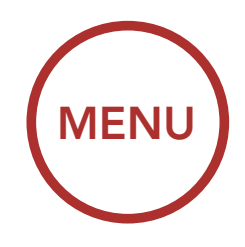

## 7. MESH INTERCOM

[Cos'è Mesh](#page-39-0) [Intercom?](#page-39-0)

[Avvio di Mesh](#page-42-0) [Intercom](#page-42-0)

[Uso della Mesh](#page-42-0) [in Open Mesh](#page-42-0)

> **[Ripristinare](#page-51-0)** [Mesh](#page-51-0)

[Uso della Mesh](#page-45-0) [in Group Mesh](#page-45-0)

[Abilitazione/](#page-49-0) [disabilitazione](#page-49-0) [microfono](#page-49-0) 

> [Passaggio](#page-49-0) [Open Mesh/](#page-49-0) [Group Mesh](#page-49-0)

[Richiesta di](#page-50-0) [partecipazione](#page-50-0) [Mesh](#page-50-0)

Group Mesh è una funzione intercom di gruppo chiusa che consente agli utenti di partecipare o partecipare nuovamente a una conversazione intercom di gruppo, o di abbandonarla, senza accoppiare ogni cuffia. Gli utenti possono liberamente comunicare tra loro quando sono nello stesso gruppo privato di Group Mesh.

### 7.1.2 Group Mesh

Per una conversazione intercom chiusa utilizzando Mesh Intercom, è necessario che la Group Mesh sia creata dagli utenti. Quando gli utenti creano un gruppo privato in Group Mesh da Gruppo Mesh, la cuffia passa automaticamente da Open Mesh a Group Mesh. In ogni gruppo privato possono collegarsi fino a 24 utenti in contemporanea.

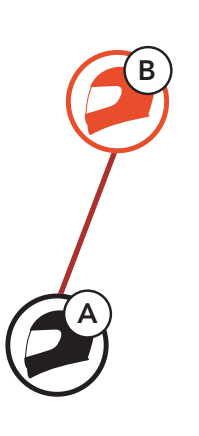

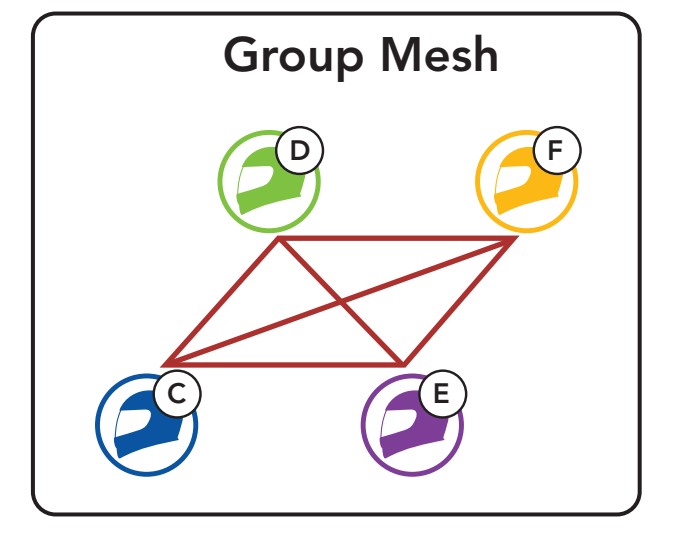

<span id="page-42-0"></span>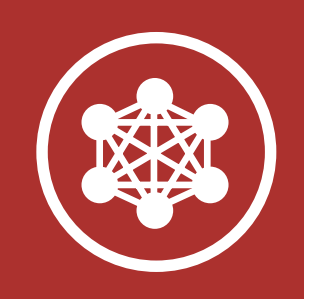

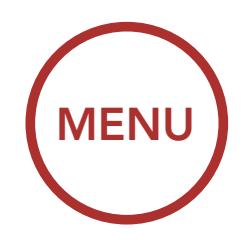

## 7. MESH INTERCOM

[Cos'è Mesh](#page-39-0) [Intercom?](#page-39-0)

Avvio di Mesh Intercom

Uso della Mesh in Open Mesh

> **[Ripristinare](#page-51-0)** [Mesh](#page-51-0)

[Uso della Mesh](#page-45-0) [in Group Mesh](#page-45-0)

[Abilitazione/](#page-49-0) [disabilitazione](#page-49-0) [microfono](#page-49-0) 

> [Passaggio](#page-49-0) [Open Mesh/](#page-49-0) [Group Mesh](#page-49-0)

[Richiesta di](#page-50-0) [partecipazione](#page-50-0) [Mesh](#page-50-0)

### 7.2 Avvio di Mesh Intercom

Nota: Open Mesh e Group Mesh non possono comunicare con le modalità precedenti Modalità Pubblica e Modalità Privata. In caso di mancata comunicazione, il firmware della cuffia dovrebbe essere aggiornato all'ultima versione.

Quando la funzione Mesh Intercom è abilitata, 30K si collega automaticamente con gli utenti 30K nelle vicinanze e consente loro di comunicare.

Quando Mesh Intercom è abilitata, la cuffia è inizialmente in Open Mesh (impostazione predefinita: canale 1).

#### Mesh Intercom attivo

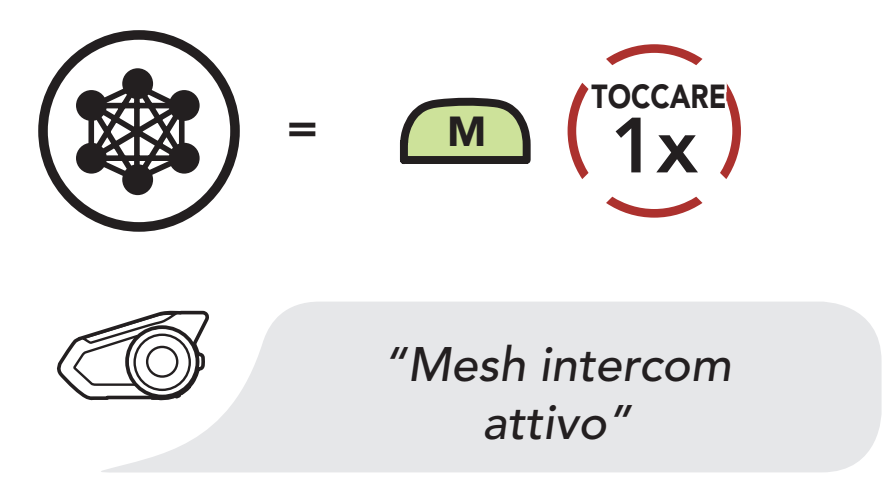

Mesh Intercom non attivo

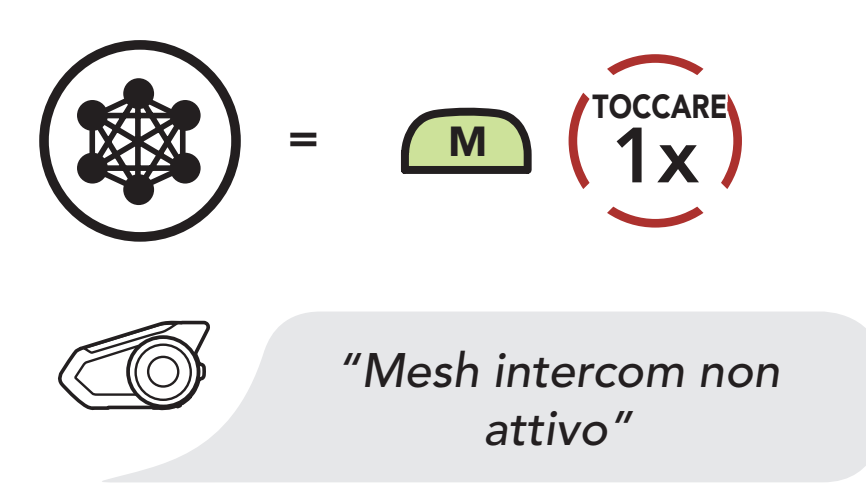

#### 7.3 Uso della Mesh in Open Mesh

 $\overline{\phantom{a}}$ 

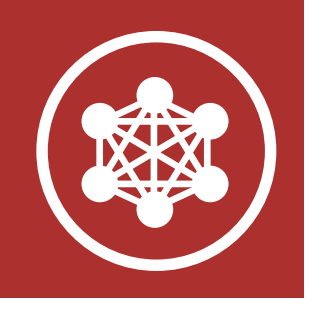

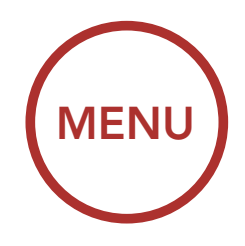

## 7. MESH INTERCOM

[Cos'è Mesh](#page-39-0) [Intercom?](#page-39-0)

[Avvio di Mesh](#page-42-0) [Intercom](#page-42-0)

[Uso della Mesh](#page-42-0) [in Open Mesh](#page-42-0)

[Uso della Mesh](#page-45-0) [in Group Mesh](#page-45-0)

[Abilitazione/](#page-49-0) [disabilitazione](#page-49-0) [microfono](#page-49-0) 

> [Passaggio](#page-49-0) [Open Mesh/](#page-49-0) [Group Mesh](#page-49-0)

[Richiesta di](#page-50-0) [partecipazione](#page-50-0) [Mesh](#page-50-0)

Se la comunicazione Open Mesh è disturbata da interferenze causate da altri gruppi che stanno utilizzando il canale 1 (impostazione predefinita), cambiare il canale. È possibile selezionare un canale da 1 a 9.

[Ripristinare](#page-51-0) [Mesh](#page-51-0)

### 7.3.1 Impostazione canale (impostazione predefinita: canale 1)

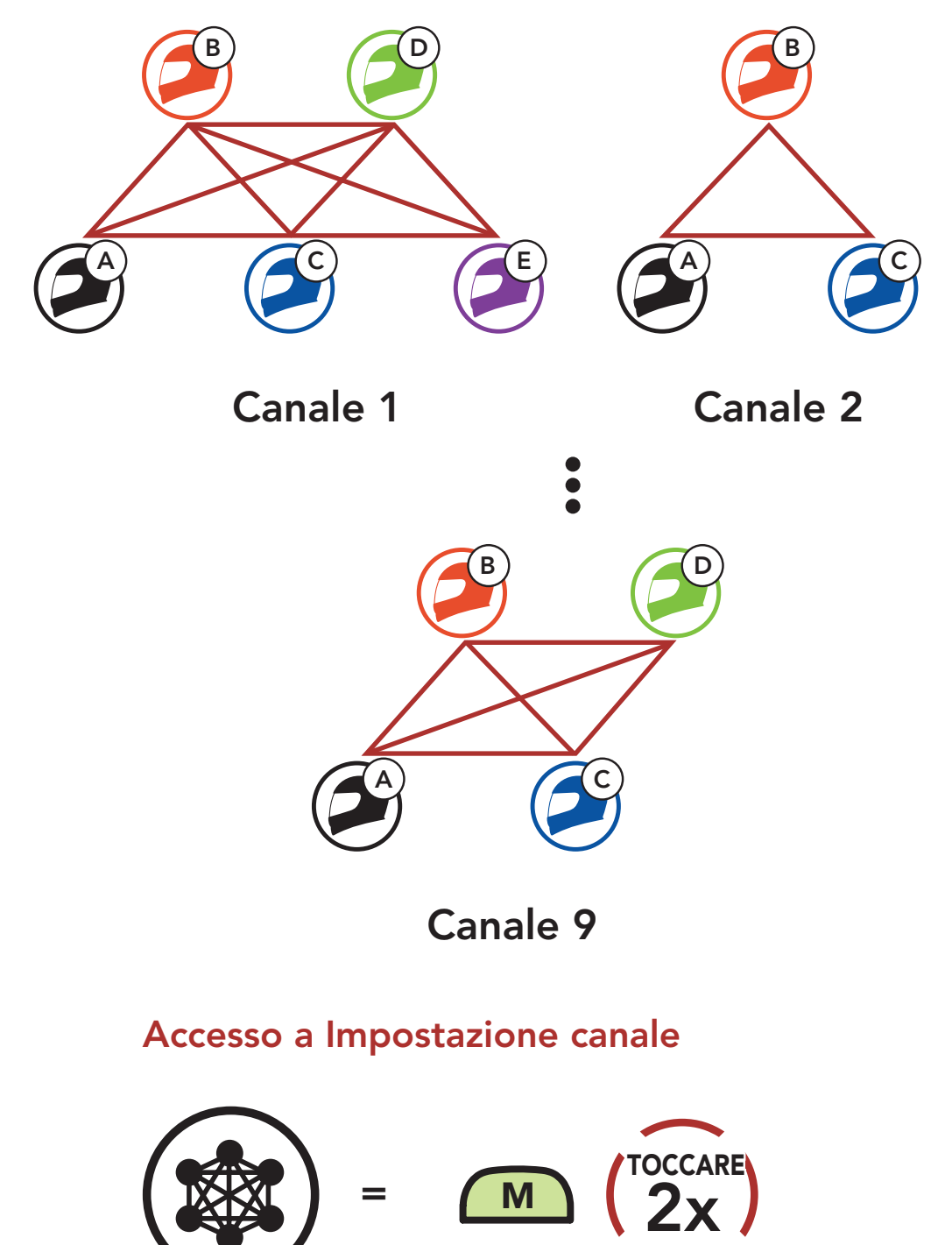

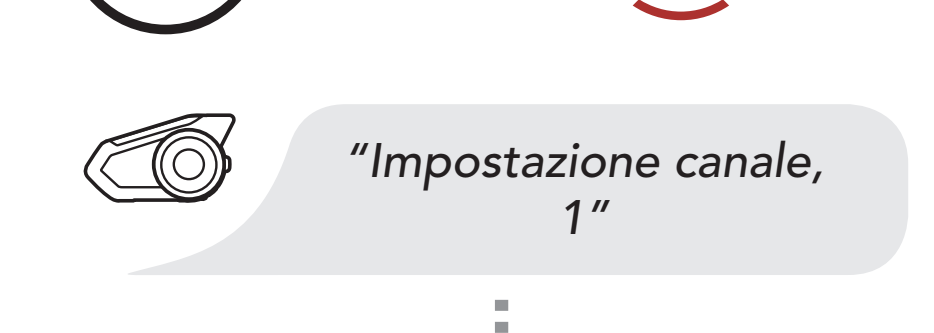

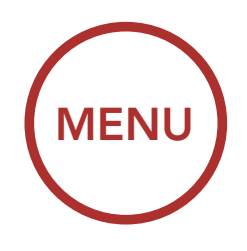

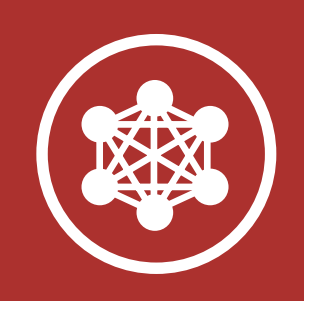

## 7. MESH INTERCOM

[Cos'è Mesh](#page-39-0) [Intercom?](#page-39-0)

[Avvio di Mesh](#page-42-0) [Intercom](#page-42-0)

[Uso della Mesh](#page-42-0) [in Open Mesh](#page-42-0)

[Uso della Mesh](#page-45-0) [in Group Mesh](#page-45-0)

[Abilitazione/](#page-49-0) [disabilitazione](#page-49-0) [microfono](#page-49-0) 

> [Passaggio](#page-49-0) [Open Mesh/](#page-49-0) [Group Mesh](#page-49-0)

[Richiesta di](#page-50-0) [partecipazione](#page-50-0) [Mesh](#page-50-0)

> [Ripristinare](#page-51-0) [Mesh](#page-51-0)

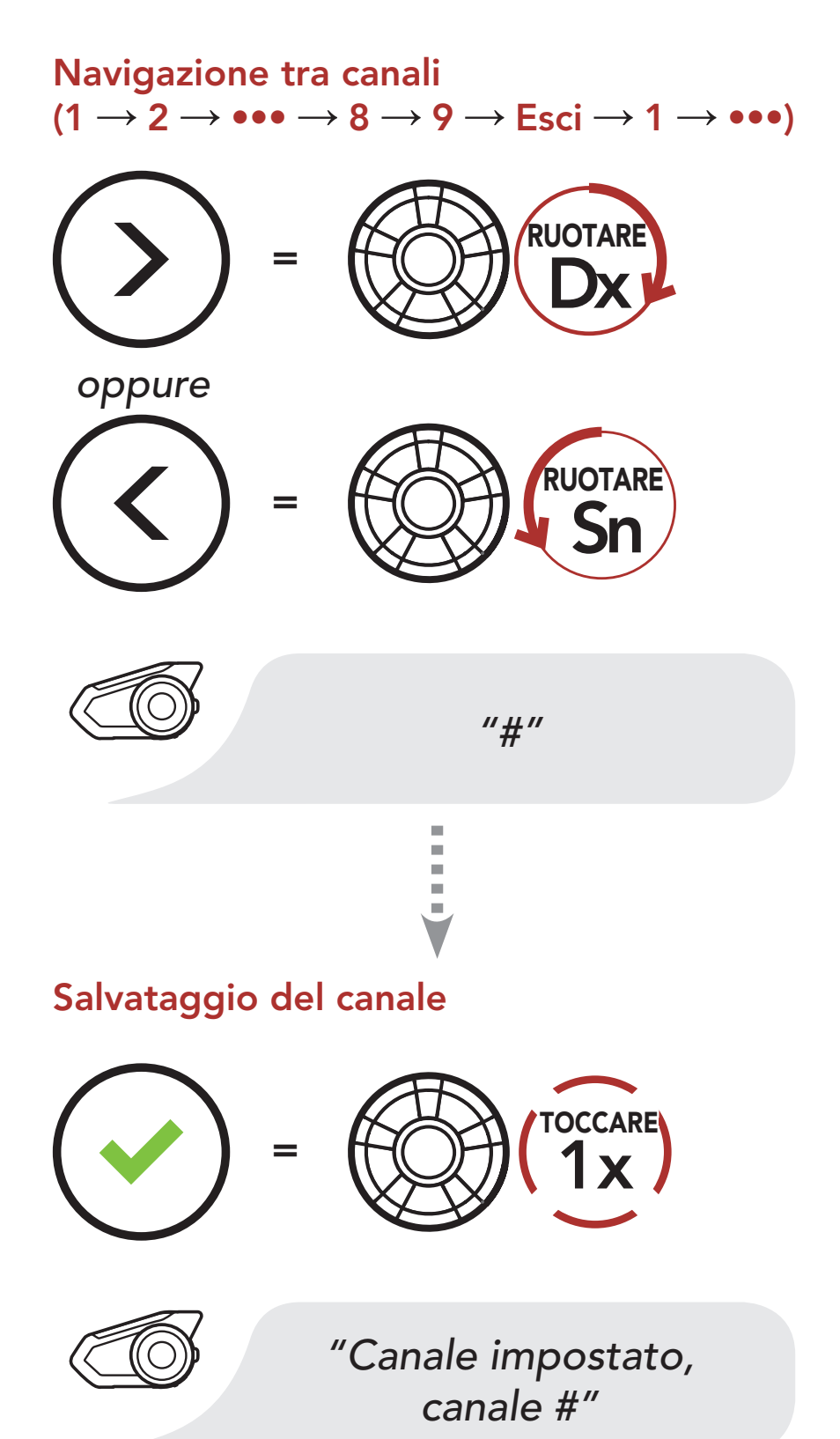

<span id="page-45-0"></span>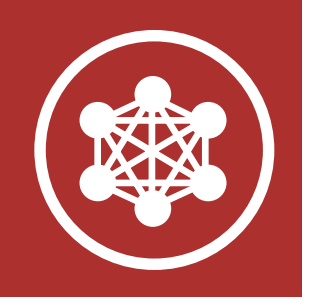

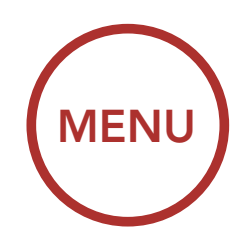

## 7. MESH INTERCOM

[Cos'è Mesh](#page-39-0) [Intercom?](#page-39-0)

[Avvio di Mesh](#page-42-0) [Intercom](#page-42-0)

[Uso della Mesh](#page-42-0) [in Open Mesh](#page-42-0)

> **[Ripristinare](#page-51-0)** [Mesh](#page-51-0)

Uso della Mesh in Group Mesh

[Abilitazione/](#page-49-0) [disabilitazione](#page-49-0) [microfono](#page-49-0) 

> [Passaggio](#page-49-0) [Open Mesh/](#page-49-0) [Group Mesh](#page-49-0)

[Richiesta di](#page-50-0) [partecipazione](#page-50-0) [Mesh](#page-50-0)

#### Nota:

- **Impostazione canale** inizia sempre con il canale 1.
- Se non si preme alcun pulsante per circa 10 secondi in uno specifico canale, il canale viene automaticamente salvato.
- Se si desidera annullare durante Impostazione canale, premere il Pulsante telefono.
- Il canale resta memorizzato anche se la cuffia 30K viene spenta.
- È possibile modificare le Impostazione canale della cuffia tramite l'app Sena Motorcycles.

La creazione di una Group Mesh richiede due o più utenti Open Mesh.

### 7.4 Uso della Mesh in Group Mesh

7.4.1 Creazione di una Group Mesh

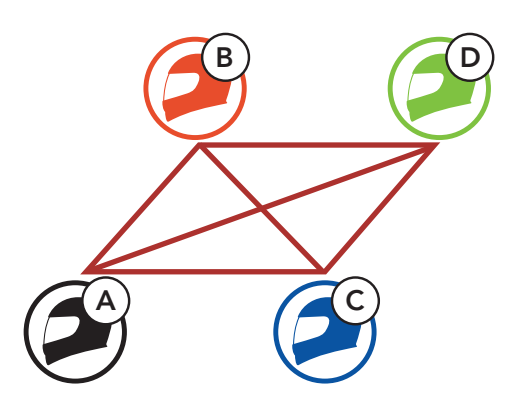

Open Mesh

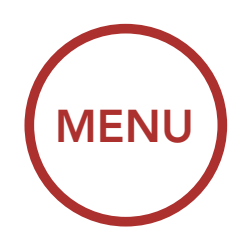

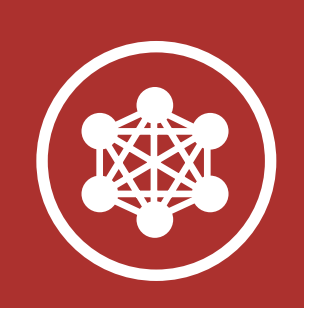

## 7. MESH INTERCOM

[Cos'è Mesh](#page-39-0) [Intercom?](#page-39-0)

[Avvio di Mesh](#page-42-0) [Intercom](#page-42-0)

[Uso della Mesh](#page-42-0) [in Open Mesh](#page-42-0)

[Uso della Mesh](#page-45-0) [in Group Mesh](#page-45-0) 1. Accedere a Gruppo Mesh per creare una Group Mesh.

[Abilitazione/](#page-49-0) [disabilitazione](#page-49-0) [microfono](#page-49-0) 

> [Passaggio](#page-49-0) [Open Mesh/](#page-49-0) [Group Mesh](#page-49-0)

2. Le cuffie completano Gruppo Mesh e passano automaticamente da Open Mesh a Group Mesh.

[Richiesta di](#page-50-0) [partecipazione](#page-50-0) [Mesh](#page-50-0)

> [Ripristinare](#page-51-0) [Mesh](#page-51-0)

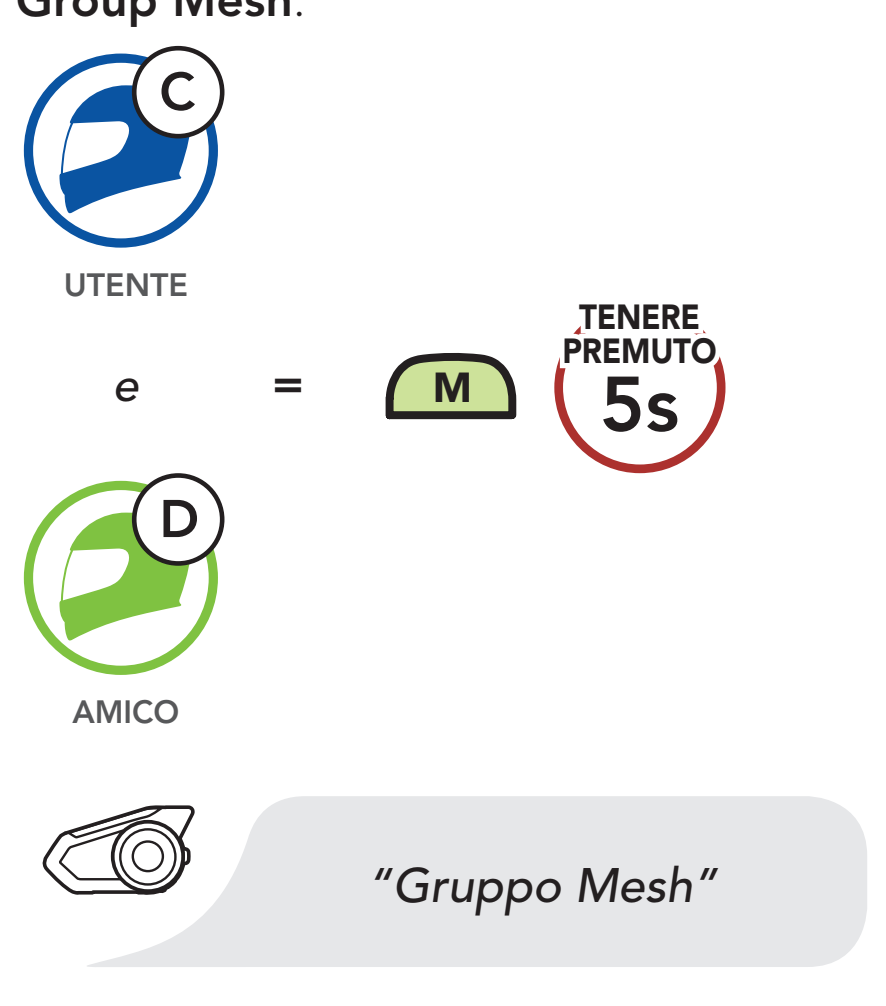

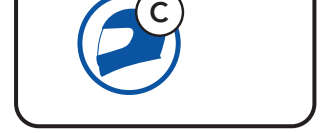

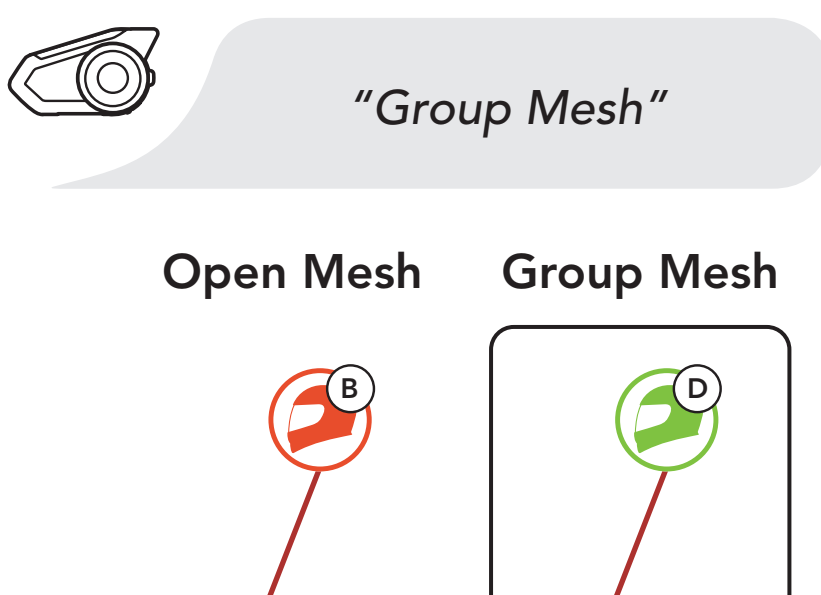

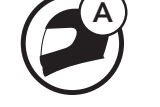

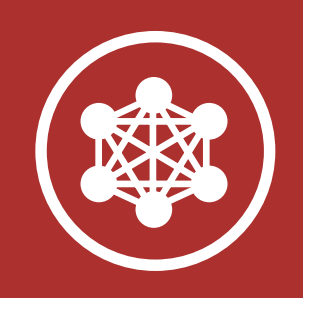

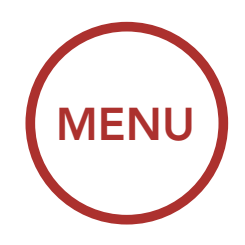

## 7. MESH INTERCOM

[Cos'è Mesh](#page-39-0) [Intercom?](#page-39-0)

[Avvio di Mesh](#page-42-0) [Intercom](#page-42-0)

[Uso della Mesh](#page-42-0) [in Open Mesh](#page-42-0)

[Uso della Mesh](#page-45-0) [in Group Mesh](#page-45-0)

[Abilitazione/](#page-49-0) [disabilitazione](#page-49-0) [microfono](#page-49-0) 

> [Passaggio](#page-49-0) [Open Mesh/](#page-49-0) [Group Mesh](#page-49-0)

- Se il Gruppo Mesh non viene completato entro 30 secondi, gli utenti sentiranno il messaggio vocale "Errore gruppo".
- Se si desidera annullare durante Gruppo Mesh, premere il Pulsante Mesh Intercom oppure il Pulsante telefono.

[Richiesta di](#page-50-0) [partecipazione](#page-50-0) [Mesh](#page-50-0)

> [Ripristinare](#page-51-0) [Mesh](#page-51-0)

#### Nota:

Uno dei membri di una Group Mesh esistente può consentire ai nuovi membri di una Open Mesh di partecipare alla Group Mesh esistente.

#### 7.4.2 Partecipazione a una Group Mesh esistente

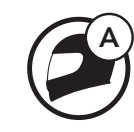

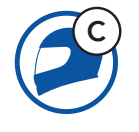

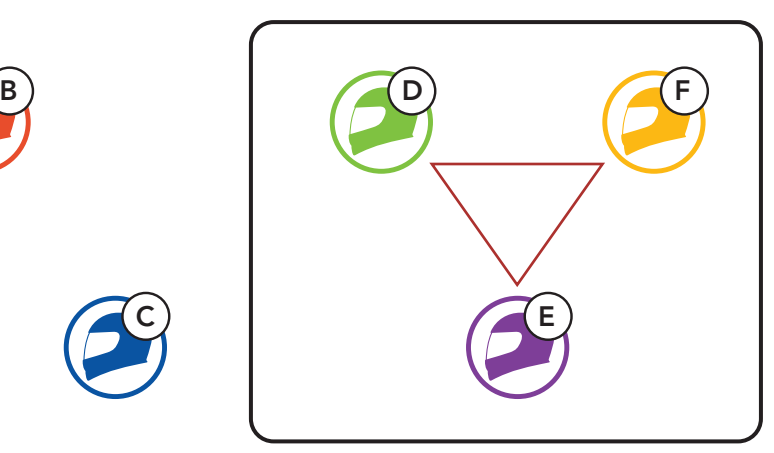

Group Mesh esistente Nuovi membri e membri attuali

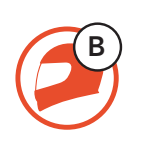

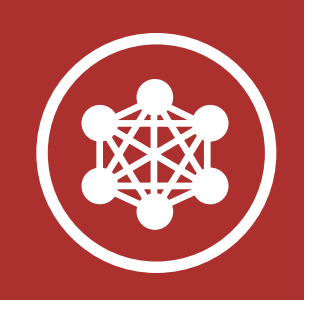

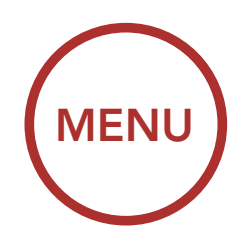

## 7. MESH INTERCOM

[Cos'è Mesh](#page-39-0) [Intercom?](#page-39-0)

[Avvio di Mesh](#page-42-0) [Intercom](#page-42-0)

[Uso della Mesh](#page-42-0) [in Open Mesh](#page-42-0)

> **[Ripristinare](#page-51-0)** [Mesh](#page-51-0)

1. Uno dei membri attuali e un nuovo membro accedono a Gruppo Mesh per partecipare alla Group Mesh esistente.

[Uso della Mesh](#page-45-0) [in Group Mesh](#page-45-0)

[Abilitazione/](#page-49-0) [disabilitazione](#page-49-0) [microfono](#page-49-0) 

> [Passaggio](#page-49-0) [Open Mesh/](#page-49-0) [Group Mesh](#page-49-0)

[Richiesta di](#page-50-0) [partecipazione](#page-50-0) [Mesh](#page-50-0)

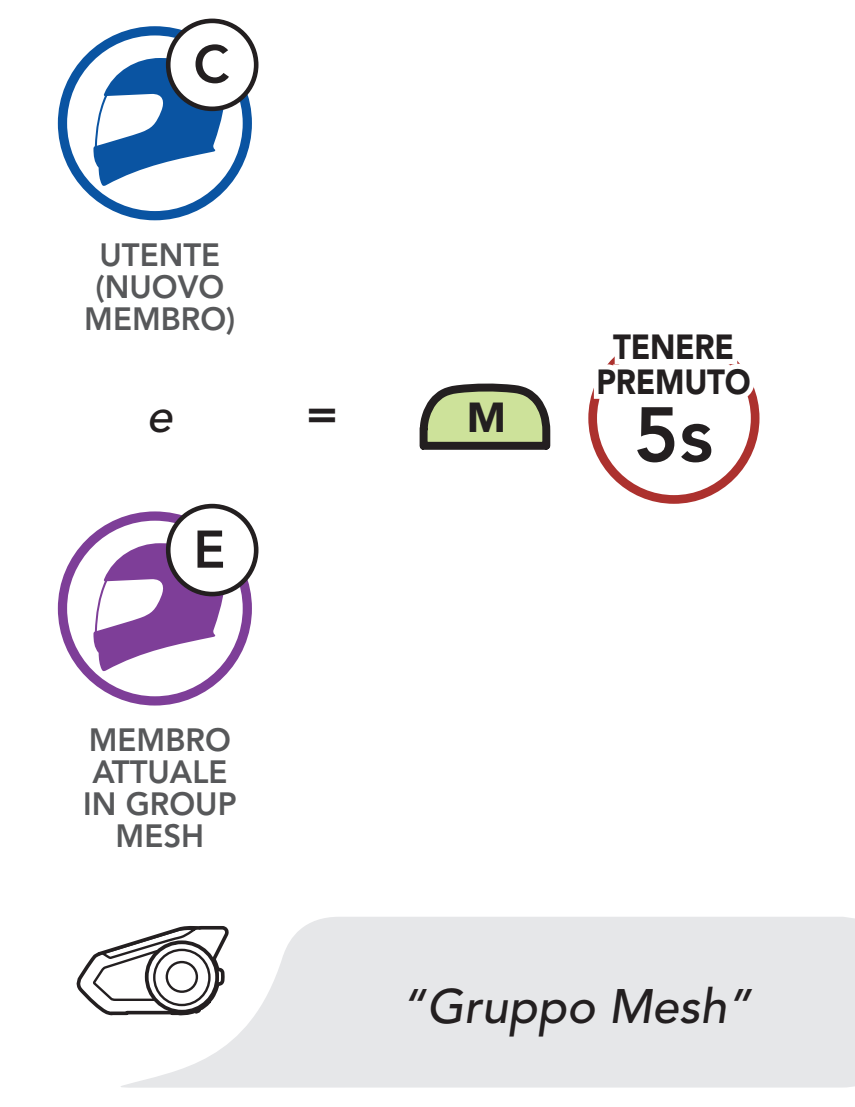

2. Le cuffie completano Gruppo Mesh. Quando le cuffie dei nuovi membri passano automaticamente da Open Mesh a Group Mesh, viene emesso un messaggio vocale.

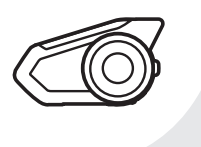

*"Group Mesh"*

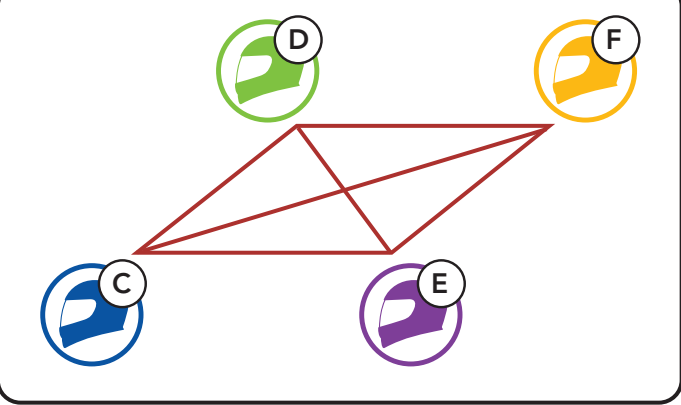

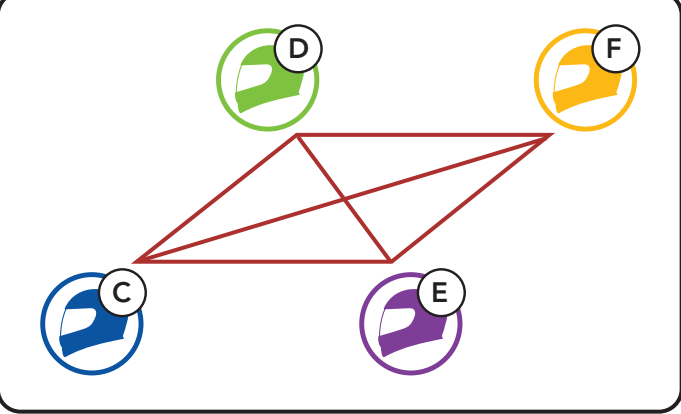

<span id="page-49-0"></span>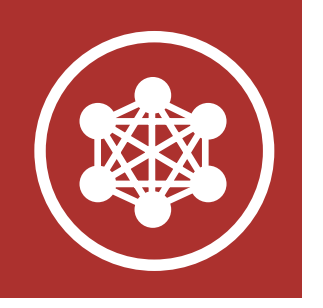

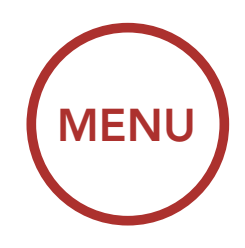

## 7. MESH INTERCOM

[Cos'è Mesh](#page-39-0) [Intercom?](#page-39-0)

[Avvio di Mesh](#page-42-0) [Intercom](#page-42-0)

[Uso della Mesh](#page-42-0) [in Open Mesh](#page-42-0)

> **[Ripristinare](#page-51-0)** [Mesh](#page-51-0)

[Uso della Mesh](#page-45-0) [in Group Mesh](#page-45-0)

Abilitazione/ disabilitazione microfono

> Passaggio Open Mesh/ Group Mesh

Nota: se il Gruppo Mesh non viene completato entro 30 secondi, i membri attuali sentiranno un doppio segnale acustico di tono basso mentre il nuovo membro sentirà il messaggio vocale "Errore gruppo".

[Richiesta di](#page-50-0) [partecipazione](#page-50-0) [Mesh](#page-50-0)

Gli utenti possono passare da Open Mesh a Group Mesh e viceversa senza ripristinare la Mesh. Questo consente agli utenti di conservare le informazioni di collegamento alla rete Group Mesh mentre sono in Open Mesh.

Gli utenti possono passare a **Group Mesh** per comunicare con i partecipanti utilizzando le informazioni di collegamento alla rete Group Mesh

### 7.5 Abilitazione/disabilitazione microfono (impostazione predefinita: abilitato)

Gli utenti possono abilitare/disabilitare il microfono quando comunicano in una Mesh Intercom.

Abilitazione/disabilitazione del microfono

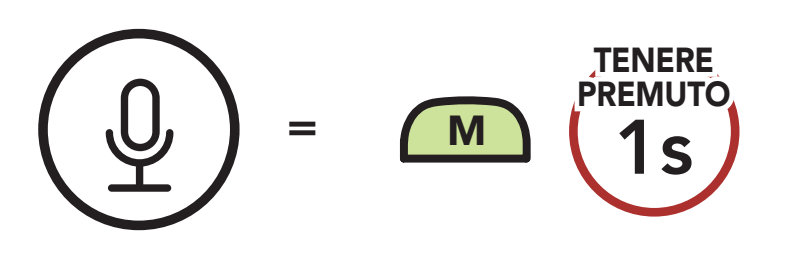

### 7.6 Passaggio Open Mesh/Group Mesh

#### archiviate.

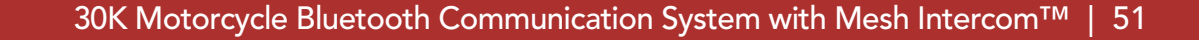

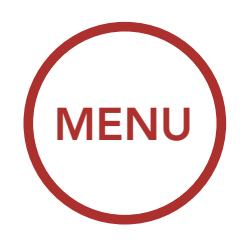

<span id="page-50-0"></span>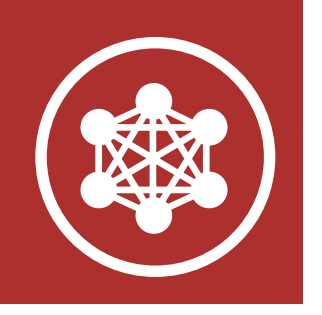

## 7. MESH INTERCOM

[Cos'è Mesh](#page-39-0) [Intercom?](#page-39-0)

[Avvio di Mesh](#page-42-0) [Intercom](#page-42-0)

[Uso della Mesh](#page-42-0) [in Open Mesh](#page-42-0)

> **[Ripristinare](#page-51-0)** [Mesh](#page-51-0)

[Uso della Mesh](#page-45-0) [in Group Mesh](#page-45-0)

[Abilitazione/](#page-49-0) [disabilitazione](#page-49-0) [microfono](#page-49-0) 

> [Passaggio](#page-49-0) [Open Mesh/](#page-49-0) [Group Mesh](#page-49-0)

Richiesta di partecipazione Mesh Nota: se non si è mai partecipato a Group Mesh, non è possibile passare da Open Mesh a Group Mesh e viceversa. Viene emesso il messaggio vocale "Nessun gruppo disponibile".

#### Passaggio da Open Mesh a Group Mesh e viceversa

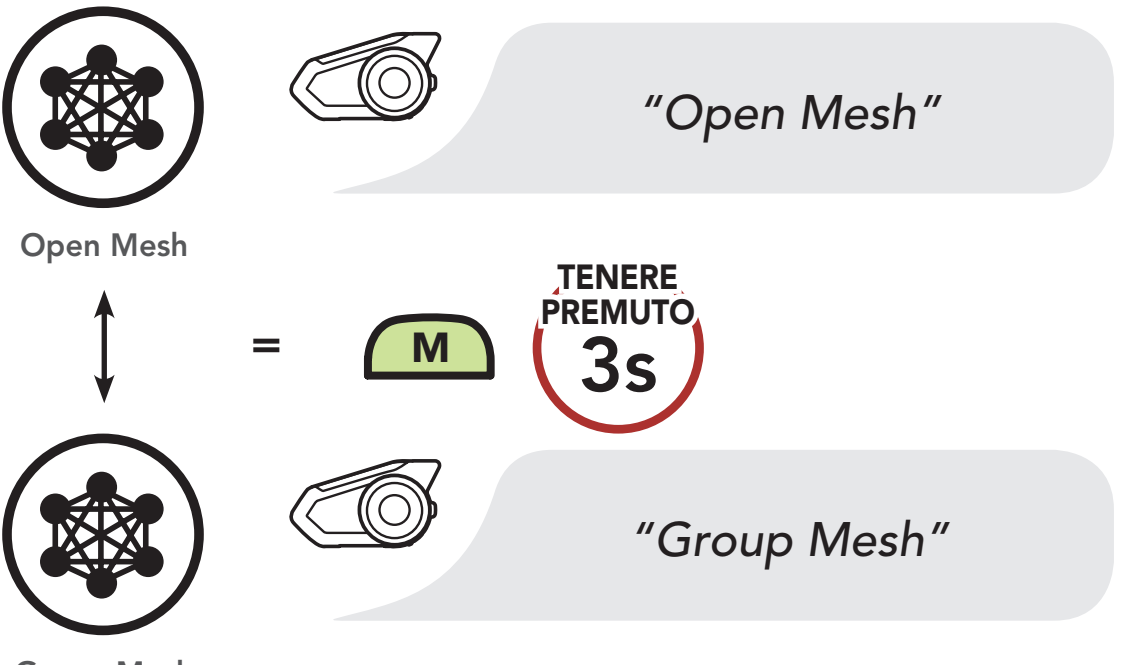

Group Mesh

### 7.7 Richiesta di partecipazione Mesh

L'utente iniziale (chiamante) può inviare un messaggio per richiedere l'attivazione di Mesh Intercom agli amici nelle vicinanze\* che hanno disattivato la funzionalità.

- 1. Per inviare o ricevere un messaggio di richiesta, è necessario abilitare Partecipazione Mesh sull'app Sena Motorcycles. Consultare Sezione 12.2: "Impostazioni di configurazione del software".
- 2. Quando la funzionalità Mesh Intercom della cuffia

è attiva, l'utente iniziale (chiamante) invia un messaggio di richiesta tramite il pulsante della cuffia o l'app Sena Motorcycles.

[Chiamante]

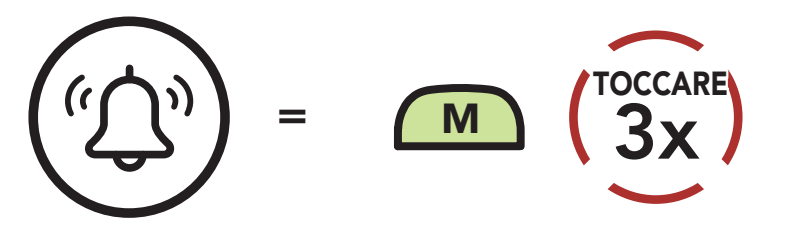

<span id="page-51-0"></span>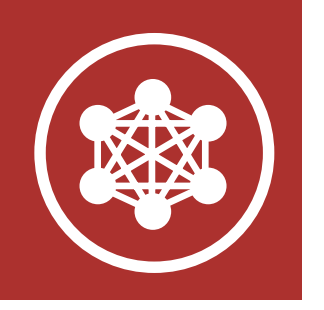

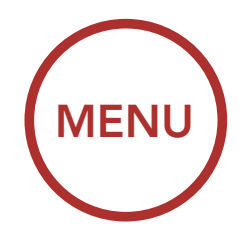

### 7. MESH INTERCOM

[Cos'è Mesh](#page-39-0) [Intercom?](#page-39-0)

[Avvio di Mesh](#page-42-0) [Intercom](#page-42-0)

[Uso della Mesh](#page-42-0) [in Open Mesh](#page-42-0)

> **Ripristinare** Mesh

[Uso della Mesh](#page-45-0) [in Group Mesh](#page-45-0)

[Abilitazione/](#page-49-0) [disabilitazione](#page-49-0) [microfono](#page-49-0) 

> [Passaggio](#page-49-0) [Open Mesh/](#page-49-0) [Group Mesh](#page-49-0)

[Richiesta di](#page-50-0) [partecipazione](#page-50-0) [Mesh](#page-50-0)

#### [Chiamante]

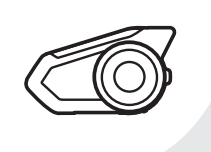

*"Richiesta di partecipazione Mesh"*

#### [Amici vicini]

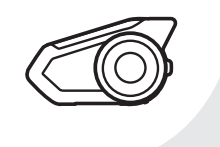

*"Richiesta intercom Mesh"*

3. Gli amici che ricevono il messaggio di richiesta devono attivare manualmente Mesh Intercom tramite il pulsante della cuffia o l'app Sena Motorcycles.

ripristina la Mesh, questa torna automaticamente a Open Mesh (impostazione predefinita: canale 1).

#### Nota:

- \*: fino a 100 m (109 yd) in spazi aperti
- Per utilizzare la funzione Richiesta di partecipazione Mesh, l'utente iniziale (chiamante) che invia un messaggio di richiesta e gli amici che lo ricevono devono aggiornare il firmware della cuffia e l'app all'ultima versione.

### 7.8 Ripristinare Mesh

Se una cuffia in una Open Mesh o Group Mesh

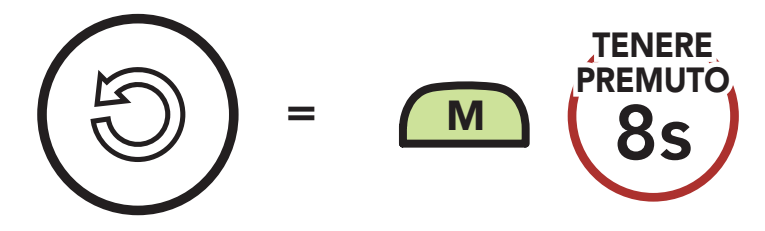

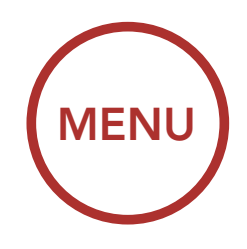

<span id="page-52-0"></span>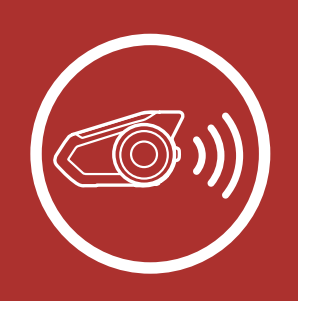

## 8. INTERCOM BLUETOOTH

Accoppiamento intercom

**[Conferenza](#page-60-0)** [telefonica con](#page-60-0) [utenti intercom](#page-60-0) [a tre voci](#page-60-0)

[Last-Come,](#page-55-0) [First-Served](#page-55-0) 

[Intercom a due](#page-56-0) [voci](#page-56-0)

> **[Conferenza](#page-63-0)** [Mesh](#page-63-0) [Intercom con](#page-63-0) [partecipante](#page-63-0) [Intercom](#page-63-0) [Bluetooth](#page-63-0)

[Intercom a più](#page-57-0) [voci](#page-57-0)

#### [Group Intercom](#page-62-0)

[Universal](#page-65-0) [Intercom](#page-65-0)

Fino a tre persone possono comunicare tramite intercom con la cuffia, semplicemente accoppiando le cuffie.

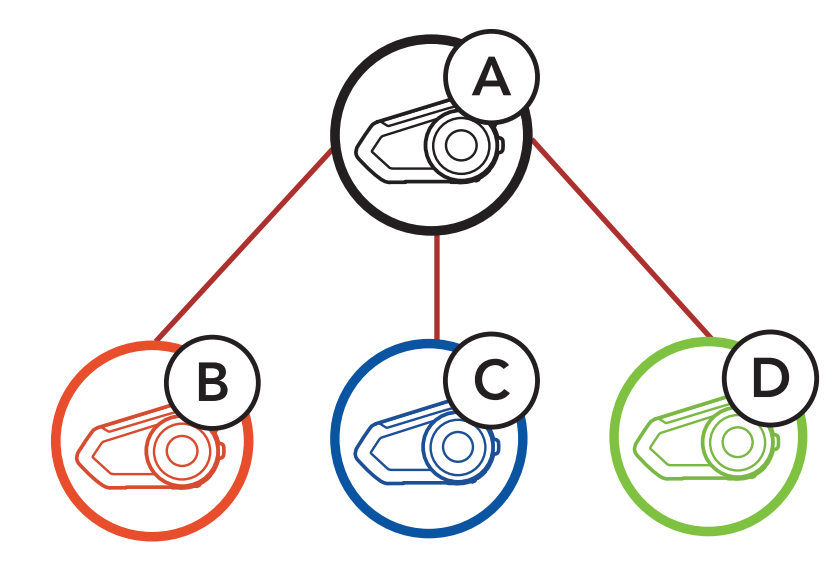

### 8.1 Accoppiamento intercom

Esistono due modi per accoppiare la cuffia.

#### 8.1.1 Uso di Smart Intercom Pairing (SIP)

SIP consente all'utente di effettuare un rapido accoppiamento con gli amici per la comunicazione intercom eseguendo l'analisi del codice QR sull'app Sena Motorcycles, senza dover ricordare il funzionamento del pulsante.

- 1. Accoppiare il telefono con la cuffia.
- 2. Aprire l'app Sena Motorcycles e toccare  $\bigoplus$ (menu Smart Intercom Pairing).
- 3. Effettuare la scansione del codice QR

visualizzato sul telefono dell'amico (B).

• L'amico (B) può visualizzare il codice QR sul telefono toccando  $\Xi$  > Codice QR ( ) sull'app Sena Motorcycles.

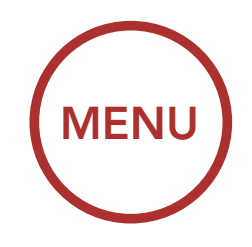

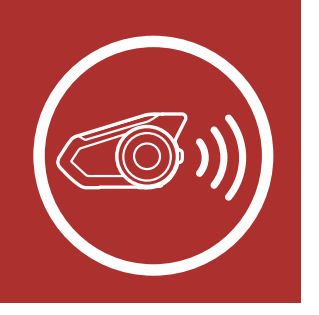

## 8. INTERCOM BLUETOOTH

[Accoppiamento](#page-52-0) [intercom](#page-52-0)

> [Last-Come,](#page-55-0) [First-Served](#page-55-0)

[Intercom a due](#page-56-0) [voci](#page-56-0)

> **[Conferenza](#page-63-0)** [Mesh](#page-63-0) [Intercom con](#page-63-0) [partecipante](#page-63-0) [Intercom](#page-63-0) [Bluetooth](#page-63-0)

[Intercom a più](#page-57-0) [voci](#page-57-0)

[Conferenza](#page-60-0) [telefonica con](#page-60-0) [utenti intercom](#page-60-0) [a tre voci](#page-60-0)

#### [Group Intercom](#page-62-0)

- 4. Toccare Salva e assicurarsi che l'amico (B) sia accoppiato con l'utente (A) correttamente.
- 5. Toccare **Scansiona** (**O**) e ripetere i passaggi 3 e 4 per effettuare l'accoppiamento con gli amici intercom (C) e (D).

[Universal](#page-65-0) [Intercom](#page-65-0)

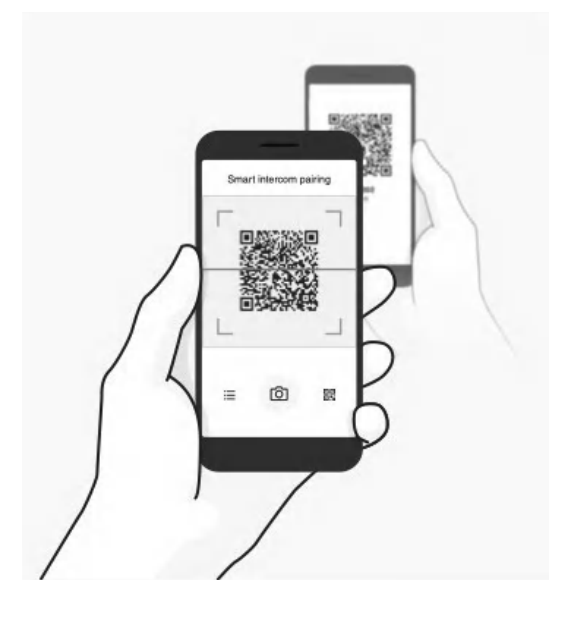

Nota: Smart Intercom Pairing (SIP) non è compatibile con i prodotti Sena che utilizzano il Bluetooth 3.0 o inferiore.

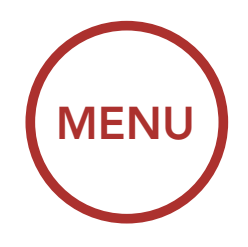

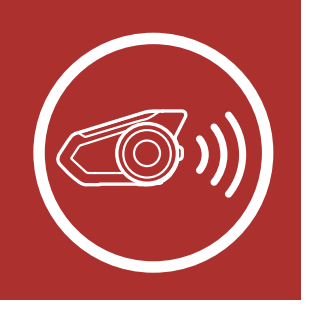

## 8. INTERCOM BLUETOOTH

[Accoppiamento](#page-52-0) [intercom](#page-52-0)

> [Last-Come,](#page-55-0) [First-Served](#page-55-0)

[Intercom a due](#page-56-0) [voci](#page-56-0)

> **[Conferenza](#page-63-0)** [Mesh](#page-63-0) [Intercom con](#page-63-0) [partecipante](#page-63-0) [Intercom](#page-63-0) [Bluetooth](#page-63-0)

[Intercom a più](#page-57-0) [voci](#page-57-0)

[Conferenza](#page-60-0) [telefonica con](#page-60-0) [utenti intercom](#page-60-0) [a tre voci](#page-60-0) 1. Gli utenti (l'utente iniziale, B) entrano in Accoppiamento intercom.

[Group Intercom](#page-62-0)

2. Le cuffie degli utenti si accoppiano automaticamente.

[Universal](#page-65-0) [Intercom](#page-65-0)

### 8.1.2 Uso del pulsante

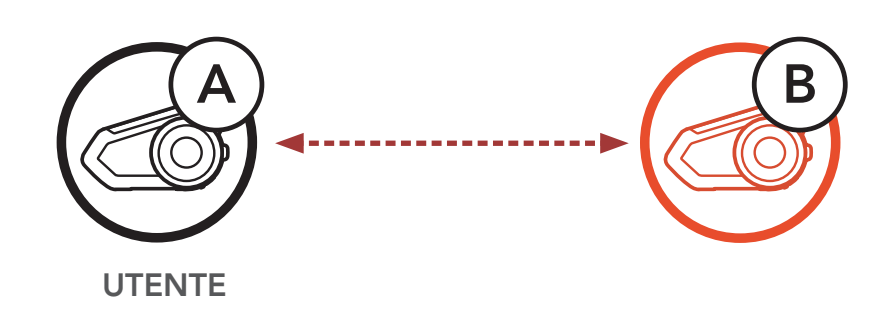

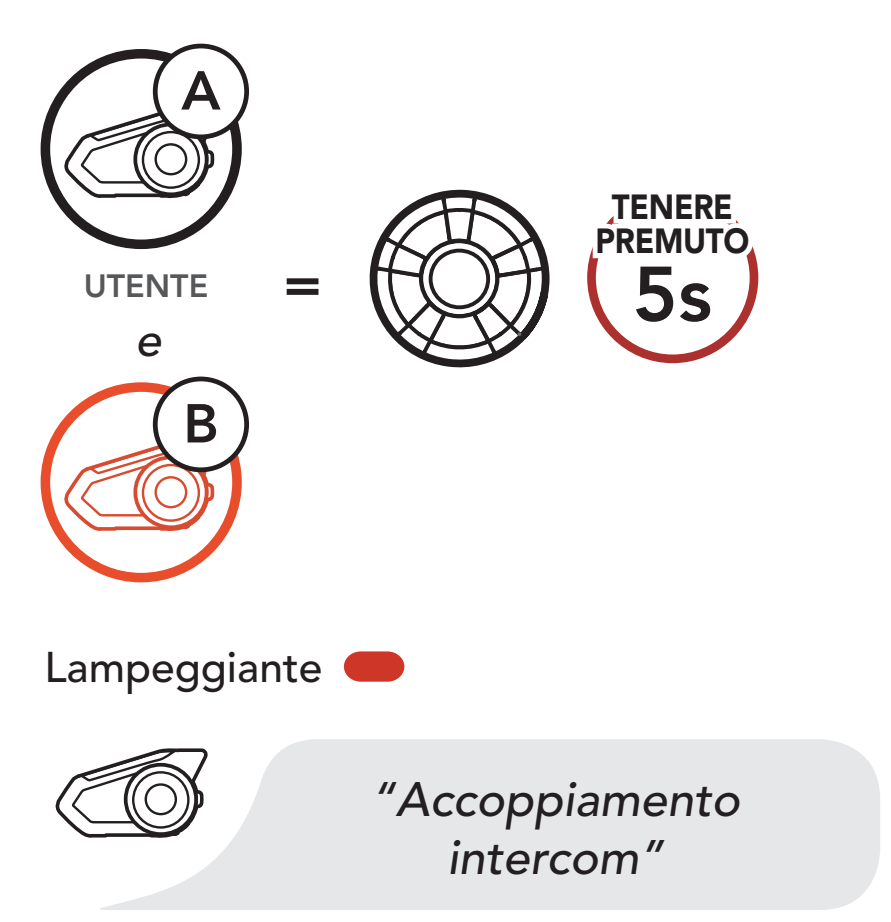

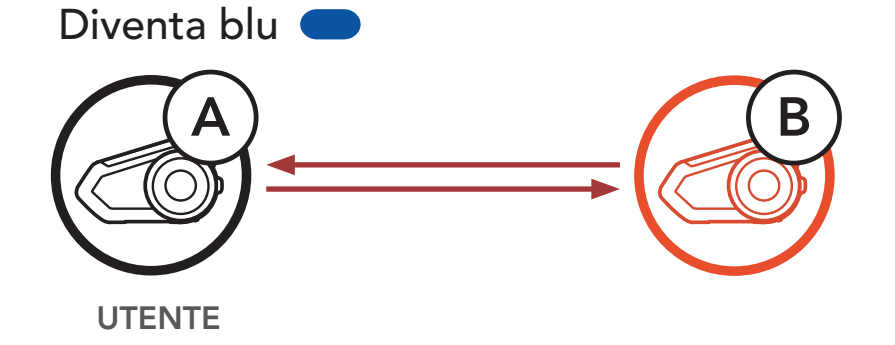

3. Ripetere i passaggi precedenti per effettuare l'accoppiamento con le altre cuffie (C e D).

<span id="page-55-0"></span>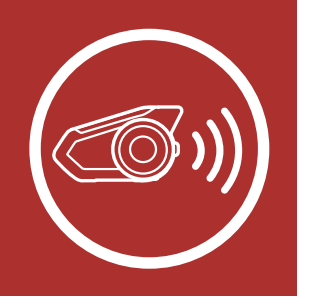

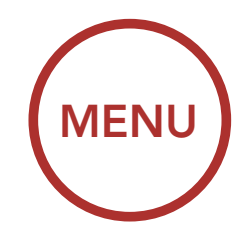

### 8. INTERCOM BLUETOOTH

### [Accoppiamento](#page-52-0) [intercom](#page-52-0)

**[Conferenza](#page-60-0)** [telefonica con](#page-60-0) [utenti intercom](#page-60-0) [a tre voci](#page-60-0)

Last-Come, First-Served

#### [Intercom a due](#page-56-0) [voci](#page-56-0)

**[Conferenza](#page-63-0)** [Mesh](#page-63-0) [Intercom con](#page-63-0) [partecipante](#page-63-0) [Intercom](#page-63-0) [Bluetooth](#page-63-0)

[Intercom a più](#page-57-0) [voci](#page-57-0)

#### [Group Intercom](#page-62-0)

[Universal](#page-65-0) [Intercom](#page-65-0)

### 8.2 Last-Come, First-Served (LCFS, ovvero Ultimo arrivato, Primo servito)

UTENTE . Amico intercom 1 intercom 2 intercom 3Amico Amico

La sequenza di accoppiamento intercom segue il principio Last-Come, First-Served (LCFS, ovvero Ultimo arrivato, Primo servito). Se una cuffia è accoppiata con più cuffie per effettuare delle conversazioni intercom, la cuffia accoppiata per ultima viene impostata come **primo amico** intercom. Ad esempio, dopo le procedure di accoppiamento elencate sopra, la cuffia (D) è il Primo amico intercom della cuffia (A). La cuffia (C) è il Secondo amico intercom della cuffia (A) e la cuffia (B) è il Terzo amico intercom della cuffia (A).

### Ordine di accoppiamento intercom

#### Last-Come, First-Served (LCFS, ovvero Ultimo arrivato, Primo servito)

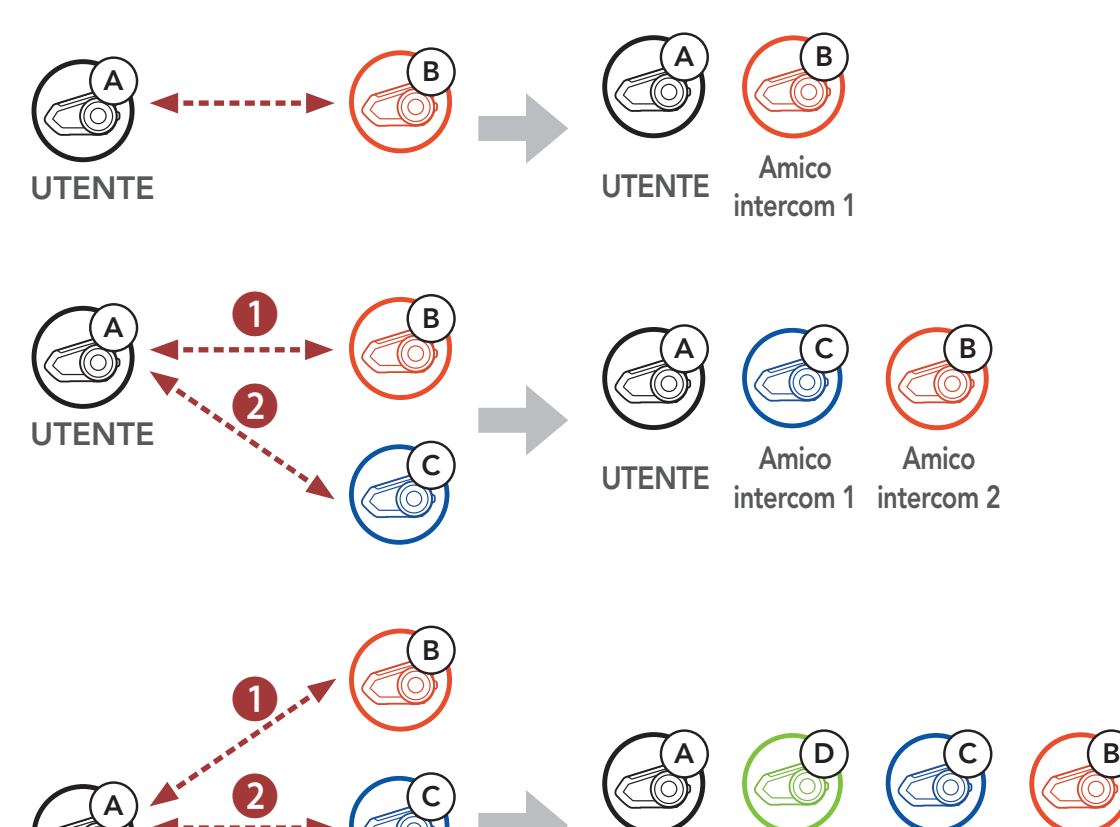

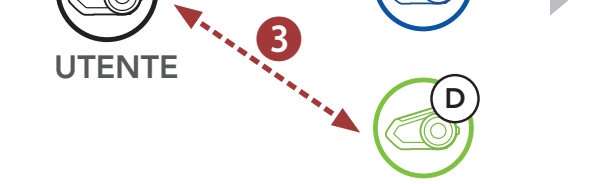

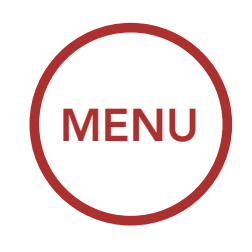

<span id="page-56-0"></span>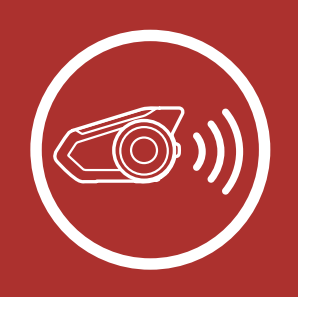

## 8. INTERCOM BLUETOOTH

[Accoppiamento](#page-52-0) [intercom](#page-52-0)

> [Last-Come,](#page-55-0) [First-Served](#page-55-0)

Intercom a due voci

> **[Conferenza](#page-63-0)** [Mesh](#page-63-0) [Intercom con](#page-63-0) [partecipante](#page-63-0) [Intercom](#page-63-0) [Bluetooth](#page-63-0)

[Intercom a più](#page-57-0) [voci](#page-57-0)

[Conferenza](#page-60-0) [telefonica con](#page-60-0) [utenti intercom](#page-60-0) [a tre voci](#page-60-0)

[Group Intercom](#page-62-0)

[Universal](#page-65-0) [Intercom](#page-65-0)

### 8.3 Intercom a due voci

È possibile avviare oppure terminare una conversazione intercom con un amico intercom premendo la Manopola.

1. Premere una volta per **Amico** intercom 1.

Avvio/Interruzione con Amico intercom 1

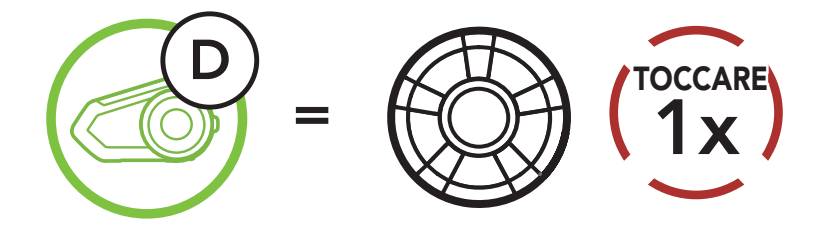

2. Premere due volte per Amico intercom 2.

Avvio/Interruzione con Amico intercom 2

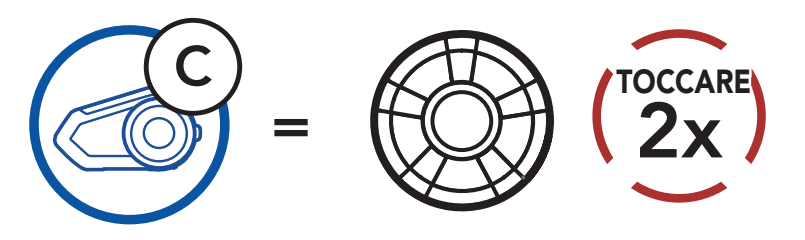

3. Premere tre volte per Amico intercom 3.

Avvio/Interruzione con Amico intercom 3

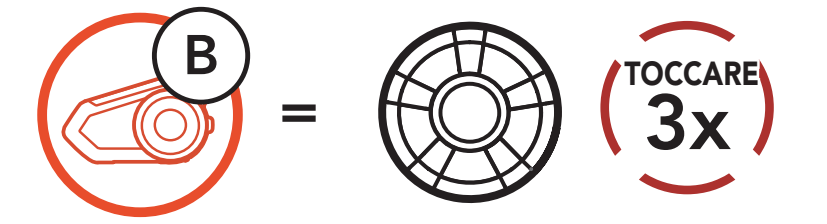

<span id="page-57-0"></span>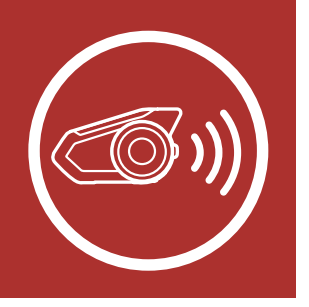

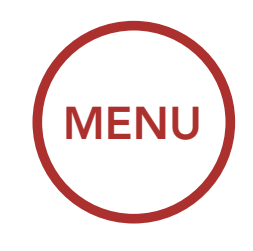

## 8. INTERCOM BLUETOOTH

[Accoppiamento](#page-52-0) [intercom](#page-52-0)

**[Conferenza](#page-60-0)** [telefonica con](#page-60-0) [utenti intercom](#page-60-0) [a tre voci](#page-60-0)

[Last-Come,](#page-55-0) [First-Served](#page-55-0) 

[Intercom a due](#page-56-0) [voci](#page-56-0)

> **[Conferenza](#page-63-0)** [Mesh](#page-63-0) [Intercom con](#page-63-0) [partecipante](#page-63-0) [Intercom](#page-63-0) [Bluetooth](#page-63-0)

Intercom a più voci

#### [Group Intercom](#page-62-0)

[Universal](#page-65-0) [Intercom](#page-65-0)

Intercom a più voci consente di effettuare conversazioni in stile teleconferenza con fino a tre **Amici intercom** contemporaneamente. Durante l'Intercom a più voci il collegamento con il telefono viene momentaneamente interrotto. Tuttavia, non appena l'Intercom a più voci termina, il collegamento con il telefono viene ristabilito.

### 8.4 Intercom a più voci

L'utente (A) può creare una conferenza intercom a tre voci con altri due amici intercom (B e C) stabilendo due collegamenti intercom contemporaneamente.

#### 8.4.1 Avvio di una conferenza intercom a tre voci

1. Accoppiare la cuffia (A) con quelle degli altri due amici intercom (B e C). Per le istruzioni sull'accoppiamento, consultare la Sezione 8.1: "Accoppiamento intercom".

#### Accoppiamento con amici intercom B e C

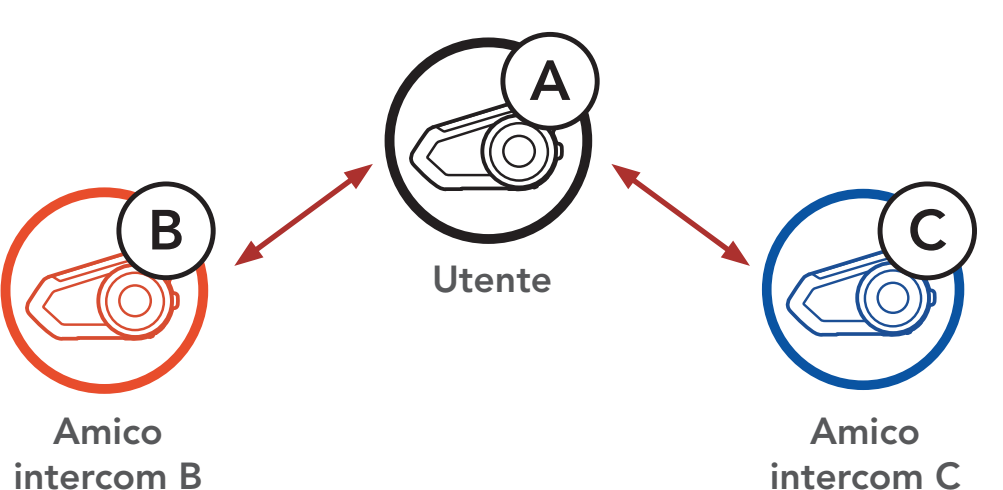

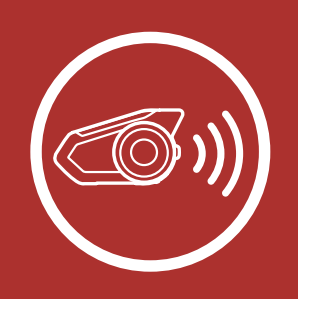

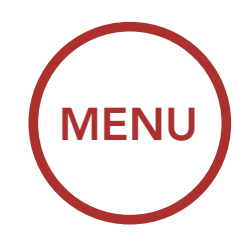

## 8. INTERCOM BLUETOOTH

[Accoppiamento](#page-52-0) [intercom](#page-52-0)

**[Conferenza](#page-60-0)** [telefonica con](#page-60-0) [utenti intercom](#page-60-0) [a tre voci](#page-60-0)

[Last-Come,](#page-55-0) [First-Served](#page-55-0) 

[Intercom a due](#page-56-0) [voci](#page-56-0)

> **[Conferenza](#page-63-0)** [Mesh](#page-63-0) [Intercom con](#page-63-0) [partecipante](#page-63-0) [Intercom](#page-63-0) [Bluetooth](#page-63-0)

2. Avviare una conversazione intercom con uno dei due amici del gruppo intercom. Ad esempio, l'utente (A) può avviare una conversazione intercom con l'amico intercom (B). In alternativa, l'amico intercom (B) può avviare una chiamata intercom con l'utente (A).

[Intercom a più](#page-57-0) [voci](#page-57-0)

#### [Group Intercom](#page-62-0)

[Universal](#page-65-0) [Intercom](#page-65-0)

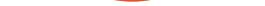

3. Successivamente, l'utente (A) può chiamare il secondo *amico intercom (C)*, oppure il secondo *amico intercom (C)* può unirsi all'intercom effettuando una chiamata intercom all'utente (A).

#### Avvio di una conversazione intercom con amico intercom B

intercom B

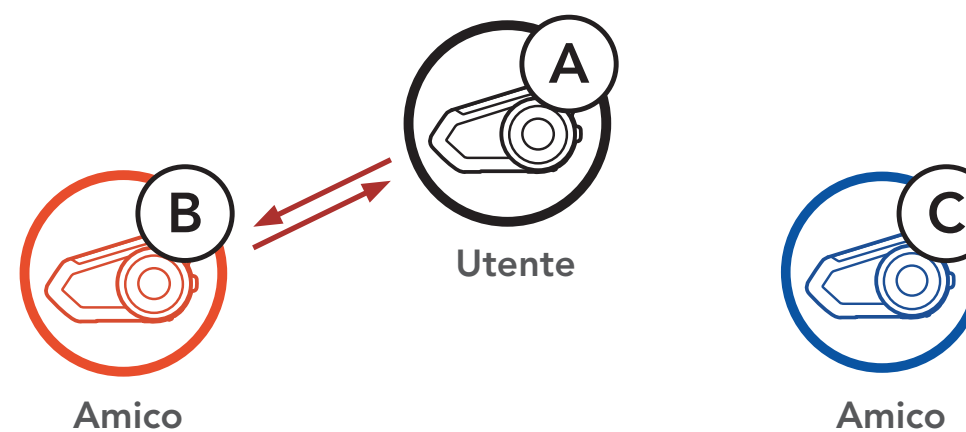

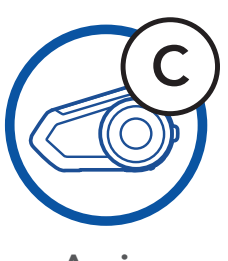

Amico intercom C

#### Avvio di una conversazione intercom con amico intercom C

Amico intercom B

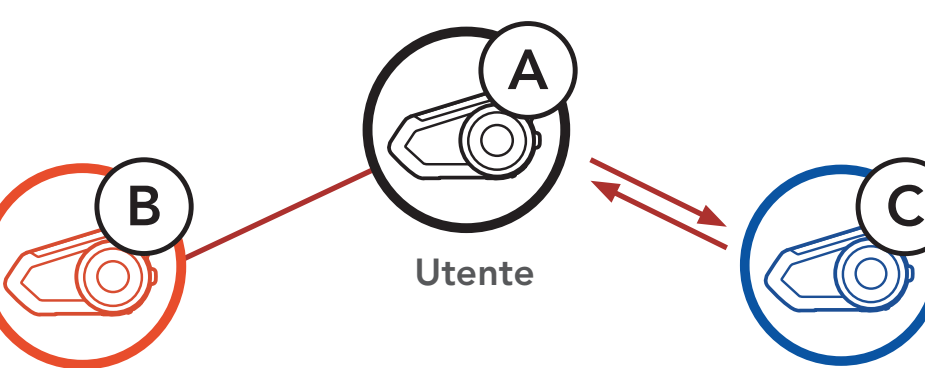

Amico intercom C

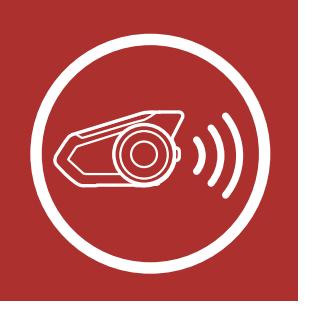

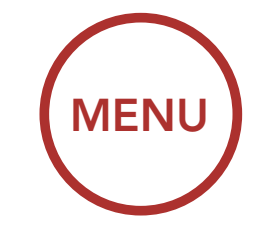

### 8. INTERCOM BLUETOOTH

[Accoppiamento](#page-52-0) [intercom](#page-52-0)

**[Conferenza](#page-60-0)** [telefonica con](#page-60-0) [utenti intercom](#page-60-0) [a tre voci](#page-60-0)

[Last-Come,](#page-55-0) [First-Served](#page-55-0) 

[Intercom a due](#page-56-0) [voci](#page-56-0)

> **[Conferenza](#page-63-0)** [Mesh](#page-63-0) [Intercom con](#page-63-0) [partecipante](#page-63-0) [Intercom](#page-63-0) [Bluetooth](#page-63-0)

[Intercom a più](#page-57-0) [voci](#page-57-0) 4. A questo punto, l'utente (A) e due amici intercom (B e C) stanno effettuando una conferenza intercom a tre voci.

#### [Group Intercom](#page-62-0)

[Universal](#page-65-0) [Intercom](#page-65-0)

Intercom a tre voci

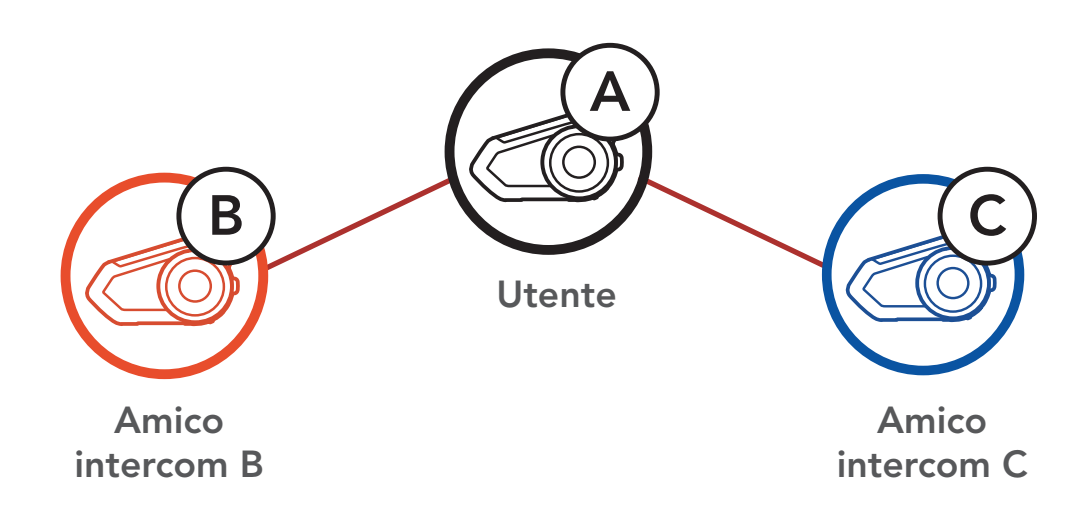

#### 8.4.2 Avvio di una conferenza intercom a quattro voci

Un nuovo partecipante (D) può unirsi ai tre *amici intercom* collegati, creando una Conferenza intercom a quattro voci effettuando una chiamata intercom a (B) oppure (C).

#### Avvio di intercom a quattro voci

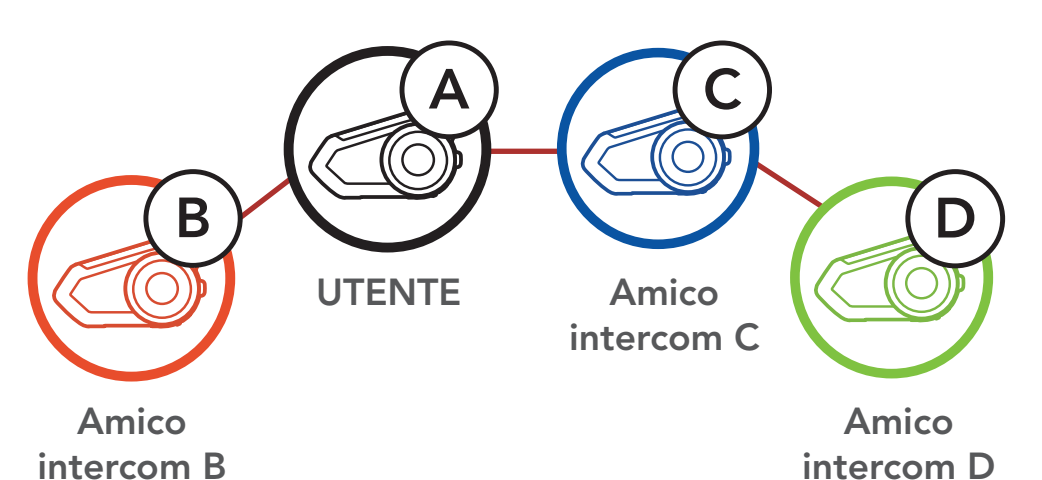

<span id="page-60-0"></span>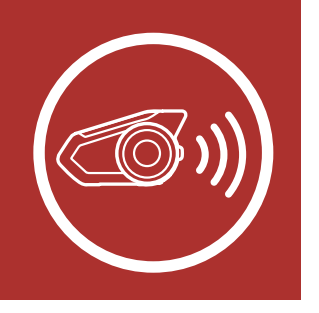

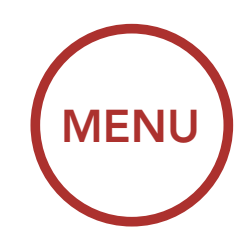

## 8. INTERCOM BLUETOOTH

[Accoppiamento](#page-52-0) [intercom](#page-52-0)

**Conferenza** telefonica con utenti intercom a tre voci

[Last-Come,](#page-55-0) [First-Served](#page-55-0) 

[Intercom a due](#page-56-0) [voci](#page-56-0)

> **[Conferenza](#page-63-0)** [Mesh](#page-63-0) [Intercom con](#page-63-0) [partecipante](#page-63-0) [Intercom](#page-63-0) [Bluetooth](#page-63-0)

[Intercom a più](#page-57-0) [voci](#page-57-0)

#### [Group Intercom](#page-62-0)

[Universal](#page-65-0) [Intercom](#page-65-0)

#### 8.4.3 Terminare Intercom a più voci

Si può effettuare una conferenza telefonica a tre voci aggiungendo un amico intercom alla conversazione telefonica.

1. Durante una chiamata telefonica, premere la Manopola una, due o tre volte per invitare uno degli **Amici intercom** alla conversazione.

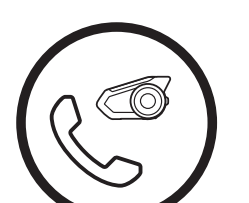

AGGIUNTA DI UN AMICO INTERCOM DURANTE UNA **CHIAMATA** 

- 1. Per terminare tutti collegamenti intercom, premere la Manopola per 1 secondo fino a quando viene emesso un segnale acustico.
- 2. Premere la Manopola per scollegarsi dal primo **Amico intercom**. Premere due volte la Manopola per scollegarsi dal secondo amico intercom.

### 8.5 Conferenza telefonica con utenti intercom a tre voci

Invito di un amico intercom ad una conferenza telefonica

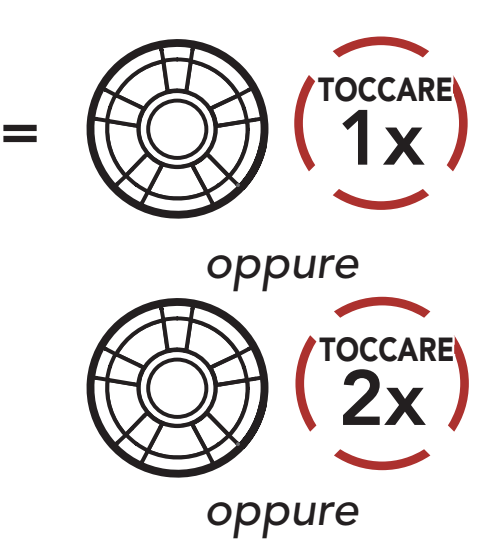

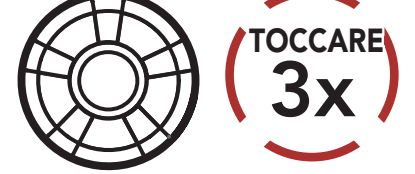

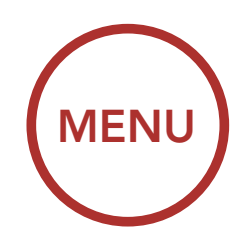

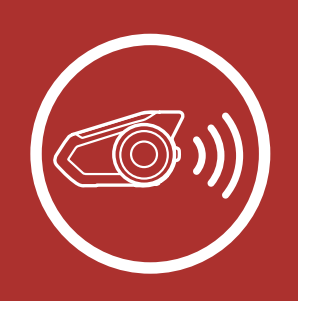

## 8. INTERCOM BLUETOOTH

[Accoppiamento](#page-52-0) [intercom](#page-52-0)

> [Last-Come,](#page-55-0) [First-Served](#page-55-0)

[Intercom a due](#page-56-0) [voci](#page-56-0)

> **[Conferenza](#page-63-0)** [Mesh](#page-63-0) [Intercom con](#page-63-0) [partecipante](#page-63-0) [Intercom](#page-63-0) [Bluetooth](#page-63-0)

[Intercom a più](#page-57-0) [voci](#page-57-0)

[Conferenza](#page-60-0) [telefonica con](#page-60-0) [utenti intercom](#page-60-0) [a tre voci](#page-60-0)

#### [Group Intercom](#page-62-0)

3. Per scollegare il telefono durante una conferenza telefonica, premere il Pulsante telefono.

[Universal](#page-65-0) [Intercom](#page-65-0) 2. Per scollegare l'intercom durante una conferenza telefonica, premere la Manopola una, due o tre volte.

#### Scollegamento di un amico intercom dalla conferenza

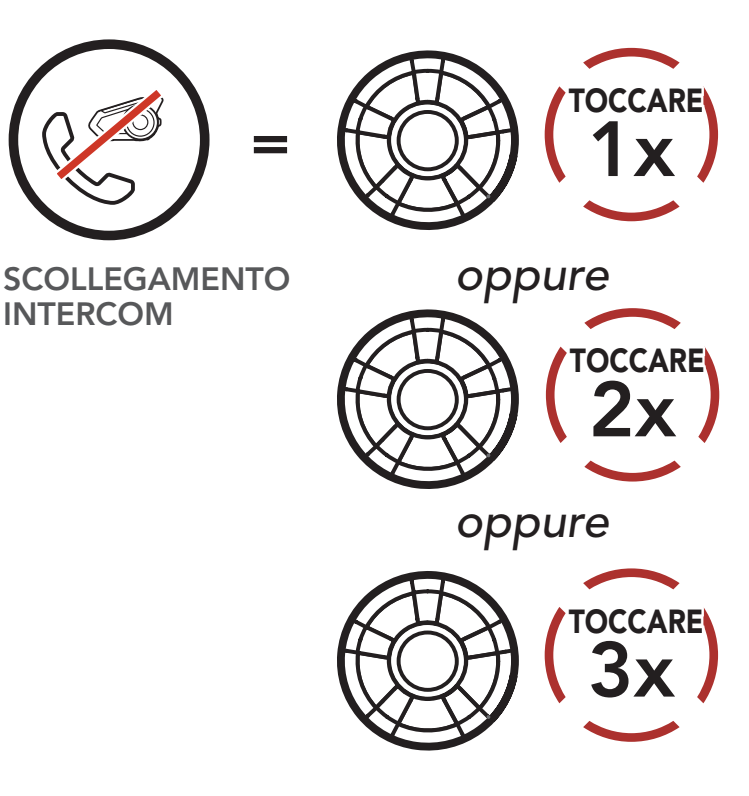

Terminare una chiamata telefonica da Conferenza

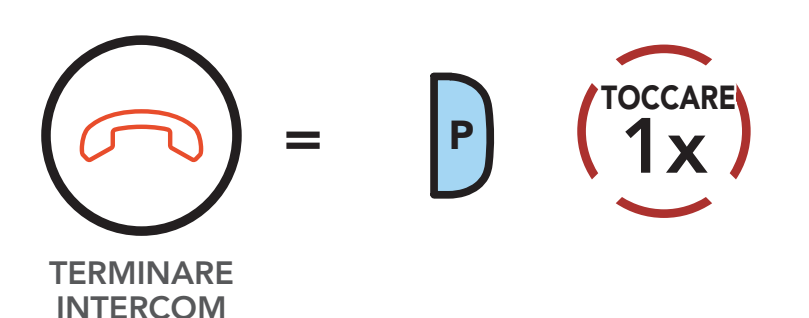

Nota: in caso di chiamata intercom in arrivo durante una chiamata telefonica, viene emesso un doppio segnale acustico di tono alto.

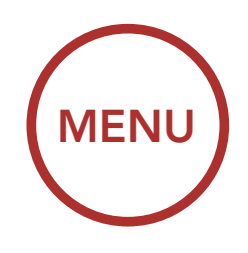

<span id="page-62-0"></span>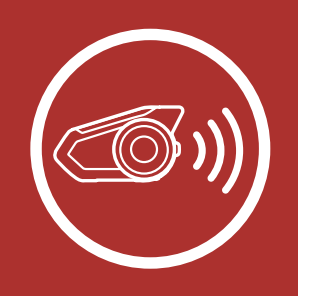

## 8. INTERCOM BLUETOOTH

[Accoppiamento](#page-52-0) [intercom](#page-52-0)

**[Conferenza](#page-60-0)** [telefonica con](#page-60-0) [utenti intercom](#page-60-0) [a tre voci](#page-60-0)

[Last-Come,](#page-55-0) [First-Served](#page-55-0) 

[Intercom a due](#page-56-0) [voci](#page-56-0)

> **[Conferenza](#page-63-0)** [Mesh](#page-63-0) [Intercom con](#page-63-0) [partecipante](#page-63-0) [Intercom](#page-63-0) [Bluetooth](#page-63-0)

[Intercom a più](#page-57-0) [voci](#page-57-0)

Group Intercom

[Universal](#page-65-0) [Intercom](#page-65-0)

### 8.6 Group Intercom

Group Intercom consente di creare immediatamente un intercom da conferenza a più voci con tre delle cuffie più accoppiate di recente.

- 1. Effettuare l'accoppiamento intercom con un massimo di tre cuffie con cui si desidera tenere una conversazione Group Intercom.
- 2. Premere il Pulsante modalità Ambiente per 1 secondo per avviare Group Intercom. Il LED lampeggia in verde e viene emesso il messaggio vocale "Intercom di gruppo".

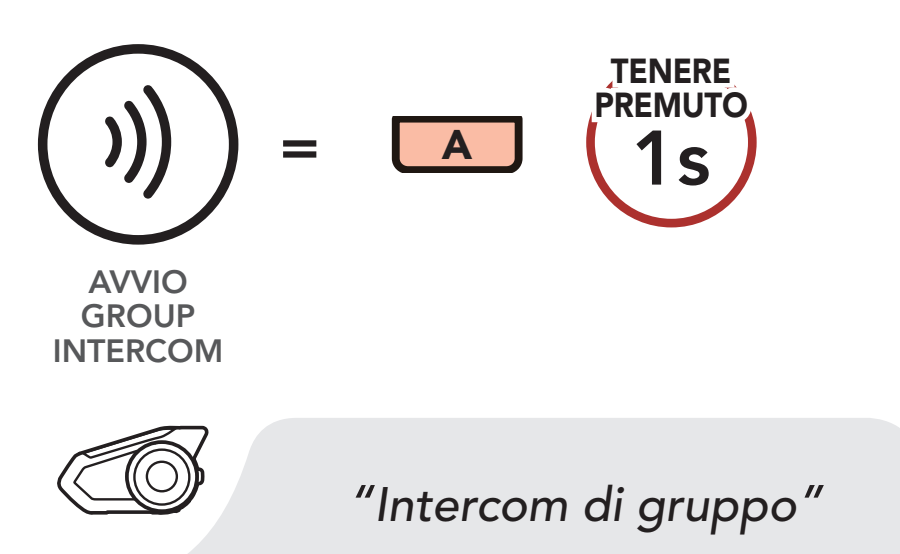

#### Avviare Group Intercom

3. Quando sono collegate tra loro, su tutte le cuffie viene emesso il messaggio vocale "Intercom gruppo connesso."

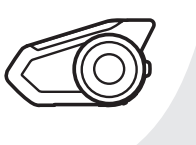

*"Intercom gruppo connesso"*

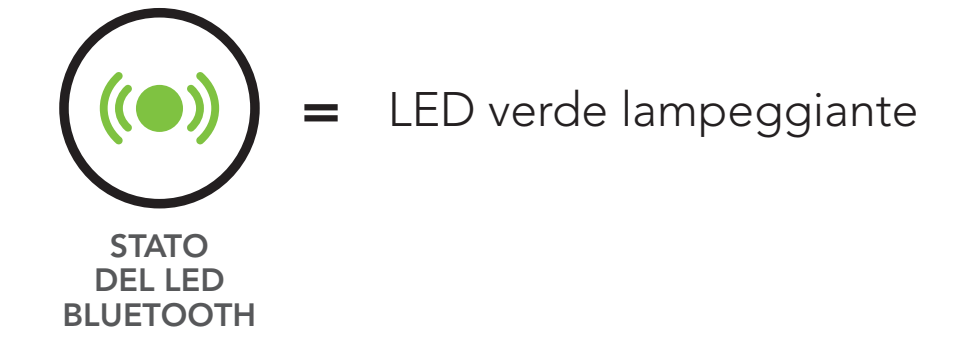

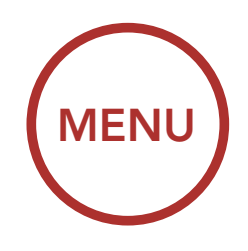

<span id="page-63-0"></span>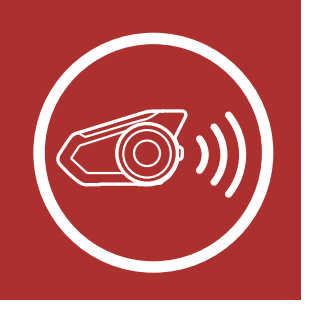

### 8. INTERCOM BLUETOOTH

[Accoppiamento](#page-52-0) [intercom](#page-52-0)

**[Conferenza](#page-60-0)** [telefonica con](#page-60-0) [utenti intercom](#page-60-0) [a tre voci](#page-60-0)

[Last-Come,](#page-55-0) [First-Served](#page-55-0) 

[Intercom a due](#page-56-0) [voci](#page-56-0)

> **Conferenza** Mesh Intercom con partecipante Intercom Bluetooth

> > **[Universal](#page-65-0)** [Intercom](#page-65-0)

[Intercom a più](#page-57-0) [voci](#page-57-0)

#### [Group Intercom](#page-62-0)

4. Per terminare Group Intercom, premere il Pulsante modalità Ambiente per 1 secondo durante Group Intercom. Viene emesso il messaggio vocale "Intercom gruppo terminato".

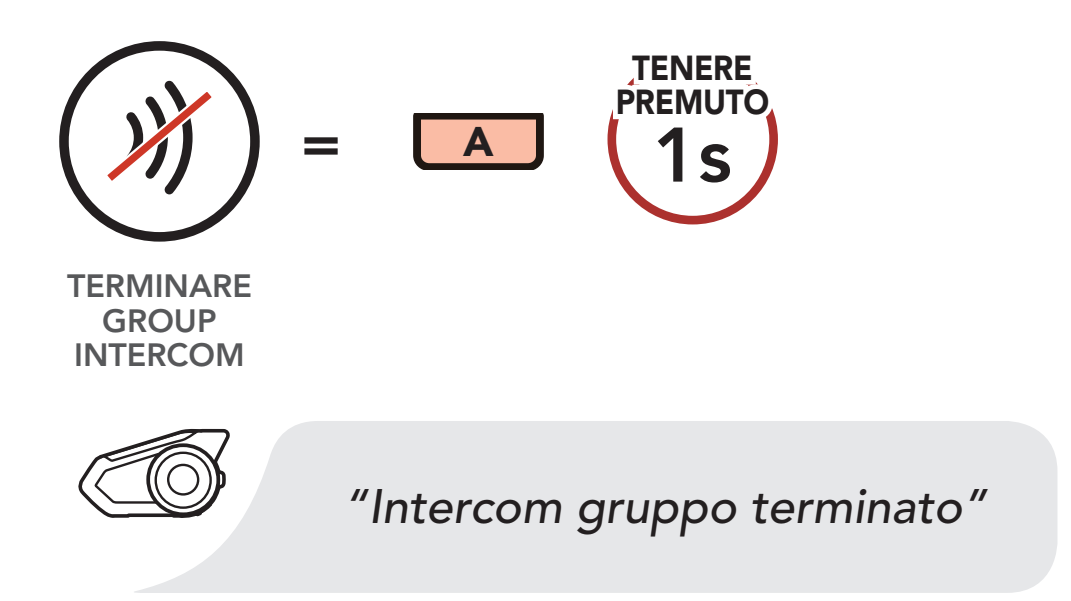

#### Terminare Group Intercom

### 8.7 Conferenza Mesh Intercom con partecipante Intercom Bluetooth

Gli utenti possono utilizzare contemporaneamente l'intercom Bluetooth esistente e la funzione Mesh Intercom. In questo caso, si consiglia di comunicare con altre cuffie Sena tramite collegamento intercom Bluetooth e di utilizzare Mesh Intercom tra cuffie 30K. Un utente in Open Mesh oppure Group Mesh che sta usando Mesh Intercom può coinvolgere fino a 3 dei suoi amici intercom Bluetooth. È possibile avviare una conversazione intercom a due voci con uno dei tre amici intercom per coinvolgerlo nella Mesh. Per ulteriori dettagli, consultare la Sezione 8.3: "Intercom a due voci". In alternativa, è possibile utilizzare "Group Intercom" per coinvolgere tutti i propri amici intercom Bluetooth nella Mesh. Per ulteriori dettagli, consultare la Sezione 8.6: "Group Intercom".

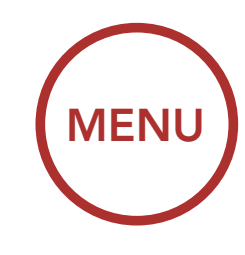

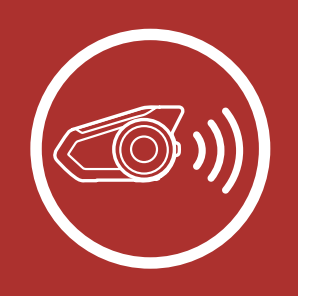

## 8. INTERCOM BLUETOOTH

[Accoppiamento](#page-52-0) [intercom](#page-52-0)

> [Last-Come,](#page-55-0) [First-Served](#page-55-0)

[Intercom a due](#page-56-0) [voci](#page-56-0)

> **[Conferenza](#page-63-0)** [Mesh](#page-63-0) [Intercom con](#page-63-0) [partecipante](#page-63-0) [Intercom](#page-63-0) [Bluetooth](#page-63-0)

[Intercom a più](#page-57-0) [voci](#page-57-0)

[Conferenza](#page-60-0) [telefonica con](#page-60-0) [utenti intercom](#page-60-0) [a tre voci](#page-60-0)

#### [Group Intercom](#page-62-0)

[Universal](#page-65-0) [Intercom](#page-65-0)

#### Nota:

- La qualità audio diminuisce se una cuffia 30K si collega a 2 o più amici intercom Bluetooth quando sta utilizzando Mesh Intercom in Group Mesh o Open Mesh.
- Se viene creato un anello chiuso, come mostrato di seguito, ogni utente avvertirà problemi di rumore. Sena consiglia di non creare un anello chiuso.

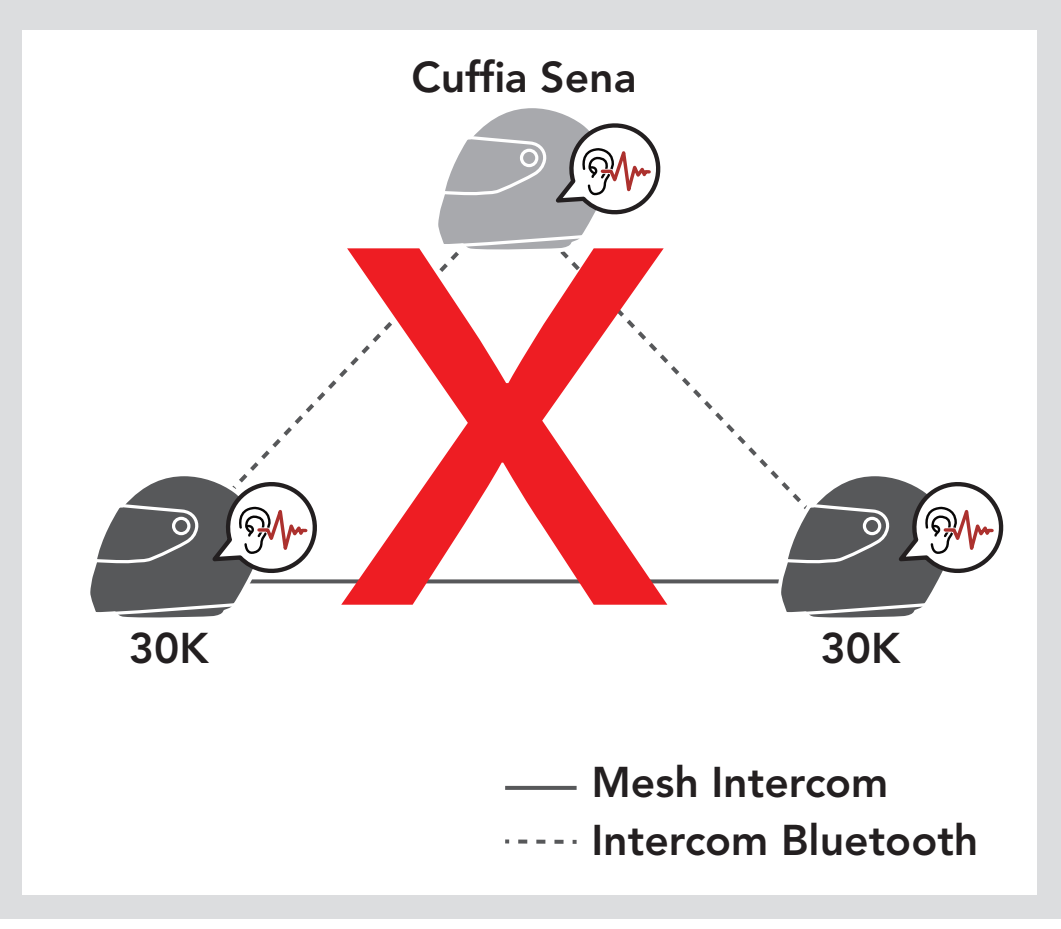

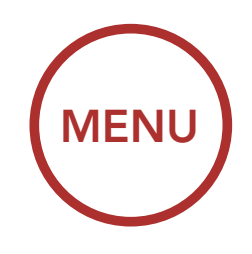

<span id="page-65-0"></span>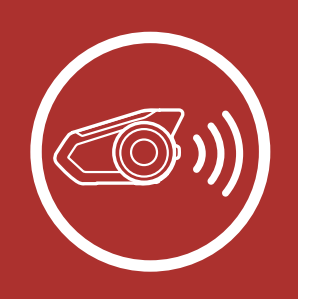

## 8. INTERCOM BLUETOOTH

[Accoppiamento](#page-52-0) [intercom](#page-52-0)

**[Conferenza](#page-60-0)** [telefonica con](#page-60-0) [utenti intercom](#page-60-0) [a tre voci](#page-60-0)

[Last-Come,](#page-55-0) [First-Served](#page-55-0) 

[Intercom a due](#page-56-0) [voci](#page-56-0)

> **[Conferenza](#page-63-0)** [Mesh](#page-63-0) [Intercom con](#page-63-0) [partecipante](#page-63-0) [Intercom](#page-63-0) [Bluetooth](#page-63-0)

[Intercom a più](#page-57-0) [voci](#page-57-0)

#### [Group Intercom](#page-62-0)

Universal Intercom • Se Intercom Bluetooth viene accidentalmente acceso durante la comunicazione Mesh Intercom tra le cuffie 30K, come mostrato di seguito, viene emesso il messaggio vocale "Intercom Mesh disabilitato. intercom Bluetooth collegato" ogni 1 minuto. Spegnendo Intercom Bluetooth oppure Mesh Intercom, il messaggio vocale non viene più emesso.

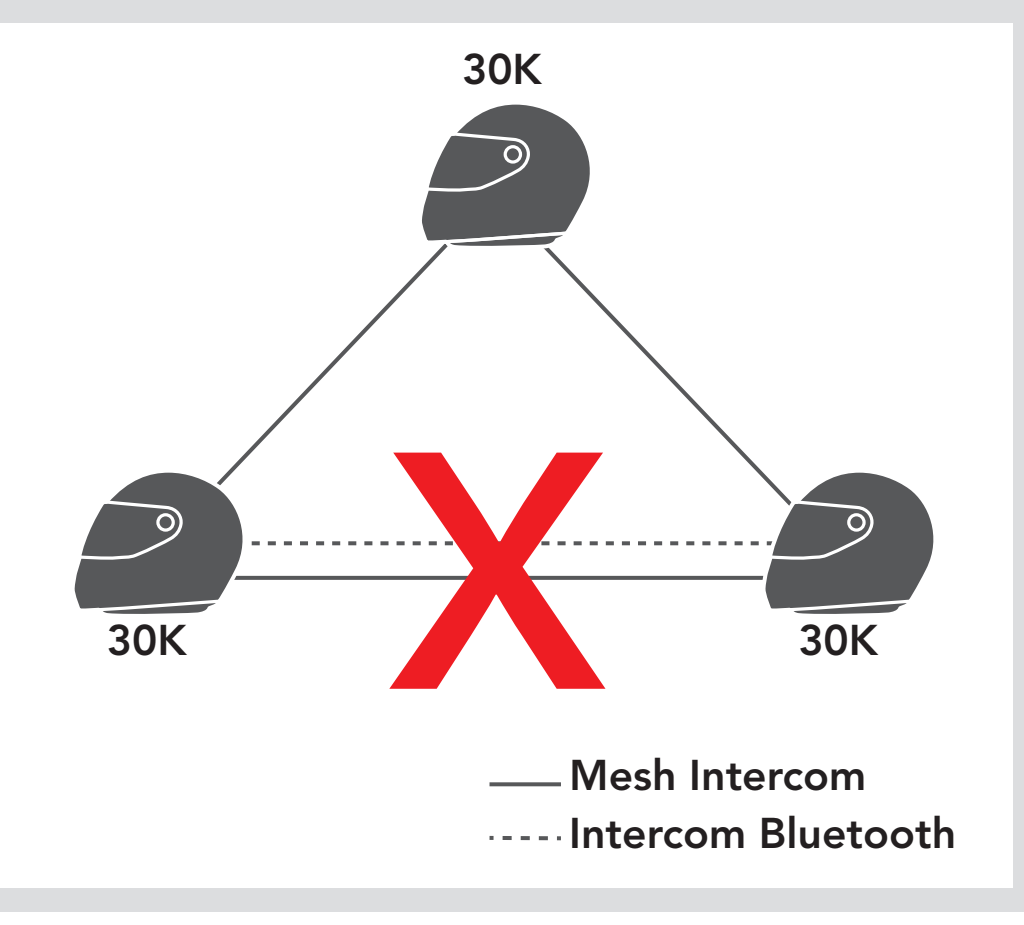

### 8.8 Universal Intercom

Universal Intercom consente di tenere conversazioni intercom con utenti con cuffie Bluetooth non Sena. È possibile accoppiare la cuffia con una sola cuffia non Sena alla volta. La distanza intercom dipende dalle prestazioni della cuffia Bluetooth collegata. Quando una cuffia Bluetooth non Sena è accoppiata con la cuffia Sena, se viene accoppiato un altro dispositivo Bluetooth tramite Accoppiamento secondo telefono, questa verrà scollegata.

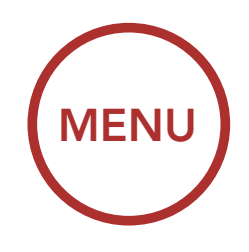

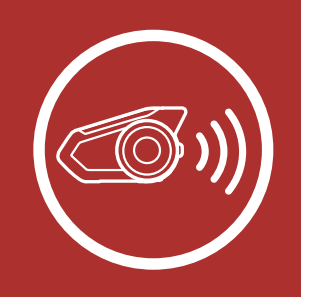

## 8. INTERCOM BLUETOOTH

[Accoppiamento](#page-52-0) [intercom](#page-52-0)

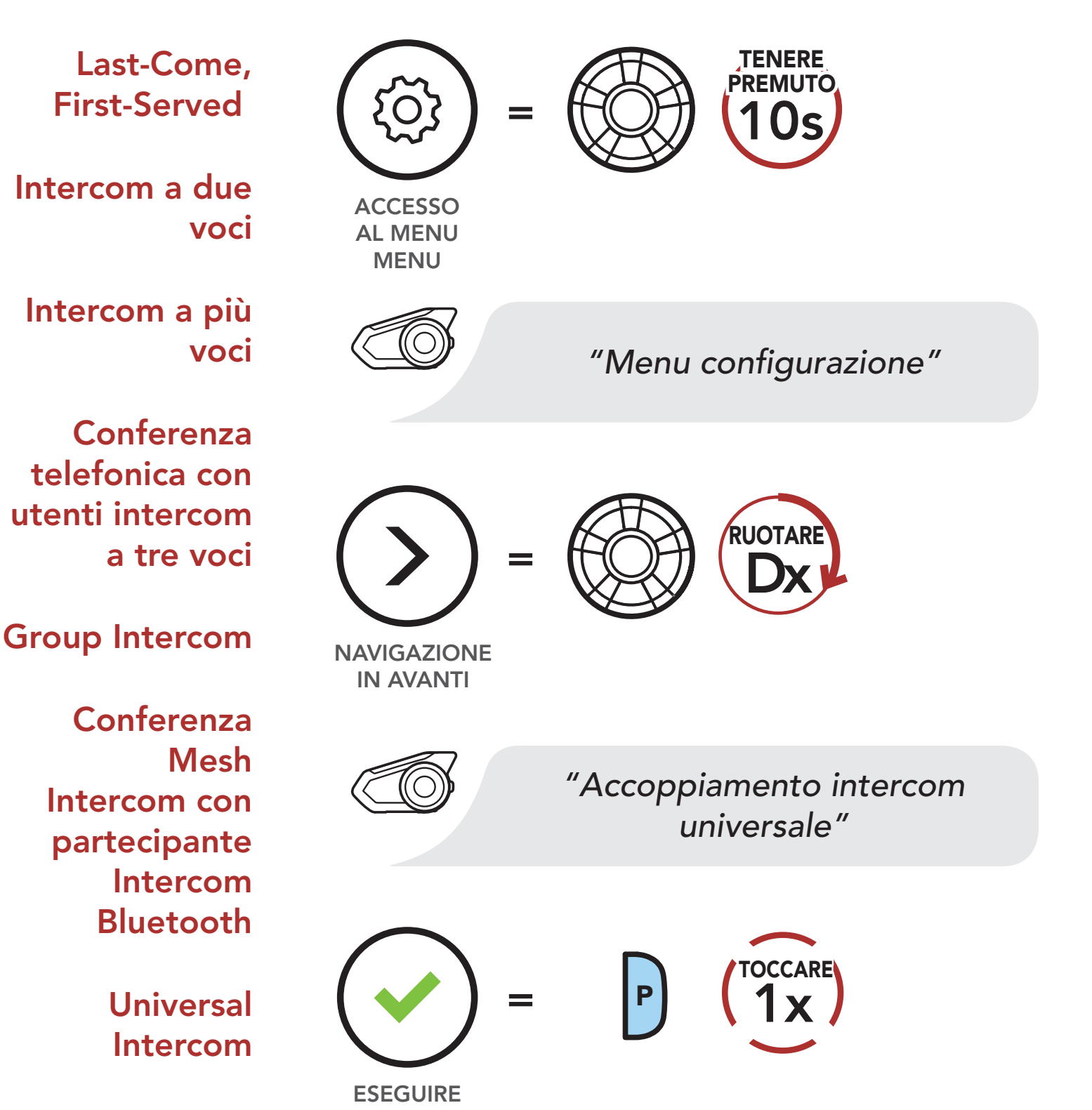

1. Eseguire Universal Intercom nel Menu configurazione cuffia.

Accesso a Universal Intercom dal Menu configurazione

2. Impostare la cuffia Bluetooth non Sena in modalità Accoppiamento. La cuffia si accoppia

automaticamente con una cuffia Bluetooth non Sena.

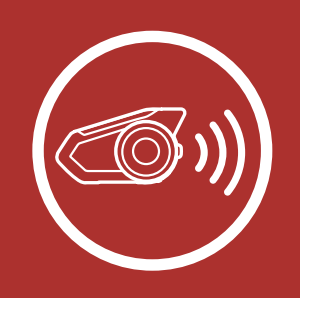

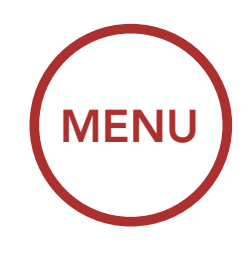

## 8. INTERCOM BLUETOOTH

[Accoppiamento](#page-52-0) [intercom](#page-52-0)

**[Conferenza](#page-60-0)** [telefonica con](#page-60-0) [utenti intercom](#page-60-0) [a tre voci](#page-60-0)

[Last-Come,](#page-55-0) [First-Served](#page-55-0) 

[Intercom a due](#page-56-0) [voci](#page-56-0)

> **[Conferenza](#page-63-0)** [Mesh](#page-63-0) [Intercom con](#page-63-0) [partecipante](#page-63-0) [Intercom](#page-63-0) [Bluetooth](#page-63-0)

[Intercom a più](#page-57-0) [voci](#page-57-0)

#### [Group Intercom](#page-62-0)

È possibile avviare un collegamento Universal Intercom con cuffie Bluetooth non Sena utilizzando lo stesso metodo di collegamento intercom previsto per il collegamento con altre cuffie Sena.

[Universal](#page-65-0) [Intercom](#page-65-0)

### 8.8.1 Universal Intercom a due voci

È possibile avviare/terminare una conversazione Universal Intercom a due voci nello stesso modo previsto per la normale conversazione *intercom a due voci*. Consultare la Sezione 8.3: "Intercom a due voci".

conversazione Universal Intercom a più voci nello stesso modo previsto per la normale conversazione intercom a più voci. Consultare la Sezione 8.4: "Intercom a più voci".

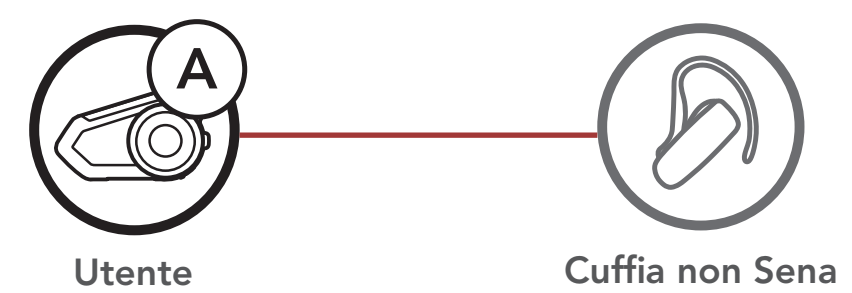

### 8.8.2 Universal Intercom a più voci

È possibile effettuare una conversazione Intercom a più voci con un massimo di tre amici intercom, utilizzando cuffie non Sena. Alcune cuffie non Sena potrebbero non supportare Universal Intercom a più voci. L'utente può effettuare la chiamata Universal Intercom a più voci nello stesso modo previsto per la normale chiamata intercom a quattro voci.

È possibile avviare/terminare una

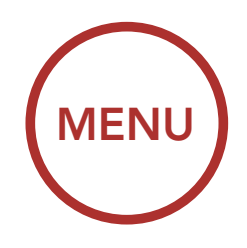

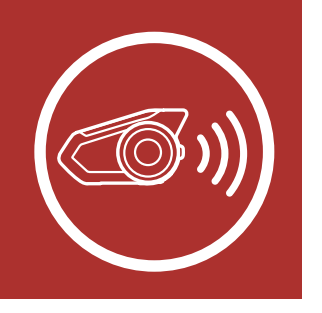

## 8. INTERCOM BLUETOOTH

[Accoppiamento](#page-52-0) [intercom](#page-52-0)

**[Conferenza](#page-60-0)** [telefonica con](#page-60-0) [utenti intercom](#page-60-0) [a tre voci](#page-60-0)

[Last-Come,](#page-55-0) [First-Served](#page-55-0) 

[Intercom a due](#page-56-0) [voci](#page-56-0)

> **[Conferenza](#page-63-0)** [Mesh](#page-63-0) [Intercom con](#page-63-0) [partecipante](#page-63-0) [Intercom](#page-63-0) [Bluetooth](#page-63-0)

[Intercom a più](#page-57-0) [voci](#page-57-0)

[Group Intercom](#page-62-0)

[Universal](#page-65-0) [Intercom](#page-65-0)

#### Universal Intercom a tre voci

Utente Cuffia non Sena **Cuffia** Sena Universal Intercom a quattro voci Cuffia non Sena Utente Cuffia Sena Cuffia non Sena Cuffia non Sena Utente Cuffia Sena Cuffia Sena

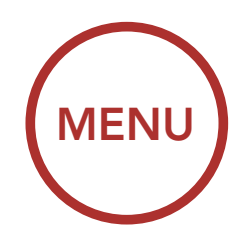

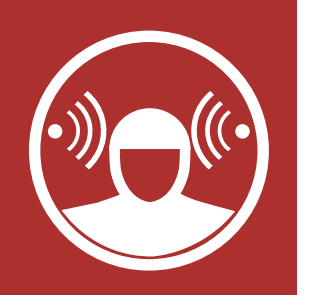

# 9. MODALITÀ AMBIENTE

È possibile sentire i suoni ambientali esterni al casco attivando la modalità Ambiente. Per attivare la modalità Ambiente, premere due volte il Pulsante modalità Ambiente, collocato nella parte inferiore dell'unità di aggancio. Per disattivare la **modalità** Ambiente, premere nuovamente due volte il Pulsante modalità Ambiente.

#### Modalità Ambiente

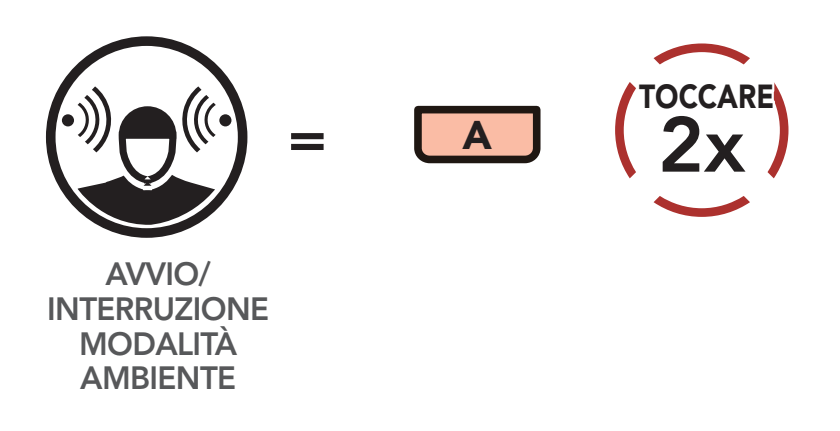

Nota: la modalità Ambiente ha una priorità maggiore rispetto al cellulare, quindi non è possibile ascoltare musica o tenere una conversazione intercom se la **modalità Ambiente** è attiva.

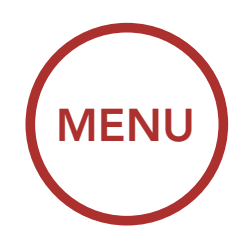

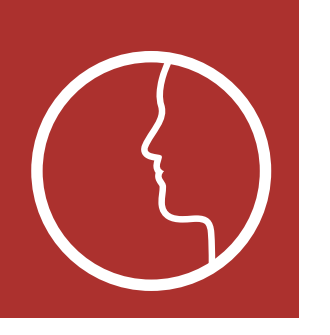

## 10.COMANDO VOCALE

Il comando vocale della cuffia consente di eseguire determinate operazioni utilizzando esclusivamente la voce. È possibile controllare la cuffia completamente in viva voce utilizzando il riconoscimento vocale.

• La funzione Comando vocale riconosce solo comandi in lingua inglese.

#### Elenco comandi vocali

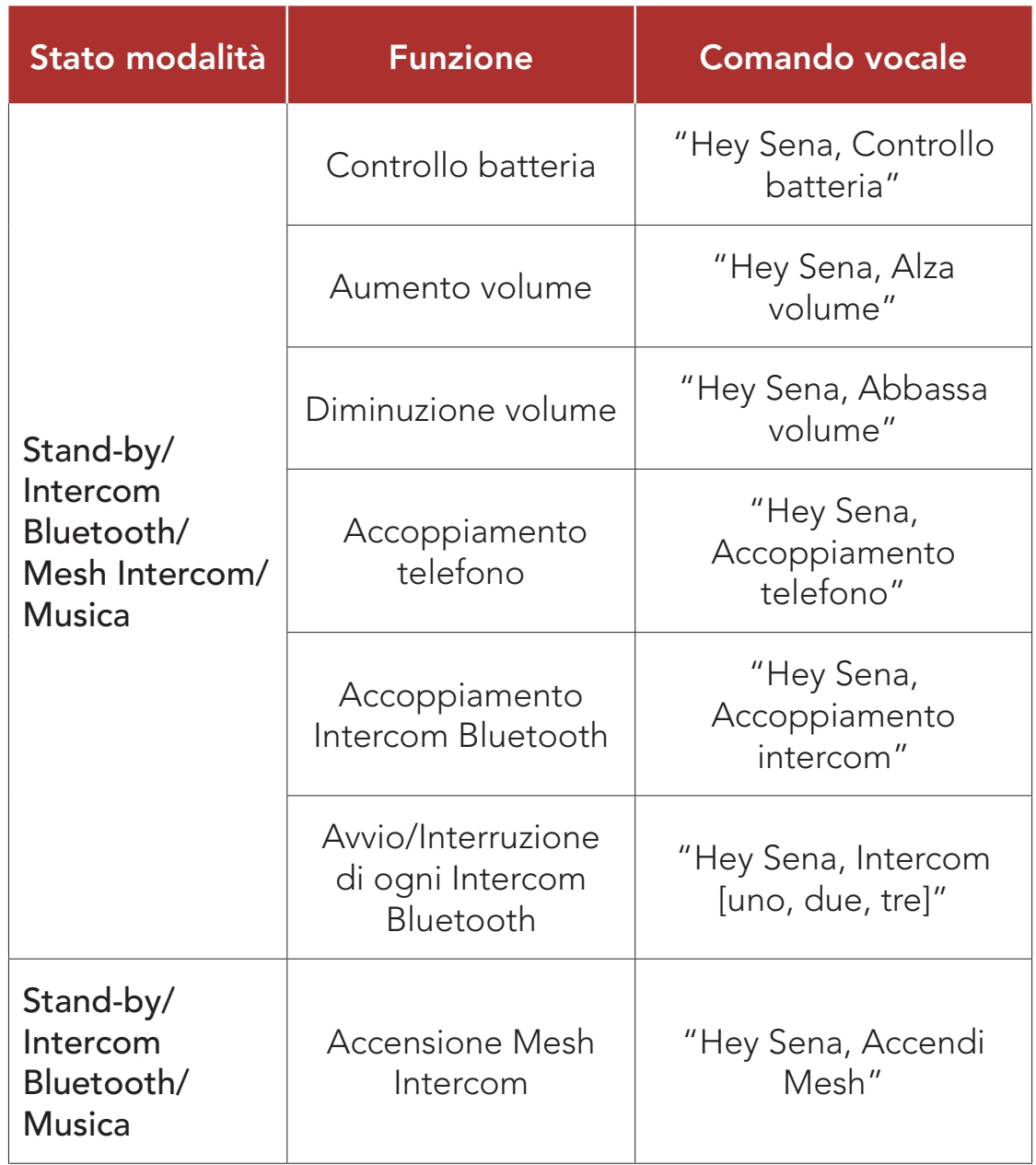

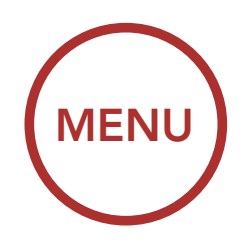

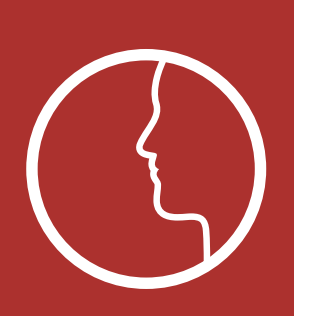

## 10.COMANDO VOCALE

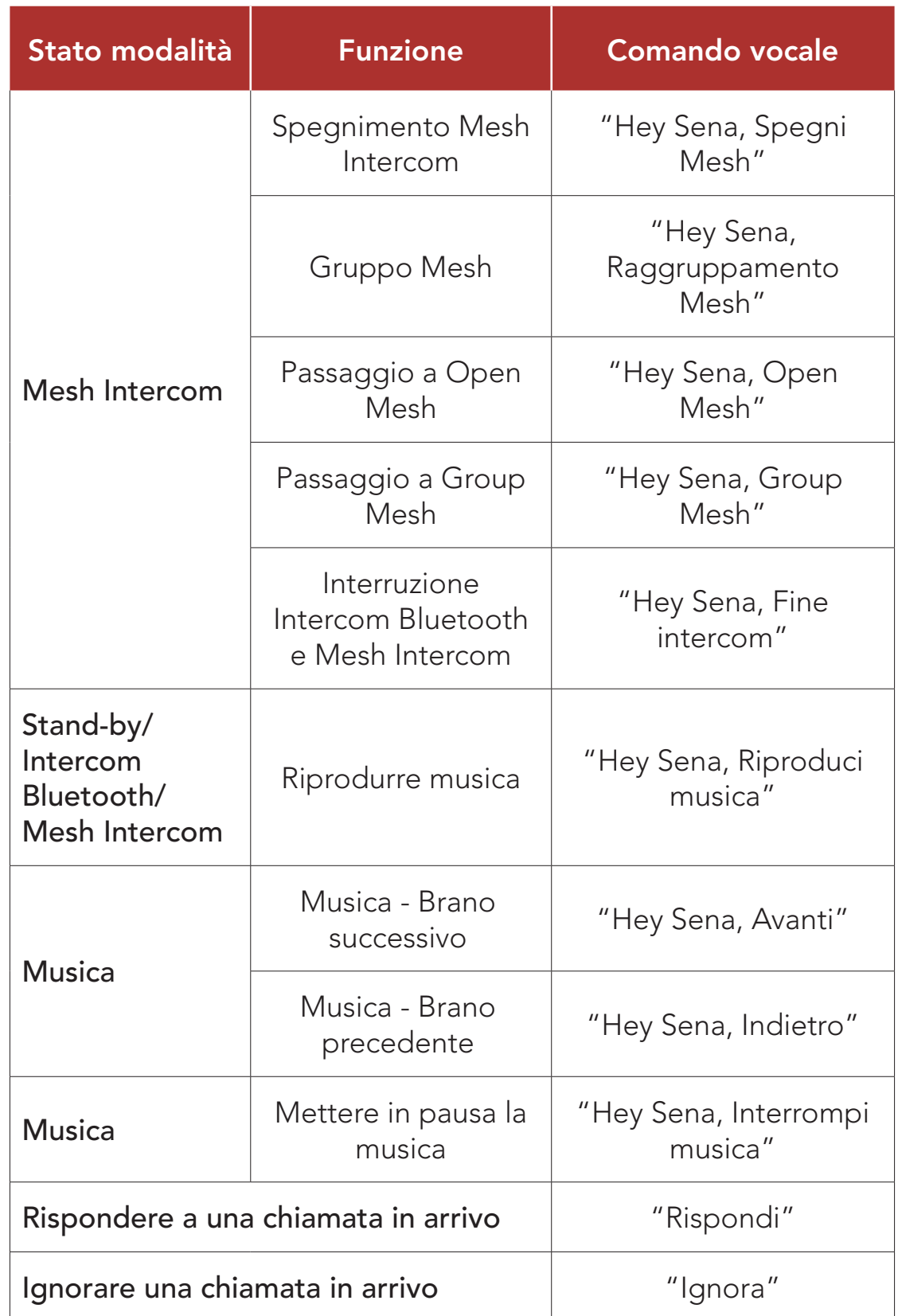

Nota: le prestazioni dei comandi vocali potrebbero variare in base alle condizioni ambientali, come la velocità di marcia, il tipo di casco e i rumori ambientali. Per migliorare le prestazioni, ridurre al minimo il rumore del vento sul microfono utilizzando un coprimicrofono in spugna di grandi dimensioni e chiudendo la visiera.
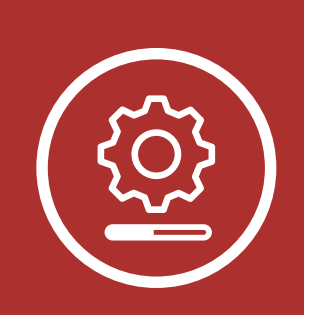

## 11. PRIORITÀ DELLE ([MENU](#page-1-0) FUNZIONI E AGGIORNAMENTI DEL FIRMWARE

Priorità delle funzioni

Aggiornamenti del firmware

### 11.1 Priorità delle funzioni

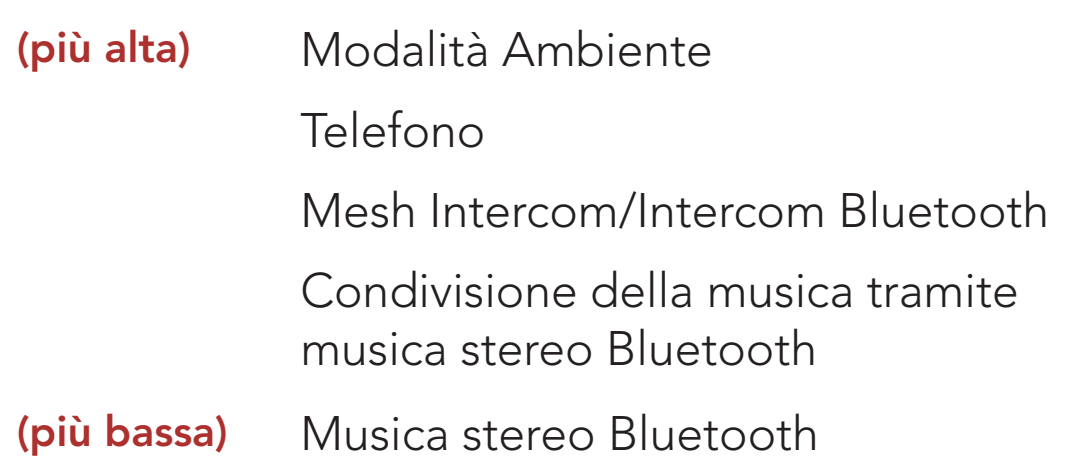

Una funzione a bassa priorità viene interrotta da una funzione con priorità più alta. Ad esempio, la musica stereo sarà interrotta da una Conversazione Intercom; una Conversazione Intercom sarà interrotta da una chiamata in arrivo da cellulare.

### 11.2 Aggiornamenti del firmware

La cuffia supporta gli aggiornamenti del firmware. È possibile aggiornare il firmware utilizzando Sena Device Manager.

[Fare clic qui per visitare il sito sena.com](http://sena.com)

<span id="page-73-0"></span>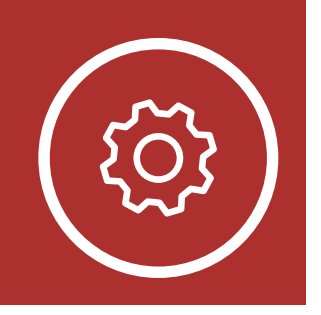

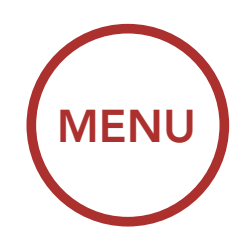

# 12.CONFIGURAZIONE

Impostazione della configurazione della cuffia

[Impostazioni](#page-75-0) [di](#page-75-0) [configurazione](#page-75-0) [del software](#page-75-0)

### 12.1 Impostazione della configurazione della cuffia

1. Per accedere al Menu configurazione, tenere premuta la Manopola per 10 secondi fino a quando viene emesso il messaggio vocale "Menu configurazione."

La cuffia può essere configurata seguendo una serie di messaggi vocali. Le pagine seguenti illustreranno i dettagli di ciascuna di queste impostazioni.

2. Ruotare la **Manopola** in senso orario o antiorario per navigare tra i menu. Vengono emessi dei messaggi vocali per ogni voce del menu. L'elenco delle funzioni è disponibile in ["Menu](#page-74-0)  [configurazione della cuffia](#page-74-0)"a pagina [75.](#page-74-0)

#### Accesso al Menu configurazione

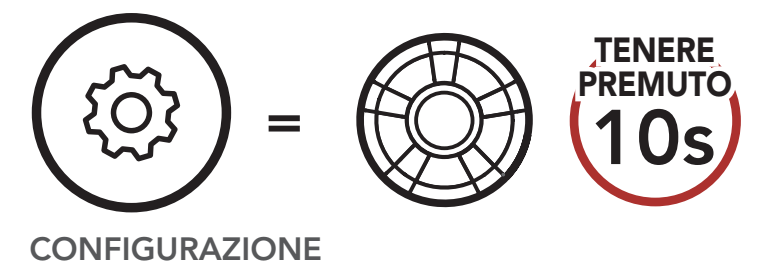

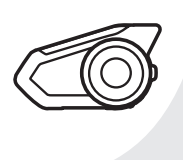

*"Menu configurazione"*

Navigazione in avanti nel Menu

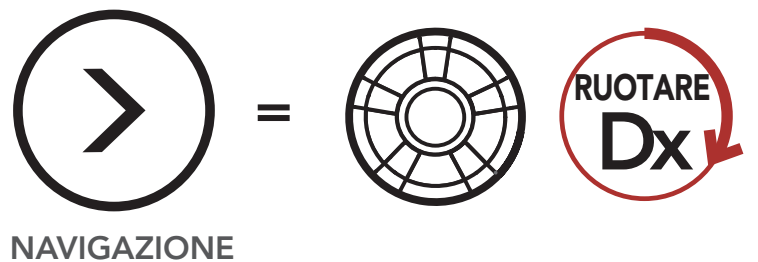

IN AVANTI

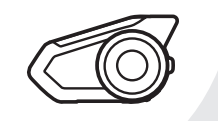

#### *"[Messaggio menu]"*

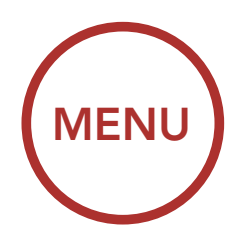

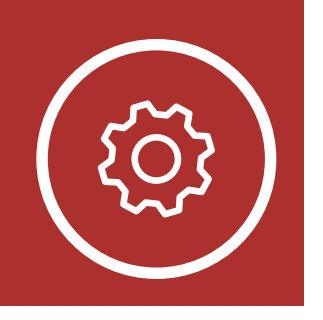

# 12.CONFIGURAZIONE

[Impostazione](#page-73-0) [della](#page-73-0) [configurazione](#page-73-0) [della cuffia](#page-73-0)

[Impostazioni](#page-75-0) [di](#page-75-0) [configurazione](#page-75-0) [del software](#page-75-0)

#### Navigazione indietro nel Menu

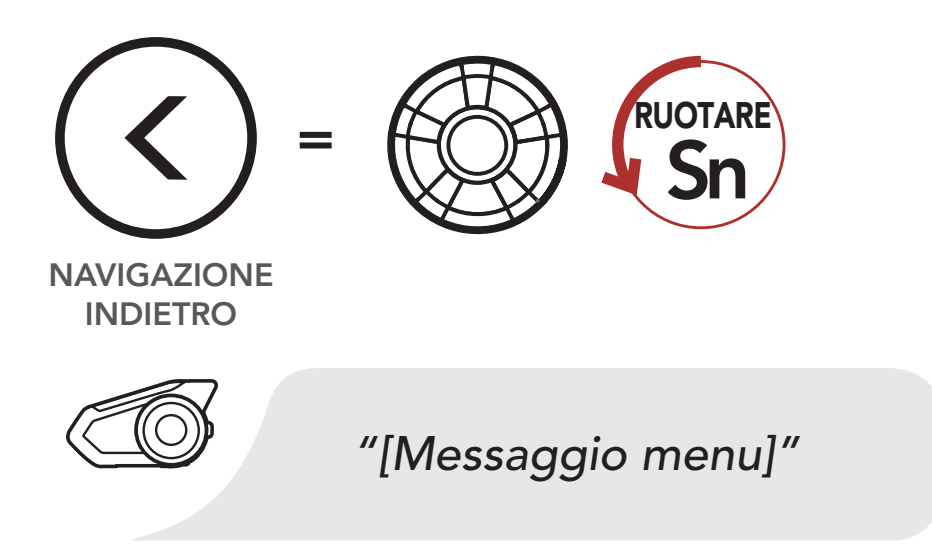

3. È possibile abilitare la funzionalità oppure eseguire il comando premendo il Pulsante telefono.

#### Esecuzione opzioni di menu

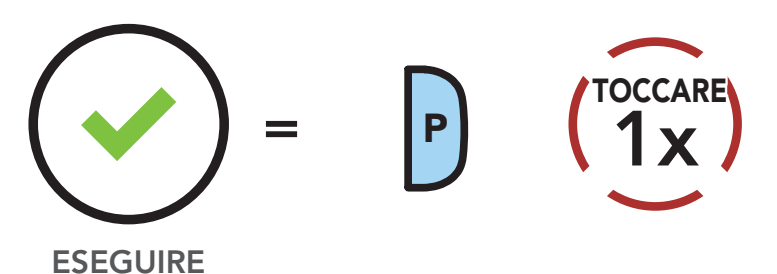

#### <span id="page-74-0"></span>Menu configurazione della cuffia

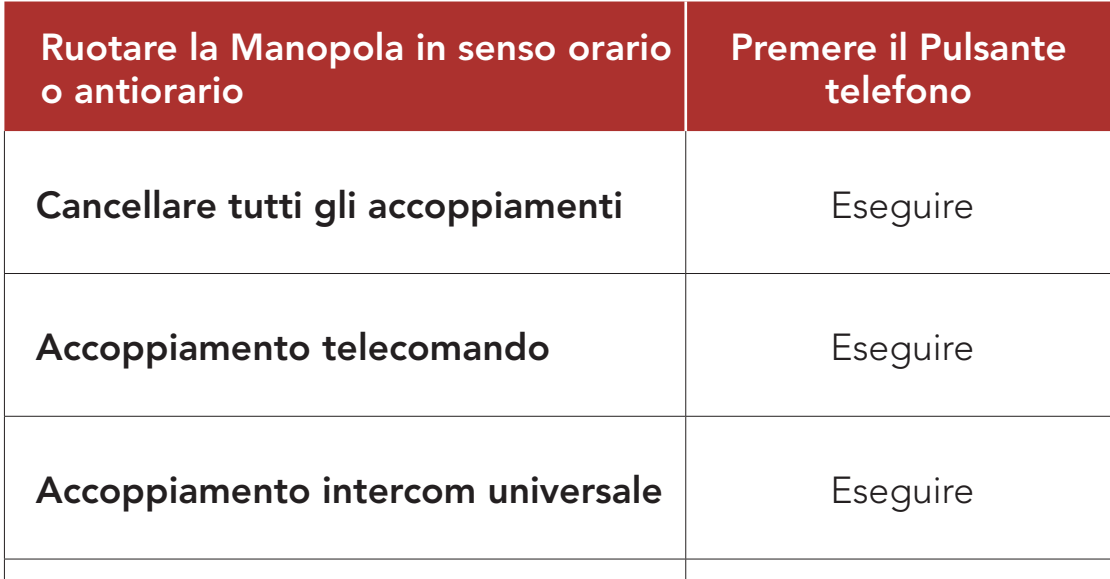

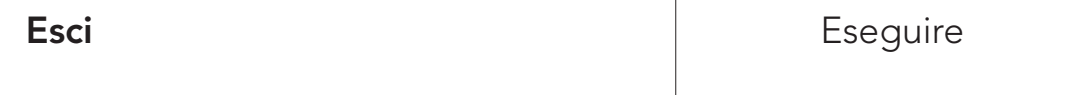

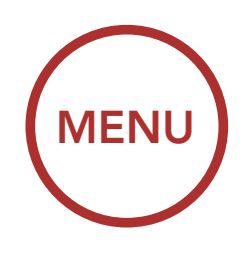

<span id="page-75-0"></span>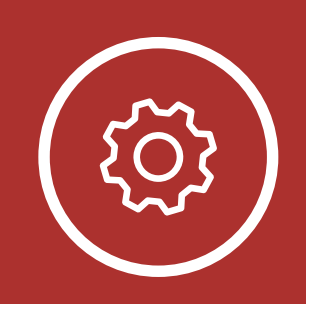

# 12.CONFIGURAZIONE

[Impostazione](#page-73-0) [della](#page-73-0) [configurazione](#page-73-0) [della cuffia](#page-73-0)

#### sull'accoppiamento Bluetooth archiviate nella cuffia.

Impostazioni di configurazione del software

12.1.1 Cancellare tutti gli accoppiamenti

Cancellare tutte le informazioni

#### 12.1.2 Accoppiamento telecomando

È possibile controllare in remoto la cuffia utilizzando i telecomandi Sena (venduti separatamente).

- 1. Accendere la cuffia e il Telecomando.
- 2. Eseguire Accoppiamento telecomando.
- 3. Sul telecomando, attivare la modalità accoppiamento. La cuffia si collegherà automaticamente con il Telecomando in modalità accoppiamento.

### 12.2 Impostazioni di configurazione del software

È possibile modificare le impostazioni della cuffia da Sena Device Manager oppure dall'app Sena Motorcycles.

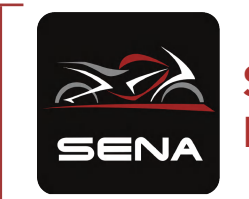

Sena Motorcycles

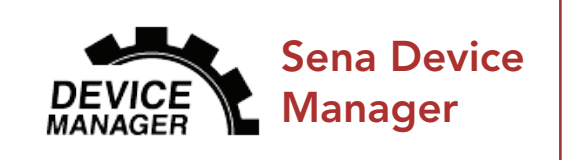

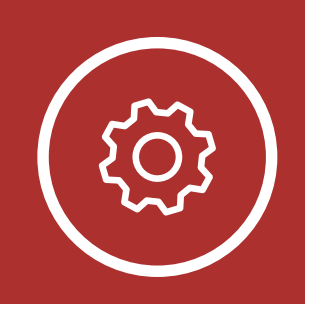

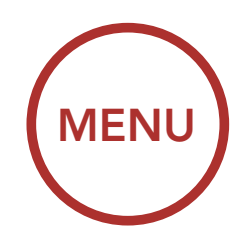

## 12.CONFIGURAZIONE

[Impostazione](#page-73-0) [della](#page-73-0) [configurazione](#page-73-0) [della cuffia](#page-73-0)

[Impostazioni](#page-75-0) [di](#page-75-0) [configurazione](#page-75-0) [del software](#page-75-0)

### 12.2.1 Lingua cuffia

È possibile selezionare la lingua del dispositivo. La lingua selezionata viene mantenuta anche quando la cuffia viene ravviata.

Quando la funzionalità Partecipazione Mesh è abilitata, è possibile inviare o ricevere un messaggio di richiesta di Partecipazione Mesh. Se la funzionalità Partecipazione Mesh è disabilitata, non è possibile inviare o ricevere un messaggio di richiesta di Partecipazione Mesh.

#### 12.2.2 Partecipazione Mesh (impostazione predefinita: disabilitata)

- La funzione **Bilanciamento** regola tutte le gamme di frequenza in modo da ottenere lo stesso volume (0 dB).
- Amplificazione bassi aumenta la gamma dei bassi per l'audio (20 Hz - 250 Hz).
- Amplificazione medi aumenta la gamma dei medi per l'audio (250 Hz - 4 kHz).
- Amplificazione alti aumenta la gamma degli alti per l'audio (4 kHz - 20 kHz).

#### 12.2.3 Equalizzatore audio (impostazione predefinita: disattivata)

Aumentare o diminuire il livello di decibel delle diverse gamme di frequenza dell'audio.

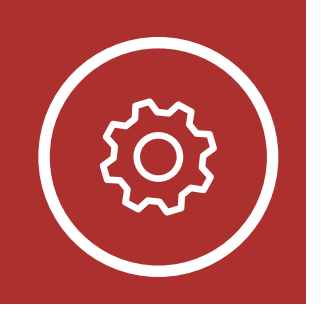

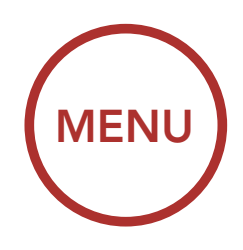

## 12.CONFIGURAZIONE

[Impostazione](#page-73-0) [della](#page-73-0) [configurazione](#page-73-0) [della cuffia](#page-73-0)

[Impostazioni](#page-75-0) [di](#page-75-0) [configurazione](#page-75-0) [del software](#page-75-0)

#### 12.2.4 VOX telefono (impostazione predefinita: abilitata)

Se questa funzionalità è abilitata, è possibile rispondere alle chiamate in arrivo con la voce. Quando viene emessa una suoneria per una chiamata in arrivo, è possibile rispondere al telefono pronunciando ad alta voce una parola come "Ciao" o soffiando dell'aria nel microfono. VOX telefono viene temporaneamente disabilitato se si è collegati a intercom. Se questa funzione è disabilitata, è necessario premere la Manopola o il Pulsante telefono per rispondere a una chiamata in arrivo.

#### 12.2.5 VOX interfono (impostazione predefinita: disabilitata)

Se VOX interfono è abilitata, è possibile avviare con la voce una conversazione intercom con l'ultimo amico intercom collegato. Quando si desidera avviare una conversazione intercom, pronunciare ad alta voce una parola come "Ciao" oppure soffiare dell'aria nel microfono. Se si avvia una conversazione intercom con la voce, l'intercom termina automaticamente quando l'utente ed il suo amico intercom rimangono in silenzio per 20 secondi. Tuttavia, se viene avviata manualmente una conversazione intercom premendo la Manopola, è necessario terminare la conversazione intercom manualmente. Tuttavia, se viene avviata una conversazione intercom con la voce e viene terminata manualmente premendo la **Manopola**, non sarà temporaneamente possibile avviare l'intercom con la voce. In questo caso, è necessario premere la Manopola per riavviare l'intercom. In questo modo si evitano ripetuti collegamenti intercom involontari dovuti al forte rumore del vento. Dopo aver riavviato la cuffia, è possibile avviare nuovamente l'intercom con la voce.

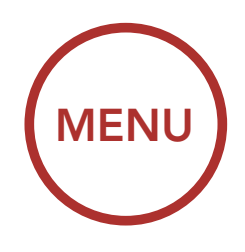

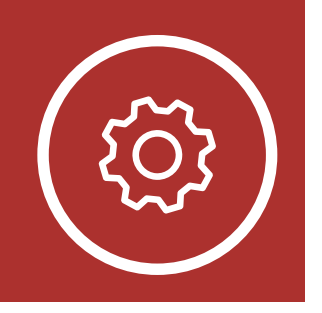

## 12.CONFIGURAZIONE

[Impostazione](#page-73-0) [della](#page-73-0) [configurazione](#page-73-0) [della cuffia](#page-73-0)

[Impostazioni](#page-75-0) [di](#page-75-0) [configurazione](#page-75-0) [del software](#page-75-0)

#### 12.2.6 Sensibilità VOX (Impostazione predefinita: 3)

Sensibilità Vox permette di regolare la sensibilità di Vox Telefono e Vox Interfono. Il livello 5 è l'impostazione di sensibilità maggiore mentre il livello 1 è quella minore.

La funzione Audio Multitasking Mesh Intercom è sempre attiva.

#### 12.2.7 Intercom Bluetooth Audio Multitasking (impostazione predefinita: disabilitata)

- Per il corretto funzionamento di Intercom Bluetooth Audio Multitasking, è necessario spegnere e accendere la cuffia. Riavviare la cuffia.
- Intercom Bluetooth Audio Multitasking si attiva durante le conversazioni intercom a due voci con una cuffia che supporta

Audio Multitasking (Intercom Bluetooth Audio Multitasking e Audio Multitasking Mesh Intercom) consente di effettuare una conversazione intercom mentre si ascolta la musica o le istruzioni del GPS. Nel caso in cui sia in corso una conversazione intercom, l'audio sovrapposto è riprodotto in sottofondo con un volume ridotto e torna al volume normale una volta terminata la conversazione.

#### Nota:

- questa funzione.
- Alcuni dispositivi GPS potrebbero non supportare questa funzionalità.
- **•** La funzione Audio Multitasking può essere configurata dalle impostazioni di Sensibilità sovrapposizione audio interfono e Gestione volume sovrapposizione audio.

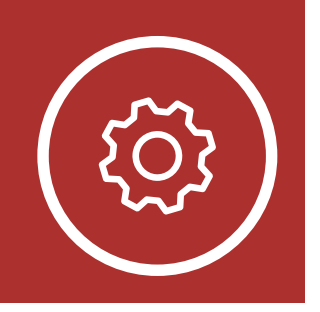

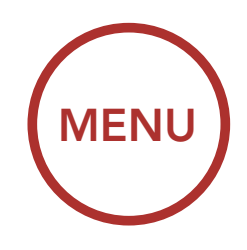

## 12.CONFIGURAZIONE

[Impostazione](#page-73-0) [della](#page-73-0) [configurazione](#page-73-0) [della cuffia](#page-73-0)

[Impostazioni](#page-75-0) [di](#page-75-0) [configurazione](#page-75-0) [del software](#page-75-0)

#### 12.2.8 Sensibilità sovrapposizione audio interfono (impostazione predefinita: 3)

Nota: se la voce non è più alta della sensibilità del livello selezionato, l'audio sovrapposto non sarà ridotto.

Il volume della musica e del GPS viene abbassato per essere riprodotto in sottofondo se è in corso una conversazione intercom mentre viene riprodotto l'audio sovrapposto. È possibile regolare la sensibilità dell'intercom per attivare la modalità audio in sottofondo. Livello 1 indica la sensibilità più bassa e livello 5 la sensibilità più alta.

Interfono HD migliora l'audio di una conversazione intercom a due voci da qualità normale ad HD. Interfono HD viene momentaneamente disabilitato quando si partecipa a una conversazione intercom a più voci. Se questa caratteristica è disabilitata, l'audio di una conversazione intercom a due voci passa alla qualità normale.

#### 12.2.9 Gestione volume sovrapposizione audio (impostazione predefinita: disabilitata)

Il volume dell'audio sovrapposto di musica e GPS si abbassa ogni qualvolta sia in corso una conversazione intercom. Se la funzione Gestione volume sovrapposizione audio è abilitata, il livello del volume dell'audio sovrapposto non sarà ridotto durante una conversazione intercom.

### 12.2.10 Interfono HD (impostazione predefinita: abilitata)

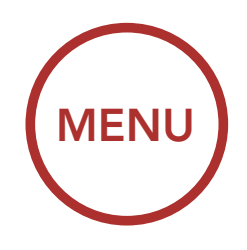

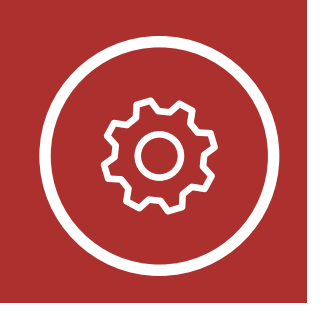

## 12.CONFIGURAZIONE

[Impostazione](#page-73-0) [della](#page-73-0) [configurazione](#page-73-0) [della cuffia](#page-73-0)

[Impostazioni](#page-75-0) [di](#page-75-0) [configurazione](#page-75-0) [del software](#page-75-0)

#### Nota:

- La distanza intercom di Interfono HD è relativamente più breve dell'intercom normale.
- **Interfono HD** viene disabilitato temporaneamente quando viene abilitata la funzione Intercom Bluetooth Audio Multitasking.

#### 12.2.11 HD Voice (impostazione predefinita: abilitata)

HD Voice consente di comunicare in alta definizione durante le chiamate telefoniche. Questa funzionalità aumenta la qualità per ottenere un audio chiaro e nitido durante le conversazioni telefoniche.

Se abilitata, le conversazioni intercom si interrompono in caso di chiamata telefonica in arrivo e l'audio emesso dalla SR10 durante le conversazioni intercom viene escluso. Se HD Voice è abilitata, la conferenza telefonica con partecipante intercom a tre voci non è disponibile.

#### Nota:

- Contattare il produttore del dispositivo Bluetooth da collegare alla cuffia per confermarne la compatibilità con HD Voice.
- La funzione **HD Voice** è attiva solo quando la funzione Intercom Bluetooth Audio Multitasking è disabilitata.

#### 12.2.12 Controllo volume intelligente (impostazione predefinita: disabilitata)

Abilitando Controllo volume intelligente, il livello del volume dell'auricolare cambia in base al livello di rumorosità dell'ambiente. È possibile abilitarlo impostando la sensibilità su basso, medio o alto.

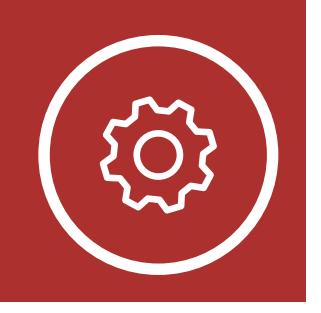

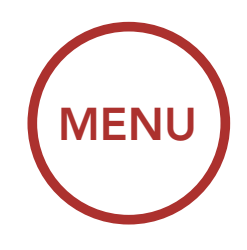

## 12.CONFIGURAZIONE

[Impostazione](#page-73-0) [della](#page-73-0) [configurazione](#page-73-0) [della cuffia](#page-73-0)

[Impostazioni](#page-75-0) [di](#page-75-0) [configurazione](#page-75-0) [del software](#page-75-0)

#### 12.2.13 Sidetone (impostazione predefinita: disabilitata)

Sidetone è un feedback audio della voce dell'utente. È utile per parlare naturalmente al livello adeguato a seconda del cambiamento delle condizioni di rumore del casco. Se questa funzionalità è abilitata, l'utente può sentire ciò che viene detto durante una conversazione intercom o una chiamata telefonica.

I Messaggi vocali possono essere disabilitati tramite le impostazioni di configurazione del software, ma i seguenti messaggi vocali sono sempre attivi.

#### 12.2.14 Messaggio vocale (impostazione predefinita: abilitata)

- Menu impostazioni di configurazione della cuffia, indicatore del livello batteria, composizione rapida

#### 12.2.15 Advanced Noise Control™ (impostazione predefinita: abilitata)

Quando la funzione Advanced Noise Control è abilitata, i rumori ambientali durante una conversazione intercom vengono ridotti. Se la funzione è disabilitata, i rumori ambientali si mescolano alla voce durante la conversazione intercom.

<span id="page-82-0"></span>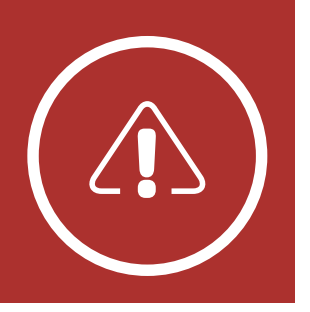

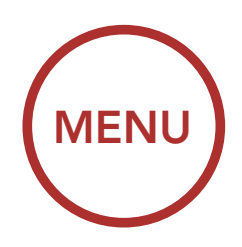

## 13.RISOLUZIONE DEI PROBLEMI

Reset dopo errore

[Reset](#page-83-0)

Visitare **[sena.com](http://sena.com)** per ottenere le risposte alle domande più frequenti. Questa dettagliata sezione FAQ online contiene istruzioni per la risoluzione dei problemi, illustra dei casi studio e fornisce suggerimenti sull'utilizzo della cuffia.

[Fare clic qui per visitare il sito sena.com](http://sena.com)

- 1. Individuare il Pulsante Reset dopo errore nel foro qui di seguito sulla parte posteriore dell'unità principale.
- 2. Inserire delicatamente una graffetta all'interno del foro e premere il Pulsante Reset dopo errore nel foro esercitando una leggera pressione.

### 13.1 Reset dopo errore

Quando la cuffia non funziona correttamente, è possibile resettare facilmente l'unità:

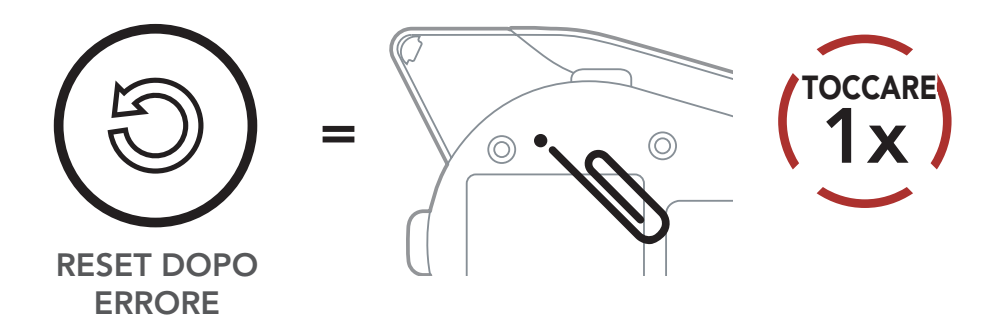

3. La cuffia si spegne.

Nota: il Reset dopo errore non ripristinerà la

cuffia alle impostazioni di fabbrica.

<span id="page-83-0"></span>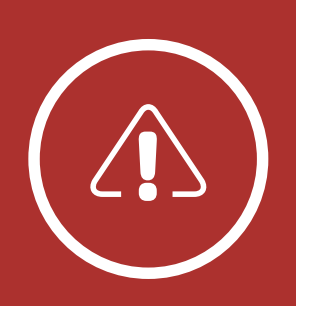

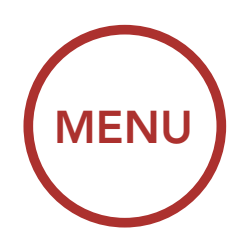

Per cancellare tutte le impostazioni e azzerare la cuffia, è possibile ripristinarla alle impostazioni di fabbrica con la funzionalità Reset.

### 13.RISOLUZIONE DEI PROBLEMI

[Reset dopo](#page-82-0) [errore](#page-82-0)

Reset

### 13.2 Reset

Nota: se viene premuto il Pulsante telefono o non si preme la Manopola entro 5 secondi, il tentativo di ripristino sarà annullato e la cuffia

ritornerà in modalità stand-by. Viene emesso il messaggio vocale "Cancellato".

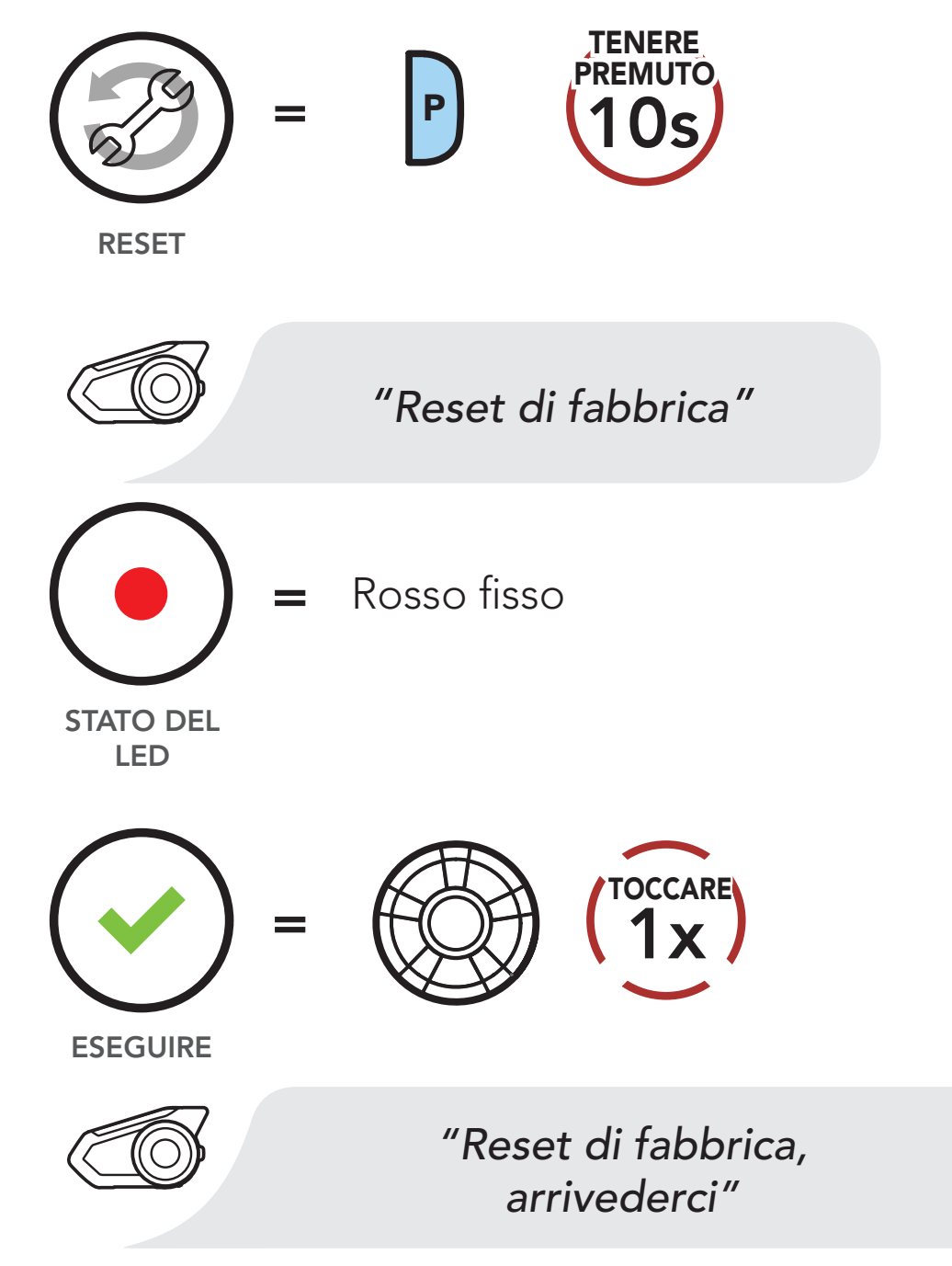

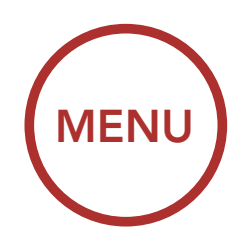

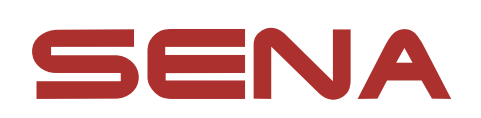

© 1998 – 2023 Sena Technologies Co., Ltd. Tutti i diritti riservati.

Sena Technologies Co., Ltd. si riserva il diritto di apportare modifiche e miglioramenti al prodotto senza preavviso.

Sena™ è un marchio di Sena Technologies Co., Ltd. e delle sue controllate situate negli USA e in altri Paesi. SF1™, SF2™, SF4™, SFR™, SRL™, SRL2™, SRL3™, SRL-EXT™, SRL-Mesh™, Momentum™, Momentum INC™, Momentum Lite™, Momentum Pro™, Momentum INC Pro™, Momentum EVO™, Cavalry™, Latitude SR™, Latitude SX™, Latitude S1™, 30K™, 33i™, 50S™, 50R™, 50C™, 5S™, 5R™, 5R LITE™, 20S EVO™, 20S™, 10S™, 10C™, 10C PRO™, ProRide EVO™, 10C EVO™, 10U™, 10Upad™, 10R™, ACS10™, ACS-RAM™, C1™, C10™, CAST™, 3S™, 3S PLUS™, SMH5™, SMH5-FM™, SMH5 MultiCom™, SMH10™, SMH10R™, SPH10™, SPH10H-FM™, Savage™, Prism Tube WiFi™, Prism™, Bluetooth Audio Pack for GoPro®, IMPULSE™, FURY™, R1™, R1 EVO™, R1 EVO CS™, R2™, R2 EVO™, R2X™, M1™, M1 EVO™, RUMBA™, RC1™, RC3™, RC4™, STRYKER™, Handlebar Remote™, Wristband Remote™, PowerPro Mount™, Powerbank™, FreeWire™, WiFi Docking Station™, WiFi Sync Cable™, WiFi Adapter™, +mesh™, +Mesh Universal™, MeshPort Blue™, MeshPort Red™, MeshPort Black™, Econo™, OUTLANDER M™, OUTRUSH™, OUTRUSH R™, OUTSTAR™, OUTSTAR S™, OUTFORCE™, OUTRIDE™, OUTRUSH M™, EcoCom™, Parani A10™, Parani A20™, Parani M10™, pi™, Snowtalk™, Snowtalk2™, SR10™, SR10i™, SM10™, SPIDER RT1™, SPIDER ST1™, X1™, X1 Pro™, X1S™, EXPAND™, EXPAND BOOM™, EXPAND MESH™, Bluetooth Mic & Intercom™, Tufftalk™, Tufftalk Lite™, Tufftalk M™, NAUTITALK Bosun™, NAUTITALK N2R™ sono marchi commerciali di Sena Technologies Co., Ltd. o delle sue controllate. Questi marchi non possono essere usati senza l'espresso consenso di Sena.

GoPro® è un marchio registrato di Woodman Labs, San Mateo,

California. Sena Technologies Co., Ltd. ("Sena") non è una consociata di Woodman Labs, Inc. Il Bluetooth Pack per GoPro® di Sena è un accessorio postvendita appositamente progettato e prodotto da Sena Technologies Co., Ltd. per GoPro® Hero3 ed Hero4 che offre funzionalità Bluetooth.

La parola e i loghi Bluetooth® sono di proprietà di Bluetooth SIG, Inc. e qualsivoglia utilizzo di tali marchi da parte di Sena è concesso in licenza. iPhone® ed iPod® touch sono marchi registrati di Apple Inc.

Indirizzo: 152 Technology Drive Irvine, CA 92618

#### Copyright © 2023 Sena Technologies Co., Ltd. Tutti i diritti riservati.